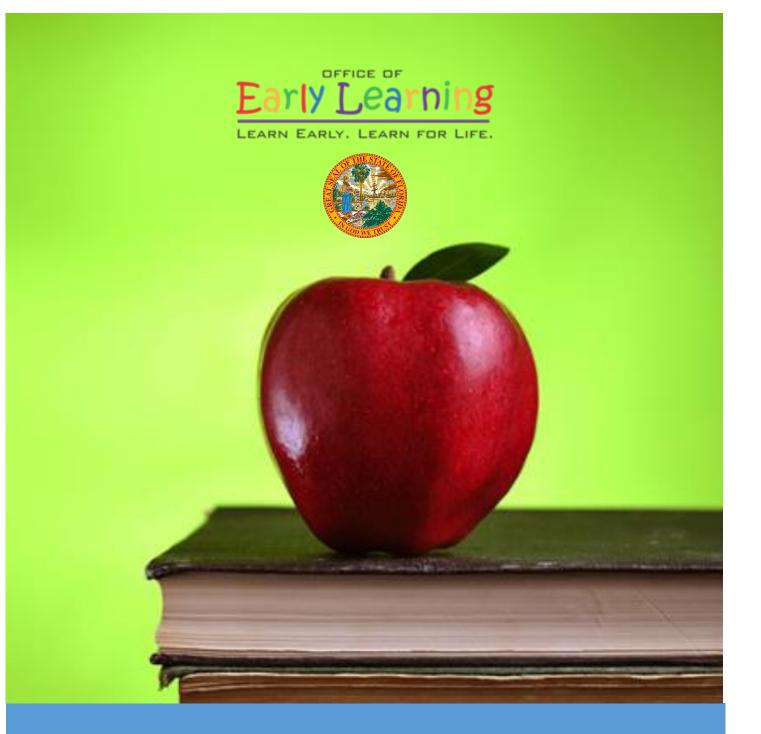

# **Provider Portal User Guide**

Version 2.5.1

# Table of Contents

| Document Overview                                       | 3  |
|---------------------------------------------------------|----|
| Purpose of this Document                                | 3  |
| Intended Audience                                       | 3  |
| What's New in this User Guide?                          | 3  |
| Assistance                                              | 3  |
| Accessing the Provider Portal                           | 4  |
| Creating a Provider Portal Account                      | 4  |
| Troubleshooting a Provider Portal Account Error Message | 10 |
| Provider Portal Returning User                          | 11 |
| Log on Process                                          | 11 |
| Password Recovery                                       | 11 |
| Change Password Process                                 | 13 |
| Provider Dashboard                                      | 15 |
| Multiple Sites                                          | 15 |
| Manage Sites                                            | 16 |
| Manage Users                                            | 19 |
| Broadcast Messages                                      | 24 |
| Coalition Messages                                      | 25 |
| Frequently Used Links                                   | 25 |
| Completing the Provider Profile                         | 26 |
| Request Assistance                                      | 26 |
| Business                                                | 28 |
| Profile                                                 |    |
| Yellow Warning Symbols                                  |    |
| Step 1 – General                                        |    |
| Step 2 – Facility                                       |    |
| Step 3 – Services                                       | 35 |
| Step 4 – Curriculum                                     |    |
| Step 5 – Fees & Discounts                               |    |
| Step 6 – Hours of Operation                             |    |
| Step 7 – Staffing & Capacity                            |    |
| Step 8 – Private Pay Rates                              |    |

| Step 9 – Closures Calendar                       |    |
|--------------------------------------------------|----|
| Step 10 – Documents                              |    |
| Step 11 – Review                                 |    |
| Step 12 – Sign and Certify                       |    |
| Managing a Profile as a Provider Portal User     |    |
| Provider Dashboard                               |    |
| Managing Contracts                               |    |
| Managing Documents                               |    |
| Provider Contracting                             |    |
| Holiday Selection (SR Contracts Only)            |    |
| Provider Reimbursement Rates (SR Contracts Only) |    |
| VPK Wrap Rates                                   | 55 |
| Signing a Contract                               |    |
| Amending Contracts                               |    |
| VPK-APP                                          |    |
| Step 1 – Attendance Policy                       |    |
| Step 2 – VPK Director                            | 61 |
| Step 3 – VPK Instructors                         |    |
| Step 4 – VPK Calendars                           |    |
| Step 5 – VPK Class(es)                           |    |
| Step 6 – Review                                  |    |
| Step 7 – Certify and Submit                      |    |
| Updating a VPK-APP                               |    |
| VPK Director                                     |    |
| VPK Instructors                                  | 71 |
| VPK Calendars                                    | 75 |
| VPK Class(es)                                    | 77 |

# **Document Revision History**

| Document Version | Date     | Author        | Revision |
|------------------|----------|---------------|----------|
| 1.0              | 10/18/16 | Jim Ledbetter | Final    |
| 1.1              | 10/27/16 | Jim Ledbetter | Final    |
| 1.1.1            | 12/08/16 | Jim Ledbetter | Final    |
| 2.0              | 04/06/17 | Jim Ledbetter | Final    |
| 2.3              | 06/29/17 | Jim Ledbetter | Final    |
| 2.4              | 08/18/17 | Jim Ledbetter | Final    |
| 2.5              | 01/04/18 | Jim Ledbetter | Final    |
| 2.5.1            | 02/22/18 | Jim Ledbetter | Final    |

# Document Overview

This document provides a step-by-step guide to navigate the Provider Portal.

# Purpose of this Document

The purpose of this document is to give providers a reference document to successfully navigate and perform business processes included in Release 2.5.1 of the Provider Portal.

# Intended Audience

The intended audience for this document includes provider staff responsible for completing and maintaining Provider Portal registrations.

## What's New in this User Guide?

New screenshots and text were added to the VPK Instructor, VPK Calendars, and VPK Class(es) subsections of the VPK-APP section. New screenshots were added to the Private Pay Rates and Documents tabs.

## Assistance

If you have questions about any of the material in this user guide or about any processes not covered by this guide, please contact the Office of Early Learning Service Desk at <u>Service.Desk@oel.myflorida.com</u> or (850) 717-8600.

# Accessing the Provider Portal

The link to access the Provider Portal is <u>https://providerservices.floridaearlylearning.com</u>.

# Creating a Provider Portal Account

First-time Provider Portal users must register for an account to access the Provider Portal. Provider Portal users with multiple provider sites should begin by registering only one site location. This could be the provider's primary, flagship or main location. Once a Provider Portal account registration request is approved for one provider site, the provider user will be able to create accounts for additional sites after logging on to the Provider Portal.

| Provider Services Logon                   |                                                               |
|-------------------------------------------|---------------------------------------------------------------|
| Account Information                       |                                                               |
| User name (must be a valid email address) | Not yet registered?                                           |
| Enter User Name                           | Clic <mark>t here t</mark> o register a new provider account. |
| Password                                  |                                                               |
| Enter Password                            |                                                               |
| Log On                                    |                                                               |
| Forgot my password                        |                                                               |
| Change my password                        |                                                               |

Click the <u>here</u> link to start the new account registration process and the following page will display:

| Register for a New Provider Account                              |                                                                                     |
|------------------------------------------------------------------|-------------------------------------------------------------------------------------|
| License Details<br>Taxpayer or Provider identification number* 0 | Already registered?<br>Click here to log in with your existing account information. |
| License/Registration/Exemption number, or EXEMPT* 3              |                                                                                     |
| Verify License Details                                           |                                                                                     |

A Provider Portal user must enter the taxpayer identification number (from the provider), the provider identification number (from the early learning coalition) and the Department of Children and Families (DCF) license, registration, exemption number or type the word "EXEMPT". Providers may enter "EXEMPT" if they do not have an exemption number from DCF.

The Provider Portal user must click the <u>Verify License Details</u> button to complete step 1 of the Provider Portal account registration process.

If a match is found for the submitted information, the following message will display:

| Provider Data Found                    |                                                                                                    |
|----------------------------------------|----------------------------------------------------------------------------------------------------|
| entered. If we've correctly identified | lata which corresponds to the license information that you<br>ed your provider, click Yes to pre-fill sections of the<br>No and try again with different license information. |
| Business name:                         | 4 Kids Academy                                                                                                    |
| Doing Business As name:                | 4 KIDS ACADEMY                                                                                                    |
| Owner name:                            | SARINA                                                                                                    |
| Is this your provider?                 |                                                                                                    |

If the information is not correct, click the <u>No</u> button and contact the local early learning coalition.

If the information is correct, click the <u>Yes</u> button. On the next screen, the registration information will be populated by the system, with the exception of User Information.

If a match is not found for the provider information, the following message will display:

| No Matching Provider Data Fo                                  | und           |                                         |
|---------------------------------------------------------------|---------------|-----------------------------------------|
| Taxpayer or Provider ID:<br>License/Registration/Exemption #: | ××            | 0000000000<br>EXEMPT                    |
| We were not able to find matching provide                     | er site or pi | rincipal business data to the specified |

taxpayer/license information. If you are a new provider, this situation is to be expected.

If you have reason to expect that your information should be in our provider system, please re-enter your license information and try again or contact your early learning coalition for assistance.

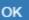

After filling in the required information (noted with a red asterisk \*), the Provider Portal user must click the **<u>Register</u>** button to complete the registration process.

| Register for a New Provider Account                                 |
|---------------------------------------------------------------------|
| License Details<br>Taxpayer or Provider identification number * 😉   |
| 34534534545                                                         |
| License/Registration/Exemption number, or EXEMPT * 🚯                |
| EXEMPT                                                              |
| Business Details                                                    |
| Business name associated with your taxpayer identification number 蒂 |
| Owner/Operator name*                                                |
| Principal Address line 1*                                           |
| Principal Address line 2                                            |
| Principal City *                                                    |
| Principal State*                                                    |
| Principal Zip code *                                                |

# Location Details

| Doing Business As name (DBA)* |   |
|-------------------------------|---|
|                               |   |
| Provider type*                |   |
|                               | ~ |
| Legal status*                 |   |
|                               | ~ |
| Contact person phone number*  |   |
|                               |   |

# Physical Address of Facility

 $\hfill\square$  Facility address is the same as principal address.

Address line 1\*

#### Address line 2

| City *                        |   |
|-------------------------------|---|
|                               |   |
| State                         |   |
| Florida                       |   |
| Zip code *                    |   |
|                               |   |
| County of physical location 🍀 |   |
| please select a value         | ~ |

# **User Information**

First name\*

Middle name

Last name\*

Account user name (must be a valid email address)\*

Confirm account user name\*

Password (must contain at least 8 characters)\*

Confirm password\*

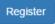

After clicking the **<u>Register</u>** button, the following message may display:

| A    | ddress Verification                            |                                                               |   |
|------|------------------------------------------------|---------------------------------------------------------------|---|
| Prir | ncipal Address of Business                     |                                                               |   |
|      |                                                |                                                               |   |
| JSF  | PS standardized address is:                    |                                                               | _ |
| JSF  | PS standardized address is:<br>Entered Address | USPS Address                                                  | 7 |
| JSF  |                                                | USPS Address<br>100 EXAMPLE ST,<br>TALLAHASSEE, FL 32399-0001 |   |

| Close Apply |
|-------------|
|-------------|

Click the <u>Select this</u> radio button to accept the standardized United States Postal Service (USPS) address or the Entered Address if the USPS Address is not found. Then, click the <u>Apply</u> button to continue. If the Provider Portal user clicks the <u>Close</u> button, the user will be taken back to the previous screen to re-enter the address information.

Once the Provider Portal user submits an account request, the following page will display:

Account Request Confirmation

Your registration/activation request was sent to an administrator for processing. You will receive an email when your account is approved. Please click Continue to proceed to the logon page.

Continue

The Provider Portal user should access the email address used in the account and find the email sent by **DONOTREPLY@oel.myflorida.com**.

Hello Jim Ledbetter

You are receiving this email because someone registered this email address for an account in Florida's statewide early learning Provider Portal. You will receive an email that will notify you how to proceed after your request is processed by your local early learning coalition.

ELC of the Big Bend Region (866) 973-9030 http://www.elcbigbend.org/

Please do not reply to this message. Replies to this message are routed to an unmonitored mailbox. If you have any questions, please contact your Early Learning Coalition at the number listed above.

If the registration request is approved, the following email will be sent by **DONOTREPLY@oel.myflorida.com**.

Hello Jim Ledbetter

The Provider Portal registration request you submitted for Jim's House of Learnin' 2 has been approved. You may now log on to the Provider Portal with the user name and password you registered with.

ELC of the Big Bend Region

(866) 973-9030 http://www.elcbigbend.org/

Please do not reply to this message. Replies to this message are routed to an unmonitored mailbox. If you have any questions, please contact your Early Learning Coalition at the number listed above.

The Provider Portal user can log on to the Provider Portal at <u>https://providerservices.floridaearlylearning.com</u>.

# Troubleshooting a Provider Portal Account Error Message

If the Provider Portal user receives the following message, contact the local early learning coalition to verify that the taxpayer identification number matches the OEL database.

### The license number belongs to a provider/business that is associated with a different taxpayer identification number.

If the Provider Portal user receives either of the following messages, contact the local early learning coalition to determine if a provider portal account has already been created.

# The license number belongs to a provider that is already associated with a registered account.

#### The taxpayer or provider identification number belongs to a business that is already associated with a registered account.

If the Provider Portal user receives the following message, contact the local early learning coalition to determine if the user name (email address) has been used in the Family Portal. The coalition may need to consult with OEL to make this determination. If a user name has been used in the Family Portal, even if an application was not created, OEL will have to remove the user name from the database so it can be used in the Provider Portal. If a provider has improperly used a user name to complete SR or VPK applications for a parent, the provider must contact that parent to get a replacement user name for that application so the provider's user name can be used in the Provider Portal. Another option is for the provider to pick another user name to use in the Provider Portal.

### Account user name (must be a valid email address) 📅

oeldemonstration+pb@gmail.com

User name "oeldemonstration+pb@gmail.com" is not available.

# Provider Portal Returning User

### Log on Process

Provider Portal users who have already created a user account can log on from the Provider Services welcome page by entering the user name and password created during the account process. Click the <u>Log On</u> button to continue.

| Provider Services Logon                   |        |
|-------------------------------------------|--------|
| Account Information                       |        |
| User name (must be a valid email address) |        |
| Enter User Name                           |        |
| Password                                  |        |
| Enter Password                            |        |
|                                           | Log On |
| Forgot my password                        |        |
| Change my password                        |        |

# Password Recovery

If the Provider Portal user cannot remember the password, the user can click the **Forgot my password** link.

| Provider Services Logon                   |        |
|-------------------------------------------|--------|
| Account Information                       |        |
| User name (must be a valid email address) |        |
| Enter User Name                           |        |
| Password                                  |        |
| Enter Password                            |        |
| Forgot my password<br>Change my password  | Log On |

#### Clicking the **Forgot my password** link will display the following page:

| Forgot Your Password?                                                                                                    |  |
|----------------------------------------------------------------------------------------------------|--|
| Account Information                                                                                                    |  |
| Please type the user name of your account and then click Continue. A password reset link will be sent to the email address associated with your account. |  |
| User name                                                                                                    |  |
|                                                                                                    |  |
| ✓ Back                                                                                                    |  |

The Provider Portal user must know the email address used for the account. Once the Provider Portal user enters an email address and clicks the **Continue** button, the following page will display:

Forgot Password Confirmation

A password reset link was sent to the email address associated with your account.

Please click Continue to proceed to the login page.

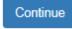

The Provider Portal user should then access the email account used for the account and find the email sent by **DONOTREPLY@oel.myflorida.com**.

|   | DONOTREPLY@oel.myflorida.com                                                                                                    | 5:14 PM (0 minutes ago) ☆ 🔸 🔻 |
|---|----------------------------------------------------------------------------------------------------|-------------------------------|
| _ | to me 💌                                                                                                    |                               |
|   | This Message is from UAT Provider Portal                                                                                                    |                               |
|   | You are receiving this message because you or someone else from this email address requested a new Provider Portal password.<br>Please disregard this email if you did not request a new password.                                                                                                    |                               |
|   | To reset your password you must complete the following steps.  1. Please reset your password by clicking here. 2. Enter your user name – it must be the converteddress you registered for a provider account with. 3. Enter in your new password. 4. Confirm your new password. 5. Click the Reset Password button. A Reset Password Confirmation screen will display if the logon was successful. 6. Click the Continue button. The Provider Services Logon page displays and you are now ready to sign in with the new password. |                               |
|   |                                                                                                    |                               |

Please do not reply to this message. Replies to this message are routed to an unmonitored mailbox. If you have any questions, please contact your Early Learning Coalition at the number listed above.

Once the Provider Portal user clicks the <u>here</u> link, the following page will display:

| Reset Your Password                                                                                 |
|----------------------------------------------------------------------------------------------------|
| Account Information                                                                                 |
| Please type the user name and new password for your account, and then click <b>Reset Password</b> . |
| User name                                                                                           |
| Enter User Name                                                                                     |
| Password (must contain at least 8 characters)                                                       |
| Enter Password                                                                                      |
| Confirm password                                                                                    |
| Enter Password                                                                                      |
| Reset Password                                                                                      |

The Provider Portal user must enter the user name (email address), new password and confirm the new password. After entering the required fields, click the **<u>Reset Password</u>** button to continue.

If the Provider Portal user successfully changes the password, the following page will display:

**Reset Password Confirmation** 

# The password for your account was successfully reset.

Please click Continue to proceed to the login page.

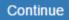

# Change Password Process

A Provider Portal user can change the password at any point by clicking the **Change my password** link.

| Provider Services Logon                                               |
|-----------------------------------------------------------------------|
| Account Information                                                   |
| User name (must be a valid email address)                             |
| Enter User Name                                                       |
| Password                                                              |
| Enter Password                                                        |
| Log On                                                                |
| Forgot my password<br>Change my password                              |
|                                                                       |
| Clicking the Change my password link will display the following page: |
| Change Password                                                       |
| Account Information                                                   |
| Please type your account information below and click Change Password. |
| User name                                                             |
| Enter User Name                                                       |
| Current password                                                      |
| Enter Current Password                                                |
| New password (must be at least 8 characters)                          |
| Enter New Password                                                    |
| Confirm new password                                                  |
| Confirm New Password                                                  |
| Change Password                                                       |

The Provider Portal user must enter the User Name (email address), current password, new password and confirm the new password. After entering the required fields, click the **Change Password** button to continue.

If the Provider Portal user successfully changes the password, the following page will display:

Password Change Completed

The password for your account was successfully changed.

Please click Continue to proceed to the login page.

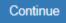

# Provider Dashboard

After logging on to the Provider Portal, the following page will display:

| Home Business - Profile - Contracts - Documents -                                                                                                    |                         | Sites: Jim's House of Smarties                                           | Profile: 2018 - 2019 V Hello ledbetter.kiwanis+10@gmail.com! C+ Log Off                                                                                                    |  |
|----------------------------------------------------------------------------------------------------|-------------------------|--------------------------------------------------------------------------|----------------------------------------------------------------------------------------------------|--|
|                                                                                                    |                         |                                                                          |                                                                                                    |  |
| Common Tasks                                                                                                    | Broadcast Messages      |                                                                          | Coalition Messages                                                                                                    |  |
| Manage Sites<br>Manage All Sites                                                                                                    | No messages to display. |                                                                          | No notifications or alerts to display.                                                                                                    |  |
| Manage Users<br>Manage All Users                                                                                                    |                         |                                                                          |                                                                                                    |  |
| Manage VPK Applications and Contracts<br>VPK Provider Application<br>Manage VPK Instructors, Calendars, and Classes<br>Statewide VPK Provider Contract |                         |                                                                          |                                                                                                    |  |
| VPK Contract Amendment                                                                                                    | Provider Site Summary   |                                                                          | Frequently-Used Links                                                                                                    |  |
| Manage SR Contracts<br>Statewide SR Provider Contract<br>SR Contract Amendment                                                                         | License number:         | Jim's House of Smartles<br>Jim's House of Smartles<br>8435<br>9999999999 | Bright Beginnings<br>Core Competencies<br>DCF Provider Training<br>Early Learning Performance Funding Project<br>Provider Portal User Guide<br>VPK Provider Readiness Rate Website |  |

# **Multiple Sites**

If the Provider Portal user registered a provider site that shares a taxpayer identification number with multiple sites, all of the sites with a shared taxpayer identification number will appear in a dropdown list for that Business Administrator.

| Home Business - Profile - Contracts - Documents -                                                                   |                                                                                                    | Site Jim's House of                                                        | of Smartles 🗸 Fotile: 2018 - 2019 🗸 Hello ledbetter kiwanis+10@gmail.com/ 🕞 L                                                                                                    | .og Off 🚯 |
|----------------------------------------------------------------------------------------------------|----------------------------------------------------------------------------------------------------|----------------------------------------------------------------------------|----------------------------------------------------------------------------------------------------|-----------|
| Common Tasks                                                                                                    | Broadcast Messages                                                                                  |                                                                            | Coalition Messages                                                                                                    |           |
| Manage Sites<br>Manage All Sites                                                                                    | No messages to display.                                                                             |                                                                            | No notifications or alerts to display.                                                                                                    |           |
| Manage Users<br>Manage All Users                                                                                    | 0                                                                                                   |                                                                            |                                                                                                    |           |
| Manage VPK Applications and Contracts<br>VPK Provider Application<br>Manage VPK Instructors, Calendars, and Classes |                                                                                                    |                                                                            |                                                                                                    |           |
| Statewide VPK Provider Contract<br>VPK Contract Amendment                                                           | Provider Site Summary                                                                               |                                                                            | Frequently-Used Links                                                                                                    |           |
| Manage SR Contracts<br>Statewide SR Provider Contract<br>SR Contract Amendment                                      | Business name:<br>Doing business as:<br>Provider ID:<br>License number:<br>SSN / Federal ID number: | Jim's House of Smartiles<br>Jim's House of Smartiles<br>8435<br>9999999999 | Bright Beginnings<br>Core Competencies<br>DCF Provider Training<br>Early Learning Performance Funding Project<br>Provider Portal User Guide<br>VPK Provider Readiness Rate Website |           |

### Manage Sites

Providers with multiple site locations can use this feature to manage additional sites. Click the <u>Manage All Sites</u> link to add new provider sites. Additional sites can only be added if the sites share the same taxpayer identification number. This function will only be needed if the provider site is not found in the OEL database. Sites that share the same taxpayer identification number will automatically be assigned to the Business Administrator who registered the first provider site with the same taxpayer identification number.

| ne Business + Profile + Contracts + Documents +                                                                                                    |                                                                                                    |                                                                          |                                                                                                    |         |          |
|----------------------------------------------------------------------------------------------------|----------------------------------------------------------------------------------------------------|--------------------------------------------------------------------------|----------------------------------------------------------------------------------------------------|---------|----------|
| mon Tasks                                                                                                    | Broadcast Messages                                                                                                    |                                                                          | Coalition Messages                                                                                                    |         |          |
| age Sites<br>age All Sites<br>age Users<br>age All Users                                                                                                    | No messages to display.                                                                                                    |                                                                          | No notifications or alerts to display.                                                                                                    |         |          |
| age VPK Applications and Contracts<br>Provider Application<br>age VPK Instructors, Calendars, and Classes<br>wide VPK Provider Contract<br>Contract Amendment | Provider Site Summary                                                                                                    |                                                                          | Frequently-Used Links                                                                                                    |         |          |
| age SR Contracts<br>wide SR Provider Contract<br>ontract Amendment                                                                                            | Business name:<br>Doing business as:<br>Provider ID:<br>License number:<br>SSN / Federal ID number:                                   | Jim's House of Smarties<br>Jim's House of Smarties<br>8435<br>9999999999 | Bright Beginnings<br>Core Competencies<br>DCF Provider Training<br>Early Learning Performance Funding Project<br>Provider Portal User Guide<br>VPK Provider Readiness Rate Website |         |          |
| is page to add new provider sites and to edit or inactivate p<br>tton is disabled, it means that you don't have sufficient acco                               |                                                                                                    |                                                                          | ditional access                                                                                                    |         |          |
|                                                                                                    |                                                                                                    | ,,                                                                       | anonai access.                                                                                                    |         |          |
| ation name                                                                                                    | License number                                                                                                    | Address                                                                  | JIIORA ALCESS.                                                                                                    | Actions |          |
| House of Learning 2                                                                                                    | License number<br>EXEMPT                                                                                                    | Address                                                                  | R TALLAHASSEE, FL 32301                                                                                                    |         | je Users |
| After clicking the <u>Add Site</u> b<br>Add New Site<br>To add a new site for your bus<br>number of the new site, and th                                      | EXEMPT<br>button, the following message<br>iness, first type the license, registra<br>ien click Verify License to verify that         | Address<br>250 MARRIOTT DR<br>will display:                              |                                                                                                    |         | je Users |
| Add New Site                                                                                                    | EXEMPT<br>button, the following message<br>siness, first type the license, registra<br>ten click Verify License to verify that<br>em. | Address<br>250 MARRIOTT DR<br>will display:                              |                                                                                                    |         | je Users |

If the new provider site matches, the location information will be pre-populated.

#### Edit Site

| X10POC                        |  |
|-------------------------------|--|
| Legal status *                |  |
| Exempt                        |  |
| Doing Business As (DBA) name* |  |
| HEAVEN'S LITTLE               |  |
| Provider type*                |  |
| Center                        |  |
| Address line 1*               |  |
| 620 N Ave                     |  |
| Address line 2                |  |
| City                          |  |
| Lakeland                      |  |
| State                         |  |
| Florida                       |  |
| Zip code*                     |  |
| 33801                         |  |
| County of physical location*  |  |
| Polk                          |  |
|                               |  |

If the new provider site does not match, the location information must be entered by the Provider Portal user.

| To add a new site for your business, first type t<br>number of the new site, and then click Verify Li<br>available for use with the system. |         |               |
|----------------------------------------------------------------------------------------------------|---------|---------------|
| License/Registration/Exemption number, or                                                                                                   | EXEMPT* |               |
| 8                                                                                                    |         | Verify Licens |
| Legal status*                                                                                                    |         |               |
|                                                                                                    |         |               |
| Doing Business As (DBA) name*                                                                                                    |         |               |
| Provider type*                                                                                                    |         |               |
| Address line 1*                                                                                                    |         |               |
|                                                                                                    |         |               |
| Address line 2                                                                                                    |         |               |
| City*                                                                                                    |         |               |
| State                                                                                                    |         |               |
| Florida                                                                                                    |         |               |
| Zip code*                                                                                                    |         |               |
| County of physical location*                                                                                                    |         |               |
|                                                                                                    |         |               |
|                                                                                                    |         |               |

After clicking the **<u>Register</u>** button, the following message may display:

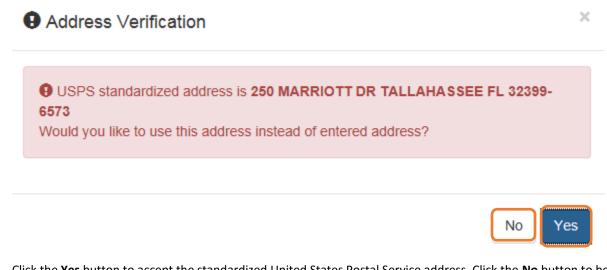

Click the <u>Yes</u> button to accept the standardized United States Postal Service address. Click the <u>No</u> button to be taken back to the previous screen to re-enter the address information.

### Manage Users

Click the Manage All Users link to edit, add, and inactivate provider site users.

| Home Business - Profile - Contracts - Documents -                                                                                                    |                                                                                                    | Sites: Jim's House of Smar                                               | ties V Profile: 2018 - 2019 V Helio ledbetter.kiwanis+10@gmail.com! C+ Log Off                                                                                                    |  |
|----------------------------------------------------------------------------------------------------|----------------------------------------------------------------------------------------------------|--------------------------------------------------------------------------|----------------------------------------------------------------------------------------------------|--|
|                                                                                                    |                                                                                                    |                                                                          |                                                                                                    |  |
| Common Tasks                                                                                                    | Broadcast Messages                                                                                  |                                                                          | Coalition Messages                                                                                                    |  |
| Manage Sites Manage All Sites Manage Lisers Manage All Users Manage VPK Applications and Contracts VPK Provider Application Manage VPK Instructors, Calendars, and Classes Statewide VPK Provider Contract | No messages to display.                                                                             |                                                                          | No notifications or alerts to display.                                                                                                    |  |
| VPK Contract Amendment                                                                                                    | Provider Site Summary                                                                               |                                                                          | Frequently-Used Links                                                                                                    |  |
| Manage SR Contracts<br>Statewide SR Provider Contract<br>SR Contract Amendment                                                                                                    | Business name:<br>Doing business as:<br>Provider ID:<br>License number:<br>SSN / Federal ID number: | Jim's House of Smarties<br>Jim's House of Smarties<br>8435<br>9393999999 | Bright Beginnings<br>Core Competencies<br>DCF Provider Training<br>Early Learning Performance Funding Project<br>Provider Portal User Guide<br>VPK Provider Readiness Rate Website |  |

To edit the role of a Provider Portal user, click the <u>Edit</u> button.

| Manage All Users                                                                                                    |                        |               |                 |  |  |  |
|----------------------------------------------------------------------------------------------------|------------------------|---------------|-----------------|--|--|--|
| Use this page to add, edit, and inactivate users of any of the provider sites for which you have the necessary administrative access.<br>If a button is disabled, it means that you don't have sufficient access to use that function for that particular provider site. Please see your site administrator if you need additional access. |                        |               |                 |  |  |  |
|                                                                                                    |                        |               |                 |  |  |  |
| Jim's House of Learning 2                                                                                                    |                        |               |                 |  |  |  |
| User name                                                                                                    | Role                   | Name          | Actions         |  |  |  |
| oeldemonstration+3@gmail.com                                                                                                    | Business Administrator | Jim Ledbetter | Edit Inactivate |  |  |  |
| Add User                                                                                                    |                        |               |                 |  |  |  |

#### Provider User Roles:

- Business Administrator Able to edit the provider profile and principal business information that is shared among associated provider sites; able to add provider sites and users; submit profiles and profile updates; and create contracts. This role would typically be assigned to an owner.
- Site Administrator Able to edit the provider profile associated to their site add provider users for a site, but cannot create a new site. This role would typically be assigned to a principal or director.
- User Able to perform administrative tasks based on permissions granted by the Business
   Administrator or Site Administrator. This role would typically be assigned to teachers and aides.

#### After changing the role, click the **Save** button to continue.

#### Edit User Permissions

Make the desired changes to the user's role and permissions, and then click Save.

#### Role\*

| Business Administrator<br>Site Administrator<br>User |      |        |
|------------------------------------------------------|------|--------|
|                                                      | Save | Cancel |

To add a user, click the Add User button.

# Manage All Users

Use this page to add, edit, and inactivate users of any of the provider sites for which you have the necessary administrative access.

If a button is disabled, it means that you don't have sufficient access to use that function for that particular provider site. Please see your site adminstrator if you need additional access.

| Jim's House of Learning 2    |                        |               |                 |
|------------------------------|------------------------|---------------|-----------------|
| User name                    | Role                   | Name          | Actions         |
| oeldemonstration+3@gmail.com | Business Administrator | Jim Ledbetter | Edit Inactivate |
| Add User                     |                        |               |                 |

# Add New User

To add a new user to your site, first type the user name (email address) of the new user, and then click Check User Name to see if the user is already registered with the system.

|  |  | Check Use | er Name |
|--|--|-----------|---------|
|  |  |           |         |

In the user name field, the Provider Portal user will enter the email address of the new user. If the user already has an account in the Provider Portal, the user role must be selected. Click the <u>Save</u> button to continue.

| Add New User                                                                                                    |                                       |
|----------------------------------------------------------------------------------------------------|---------------------------------------|
| Fo add a new user to your site, first type the user name (<br>and then click Check User Name to see if the user is alre                                       | · · · · · · · · · · · · · · · · · · · |
| Jser name*                                                                                                    |                                       |
|                                                                                                    |                                       |
| oeldemonstration+5@gmail.com                                                                                                    | Check User Name                       |
| oeldemonstration+5@gmail.com<br>The specified user account already exists in the system,<br>s needed. Select the role and permissions for the new us<br>Role* | so no further account information     |
| The specified user account already exists in the system,<br>s needed. Select the role and permissions for the new u                                           | so no further account information     |

In the user name field, the Provider Portal user will enter the email address of the new user. If the user does not exist in the system, the user's information and role must be entered. Click the **Save** button to continue.

| To add a new user to your site, first type the user name (en<br>and then click Check User Name to see if the user is alread |                            |
|----------------------------------------------------------------------------------------------------|----------------------------|
| User name*                                                                                                    |                            |
| oeldemonstration+7@gmail.com                                                                                                | Check User Name            |
| The specified user account does not yet exist in the system<br>below, and then click Save.                                  | . Please complete the form |
| Password*                                                                                                    |                            |
|                                                                                                    |                            |
| Confirm password*                                                                                                    |                            |
| First name*                                                                                                    |                            |
|                                                                                                    |                            |
| Middle name                                                                                                    |                            |
|                                                                                                    |                            |
| Last name*                                                                                                    |                            |
|                                                                                                    |                            |
| Role*                                                                                                    |                            |
| Business Administrator<br>Site Administrator<br>User                                                                        |                            |
|                                                                                                    |                            |

Once the new user has been added, an email will be sent to the new user by DONOTREPLY@oel.myflorida.com.

Hello Jamie Ledbetter,

You are receiving this message because you have been given permission to access Jim's House of Learning 2 with your user account in Florida's statewide early learning Provider Portal.

You may now log on to the Provider Portal with your user name and password to get started.

If you do not have your current user name or password, contact Jim Ledbetter at oeldemonstration+3@gmail.com for your log in information.

ELC of the Big Bend Region (866) 973-9030 http://www.elcbigbend.org/

Please do not reply to this message. Replies to this message are routed to an unmonitored mailbox. If you have any questions, please contact your Early Learning Coalition at the number listed above.

The User role has a set of permissions that can be individualized for each User. Each option is unchecked by default and must be checked to add to the User. Click the **Save** button to continue.

Edit User Permissions

Make the desired changes to the user's role and permissions, and then click Save.

| Role  | •                                        |
|-------|------------------------------------------|
| Use   | er 🗸 🗸 🗸                                 |
| Permi | issions                                  |
| *     | Attach Profile Documents                 |
| *     | Create Banking Information               |
| *     | Create Calendar                          |
| *     | Create Profile                           |
| *     | Create SR Contract                       |
| *     | Create VPK Contract                      |
| *     | Edit Banking Information                 |
| *     | Edit Calendar                            |
| *     | Edit Profile                             |
| *     | Edit Site                                |
| *     | Edit SR Contract                         |
| *     | Edit VPK Contract                        |
| *     | Manage ASQ                               |
| *     | Manage Document Library                  |
| *     | Manage Messages and Notifications        |
| *     | Manage Other                             |
| *     | Modify and Submit SR Attendance Rosters  |
| *     | Modify and Submit VPK Attendance Rosters |
| *     | Reports                                  |
| *     | Review Attendance Rosters                |
|       |                                          |

| Save | Cancel |
|------|--------|
|------|--------|

To inactive a user, which will remove the user from the site, click the **Inactivate** button.

| Manage All Users                                                                                                    |                        |               |         |  |  |  |
|----------------------------------------------------------------------------------------------------|------------------------|---------------|---------|--|--|--|
| Use this page to add, edit, and inactivate users of any of the provider sites for which you have the necessary administrative access.<br>If a button is disabled, it means that you don't have sufficient access to use that function for that particular provider site. Please see your site administrator if you need additional access. |                        |               |         |  |  |  |
|                                                                                                    |                        |               |         |  |  |  |
| Jim's House of Learning 2                                                                                                    |                        |               |         |  |  |  |
| User name                                                                                                    | Role                   | Name          | Actions |  |  |  |
| oeldemonstration+3@gmail.com                                                                                                    | Business Administrator | Jim Ledbetter | Edit    |  |  |  |
| Add User                                                                                                    |                        |               |         |  |  |  |

If the Provider Portal user discovers that an email address has an error after it has been entered, the user can add the correct email address by clicking the <u>Add User</u> button, entering the required information, and then click the <u>Save</u> button. Then, the user will click the <u>Inactive</u> button for the email address which has the incorrect email address. For example, from the above Manage All Users screen, if the Business Administrator's email address was incorrectly entered as oeldemonstation@gamaial.com, the process would be to click the <u>Add User</u> button and create oeldemonstration+3@gmail.com, click <u>Save</u>, and then click <u>Inactivate</u> for oeldemonstation@gamaial.com. It is important to create the correct email address first before inactivating the incorrect email address.

#### **Broadcast Messages**

The Broadcast Messages section of the Provider Dashboard will display all messages sent by the local early learning coalition to all providers in the coalition service area. Click the message title to see the full text of the message.

| A Home Business - Profile - Contracts - Documents -                                                                 |                                                      | Sites: Jim's House of Si                                   | Smartles V Profile: 2018 - 2019 V Hello ledbetter.kiwanis+10@gmail.com! C+ Log Of                               | 0 |
|----------------------------------------------------------------------------------------------------|------------------------------------------------------|------------------------------------------------------------|----------------------------------------------------------------------------------------------------|---|
| Common Tasks                                                                                                    | Broadcast Messages                                   |                                                            | Coalition Messages                                                                                              |   |
| Manage Sites<br>Manage All Sites                                                                                    | No messages to display.                              |                                                            | No notifications or alerts to display.                                                                          |   |
| Manage Users<br>Manage All Users                                                                                    |                                                      |                                                            |                                                                                                    |   |
| Manage VPK Applications and Contracts<br>VPK Provider Application<br>Manage VPK Instructors, Calendars, and Classes |                                                      |                                                            |                                                                                                    |   |
| Statewide VPK Provider Contract<br>VPK Contract Amendment                                                           | Provider Site Summary                                |                                                            | Frequently-Used Links                                                                                           |   |
| Manage SR Contracts<br>Statewide SR Provider Contract<br>SR Contract Amendment                                      | Business name:<br>Doing business as:<br>Provider ID: | Jim's House of Smartles<br>Jim's House of Smartles<br>8435 | Bright Beginnings<br>Core Competencies<br>DCF Provider Training                                                 |   |
|                                                                                                    | License number:<br>SSN / Federal ID number:          | 9999999999                                                 | Early Learning Performance Funding Project<br>Provider Portal User Guide<br>VPK Provider Readiness Rate Website |   |

# **Coalition Messages**

The Coalition Messages section of the Provider Dashboard displays messages sent by the local early learning coalition to a specific provider. This is a one-way communication; the provider cannot email the coalition directly from the portal. Click the message title to see the full text of the message.

| ✿ Home Business                                                                                                    |                                                                                                    | Sites: Jim's House of Smarti                                             | es V Profile: 2018 - 2019 V Hello ledbetter.kiwanis+10@gmail.com! C+ Log Off                                                                                                    |
|----------------------------------------------------------------------------------------------------|----------------------------------------------------------------------------------------------------|--------------------------------------------------------------------------|----------------------------------------------------------------------------------------------------|
|                                                                                                    |                                                                                                    |                                                                          |                                                                                                    |
| Common Tasks                                                                                                    | Broadcast Messages                                                                                  |                                                                          | Coalition Messages                                                                                                    |
| Manage Sites<br>Manage All Sites                                                                                                    | No messages to display.                                                                             |                                                                          | No notifications or alerts to display.                                                                                                    |
| Manage Users<br>Manage All Users                                                                                                    |                                                                                                    |                                                                          |                                                                                                    |
| Manage VPK Applications and Contracts<br>VPK Provider Application<br>Manage VPK Instructors, Calendars, and Classes<br>Statewide VPK Provider Contract |                                                                                                    |                                                                          |                                                                                                    |
| VPK Contract Amendment                                                                                                    | Provider Site Summary                                                                               |                                                                          | Frequently-Used Links                                                                                                    |
| Manage SR Contracts<br>Statewide SR Provider Contract<br>SR Contract Amendment                                                                         | Business name:<br>Doing business as:<br>Provider ID:<br>License number:<br>SSN / Federal ID number: | Jim's House of Smarties<br>Jim's House of Smarties<br>8435<br>9999999999 | Bright Beginnings<br>Core Competencies<br>DCF Provider Training<br>Early Learning Performance Funding Project<br>Provider Portal User Guide<br>VPK Provider Readiness Rate Website |

# Frequently Used Links

The Frequently Used Links section of the Provider Dashboard has links to web pages with information about statewide provider requirements, training and services.

| Home Business + Profile + Contracts + Documents + Sites Jim's House of Smarties                     |                                                                                                    |                                                                                                    | ✔         Profile:         2018 - 2019 ♥         Hello ledbetter.kiwanis+10@gmail.com!         C+ Log Off         €                                                                                                    |
|----------------------------------------------------------------------------------------------------|----------------------------------------------------------------------------------------------------|----------------------------------------------------------------------------------------------------|----------------------------------------------------------------------------------------------------|
|                                                                                                    |                                                                                                    |                                                                                                    |                                                                                                    |
| Broadcast Messages                                                                                  |                                                                                                    |                                                                                                    | Coalition Messages                                                                                                    |
| No messages to display.                                                                             |                                                                                                    |                                                                                                    | No notifications or alerts to display.                                                                                                    |
| 10                                                                                                  |                                                                                                    |                                                                                                    |                                                                                                    |
| Drouider Sila Summan                                                                                |                                                                                                    |                                                                                                    | Frequently-Used Links                                                                                                    |
| Business name:<br>Doing business as:<br>Provider ID:<br>License number:<br>SSN / Federal ID number: | Jim's House of Smartles<br>Jim's House of Smartles<br>8435<br>9999999999                                     |                                                                                                    | Prequently-based Links Bright Beginnings Core Competencies DCF Provider Training Early Learning Performance Funding Project Provider Portal User Guide VPK Provider Readiness Rate Website                                                                            |
|                                                                                                    | No messages to display. Provider Site Summary Business name: Doing business as: Provider ID: License number: | Broadcast Messages         No messages to display.         Provider Site Summary         Business name:       Jim's House of Smartles         Doing business as:       Jim's House of Smartles         Provider ID:       8435         License number:       House of Smartles | Broadcast Messages         No messages to display.         Provider Site Summary         Business name:       Jim's House of Smartles         Doing business as:       Jim's House of Smartles         Provider ID:       8435         License number:       Hereiter |

# Completing the Provider Profile

After registering as a provider, the next step is to complete the Provider Profile.

### **Request Assistance**

If a Provider Portal user needs assistance filling out any information in the Provider Profile, click the **<u>Request</u>** <u>Assistance</u> button.

| Jim's House of Learning 3 Profile                                                                                               | 2017 - 2018 Program Year                               |                                   | Current Status: Submitted |
|----------------------------------------------------------------------------------------------------|--------------------------------------------------------|-----------------------------------|---------------------------|
| Request Assistance     General Facility Services Curriculum Fees & Discounts Hours of Operation                                 | Staffing & Capacity Private Pay Rates Closures Calenda | r Documents Review Sign & Certify |                           |
| General                                                                                                    |                                                        |                                   |                           |
| 1. Do you want to have your program referred to families seeking child care listings? ()<br>$\circledast~$ Yes $~\odot~$ No     |                                                        |                                   |                           |
| 2. Do you want to complete a contract to participate in the School Readiness Program?<br>$\circledast~$ Yes $~\odot~$ No        |                                                        |                                   |                           |
| 2.1 Have you completed the Health & Safety Inspection by Department of Children an $\circledast~{\rm Yes}~\odot~{\rm No}$       | d Families?                                            |                                   |                           |
| 3. Do you want to complete a contract to participate in the Voluntary Prekindergarten (VPK) Edu $\circledast~$ Yes $~\odot~$ No | cation Program?                                        |                                   |                           |
| 3.1 Do you wish to receive VPK advanced payments?                                                                               |                                                        |                                   |                           |
| 4. Do you want to complete a contract to receive local funding?                                                                 |                                                        |                                   |                           |
| 5. Are you a Gold Seal provider?                                                                                                |                                                        |                                   |                           |
| 6. Are you an accredited provider?<br>○ Yes ● No                                                                                |                                                        |                                   |                           |

Then, complete the field, briefly describing the need for assistance. Click the **Submit** button to send the request.

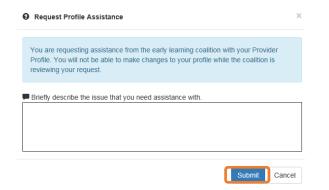

After clicking **<u>Submit</u>**, the following message will display:

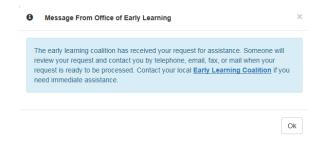

The Provider Portal user will not be able to edit the profile once the request for assistance is submitted; however, coalition staff will be able to edit information in a profile while providing assistance to a Provider Portal user.

The request for assistance can be cancelled by the Provider Portal user by clicking the Cancel Assistance Request button.

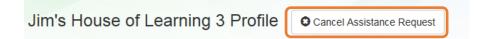

If a Provider Portal user cancels the assistance request, the following message will display and the user will complete the field, briefly describing the reason for cancelling the request. Click the **Submit** button to continue.

Ok

| Cancel Assistance Request                                                                                   | ×   |
|----------------------------------------------------------------------------------------------------|-----|
| You have selected to cancel your request for assistance prior to the early learning coalition reviewing it. |     |
| Please provide the reason for your cancellation.                                                            | _   |
|                                                                                                    |     |
| Submit                                                                                                    | cel |

After cancelling the request, the following message will display:

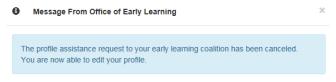

#### **Business**

The Business Information page collects business information about the provider, including business name and address information, and it is shared among additional sites (if any). Only a Business Administrator may edit the information on this page.

**NOTE:** This information was previously captured in the Business tab of the provider profile. Although the Business Information page is now separated from the provider profile, it must be completed before the profile may be submitted.

Tool tips, indicated by the <sup>(1)</sup> symbol, are available to provide useful information to Provider Portal users about specific terms in the Provider Profile. Click the <sup>(3)</sup> to see the message.

To complete the Business Info page, click the **<u>Business</u>** dropdown menu from the Provider Dashboard.

| Home Business - Profile - Contracts - Documents -                                                                                                    |                                                                                                    | Sites: Jim's House of Smartie                                           | Profile: 2018 - 2019 V Helio ledbetter.kiwanis+10@gmail.com! 🕞 Log Off 🚯                                                                                                    |
|----------------------------------------------------------------------------------------------------|----------------------------------------------------------------------------------------------------|-------------------------------------------------------------------------|----------------------------------------------------------------------------------------------------|
| Common Tasks<br>Manage Sites<br>Manage All Sites<br>Manage Users<br>Manage All Users                                                                                             | Broadcast Messages<br>No messages to display.                                                       |                                                                         | Coalition Messages<br>No notifications or alerts to display.                                                                                                    |
| Manage VPK Applications and Contracts<br>VPK Provider Application<br>Manage VPK Instructors, Calendars, and Classes<br>Statewide VPK Provider Contract<br>VPK Contract Amendment | Provider Site Summary                                                                               |                                                                         | Frequently-Used Links                                                                                                    |
| Manage SR Contracts<br>Statewide SR Provider Contract<br>SR Contract Amendment                                                                                                   | Business name:<br>Doing business as:<br>Provider ID:<br>License number:<br>SSN / Federal ID number: | Jim's House of Smarties<br>Jim's House of Smarties<br>8435<br>999999999 | Bright Beginnings<br>Core Competencies<br>DCF Provider Training<br>Early Learning Performance Funding Project<br>Provider Portal User Guide<br>VPK Provider Readiness Rate Website |

#### Then, click Business Info.

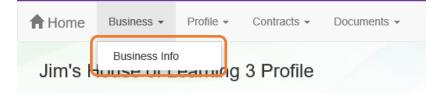

| iness Information                                                                                                    |                    |                                                                                                    |                             |   |
|----------------------------------------------------------------------------------------------------|--------------------|----------------------------------------------------------------------------------------------------|-----------------------------|---|
| uningen Name Annenisted with Very Terrenus Identification Number 🌢 🙃                                                                                                    |                    |                                                                                                    |                             |   |
| usiness Name Associated with Your Taxpayer Identification Number* 1                                                                                                    |                    |                                                                                                    |                             |   |
| m's House of Learning 3                                                                                                    |                    |                                                                                                    |                             |   |
| axpayer Identification Number* 🚯                                                                                                    |                    |                                                                                                    |                             |   |
| 888888                                                                                                    |                    |                                                                                                    |                             |   |
| wner Information 🚯                                                                                                    |                    |                                                                                                    |                             |   |
| Owner Name*                                                                                                    | Owner Telepho      | one Number <sup>4</sup>                                                                                                    | •                           |   |
| Jim Ledbetter                                                                                                    | (555) 555-555      |                                                                                                    |                             |   |
| Owner Email Address*                                                                                                    | Owner Phone        |                                                                                                    |                             |   |
| fake@foo.com                                                                                                    | Mobile Phone       | e                                                                                                    |                             | ~ |
|                                                                                                    |                    |                                                                                                    |                             |   |
|                                                                                                    |                    |                                                                                                    |                             |   |
| wner's Designee or Contact Person Information (                                                                                                    |                    |                                                                                                    |                             |   |
| Designee/Contact Name*                                                                                                    | Designee/Cont      | act Telephor                                                                                                    | ne Number*                  |   |
| Jim Ledbetter                                                                                                    | (555) 555-555      | 55                                                                                                    |                             |   |
| Designee/Contact Email Address*                                                                                                    | Designee/Cont      | tact Phone Ty                                                                                                    | /pe *                       |   |
| fake@foo.com                                                                                                    | Unknown            |                                                                                                    |                             | ~ |
|                                                                                                    |                    |                                                                                                    |                             |   |
| usiness Ownership Type* 👔                                                                                                    |                    |                                                                                                    |                             |   |
| orporation                                                                                                    |                    |                                                                                                    |                             | ~ |
|                                                                                                    |                    |                                                                                                    |                             |   |
| hysical Address Information 🧃                                                                                                    |                    |                                                                                                    |                             |   |
| Address Line 1*                                                                                                    |                    |                                                                                                    |                             |   |
| 250 MARRIOTT DR                                                                                                    |                    |                                                                                                    |                             |   |
| Address Line 2                                                                                                    |                    |                                                                                                    |                             |   |
|                                                                                                    |                    |                                                                                                    |                             |   |
|                                                                                                    |                    |                                                                                                    |                             |   |
| City*                                                                                                    | State*             |                                                                                                    | Zip Code*                   |   |
| TALLAHASSEE                                                                                                    | State *            | ~                                                                                                    | 32301                       |   |
|                                                                                                    |                    | ~                                                                                                    |                             |   |
|                                                                                                    |                    | ~                                                                                                    |                             |   |
| TALLAHASSEE                                                                                                    |                    | ~                                                                                                    |                             |   |
| TALLAHASSEE                                                                                                    |                    | ~                                                                                                    |                             |   |
| TALLAHASSEE         ailing Address Information ①         ☑ Mailing address is the same as the principal address.                                                                                                    |                    | ~                                                                                                    |                             |   |
| TALLAHASSEE         ailing Address Information ()         Image: State of the same as the principal address.         Address Line 1*         250 MARRIOTT DR         * Altering this address may trigger USPS verification                                                                                                    |                    | ~                                                                                                    |                             |   |
| TALLAHASSEE         ailing Address Information ①         ☑ Mailing address is the same as the principal address.         Address Line 1●         250 MARRIOTT DR                                                                                                    |                    | ~                                                                                                    |                             |   |
| TALLAHASSEE         ailing Address Information ①         ☑ Mailing address is the same as the principal address.         Address Line 1●         250 MARRIOTT DR         * Altering this address may trigger USPS verification         Address Line 2                                                                                                    | FL                 | ~                                                                                                    | 32301                       |   |
| TALLAHASSEE         ailing Address Information ③         ☑ Mailing address is the same as the principal address.         Address Line 1●         250 MARRIOTT DR         * Altering this address may trigger USPS verification         Address Line 2         City●                                                                                                    | FL                 |                                                                                                    | 32301<br>Zip Code*          |   |
| TALLAHASSEE         ailing Address Information ①         ☑ Mailing address is the same as the principal address.         Address Line 1●         250 MARRIOTT DR         * Altering this address may trigger USPS verification         Address Line 2                                                                                                    | FL                 | <ul> <li></li> <li></li> <li><td>32301</td><td></td></li></ul> | 32301                       |   |
| TALLAHASSEE         ailing Address Information ③         ☑ Mailing address is the same as the principal address.         Address Line 1●         250 MARRIOTT DR         * Altering this address may trigger USPS verification         Address Line 2         City●                                                                                                    | FL                 |                                                                                                    | 32301<br>Zip Code*          |   |
| TALLAHASSEE         ailing Address Information ③         ☑ Mailing address is the same as the principal address.         Address Line 1●         250 MARRIOTT DR         * Altering this address may trigger USPS verification         Address Line 2         City●                                                                                                    | FL                 |                                                                                                    | 32301<br>Zip Code*          |   |
| TALLAHASSEE         ailing Address Information ③         Image: Mailing address is the same as the principal address.         Address Line 1●         250 MARRIOTT DR         * Altering this address may trigger USPS verification         Address Line 2         City●         TALLAHASSEE                                                                                                    | FL                 |                                                                                                    | 32301<br>Zip Code*          |   |
| TALLAHASSEE         ailing Address Information ①         ☑ Mailing address is the same as the principal address.         Address Line 1●         250 MARRIOTT DR         * Altering this address may trigger USPS verification         Address Line 2         City●         TALLAHASSEE         ayment Mailing Address Information ①                                                                                                    | FL                 |                                                                                                    | 32301<br>Zip Code*          |   |
| TALLAHASSEE         ailing Address Information ③         ☑ Mailing address is the same as the principal address.         Address Line 1●         250 MARRIOTT DR         * Altering this address may trigger USPS verification         Address Line 2         City●         TALLAHASSEE         ayment Mailing Address Information ③         ☑ Payment address is the same as the mailing address.         Address Line 1●                                                                                                    | FL                 |                                                                                                    | 32301<br>Zip Code*          |   |
| TALLAHASSEE         ailing Address Information ③         Image: Mailing address is the same as the principal address.         Address Line 1*         250 MARRIOTT DR         * Altering this address may trigger USPS verification         Address Line 2         City*         TALLAHASSEE         ayment Mailing Address Information ④         Image: Payment address is the same as the mailing address.                                                                                                    | FL                 |                                                                                                    | 32301<br>Zip Code*          |   |
| TALLAHASSEE         ailing Address Information ③         ☑ Mailing address is the same as the principal address.         Address Line 1●         250 MARRIOTT DR         * Altering this address may trigger USPS verification         Address Line 2         City●         TALLAHASSEE         ayment Mailing Address Information ③         ☑ Payment address is the same as the mailing address.         Address Line 1●         250 MARRIOTT DR                                                                                                    | FL                 |                                                                                                    | 32301<br>Zip Code*          |   |
| TALLAHASSEE         ailing Address Information ()         Mailing address is the same as the principal address.         Address Line 1*         250 MARRIOTT DR         * Altering this address may trigger USPS verification         Address Line 2         City*         TALLAHASSEE         ayment Mailing Address Information ()         Y Payment address is the same as the mailing address.         Address Line 1*         250 MARRIOTT DR         * Altering this address may trigger USPS verification         Address Line 1         250 MARRIOTT DR         * Altering this address may trigger USPS verification         Address Line 2                                                                                                    | FL                 |                                                                                                    | 32301<br>Zip Code*<br>32301 |   |
| TALLAHASSEE         ailing Address Information ③            Mailing address is the same as the principal address.         Address Line 1*            250 MARRIOTT DR          * Altering this address may trigger USPS verification         Address Line 2            City*          TALLAHASSEE         ayment Mailing Address Information ④            Payment address is the same as the mailing address.         Address Line 1*             250 MARRIOTT DR          * Altering this address may trigger USPS verification                                                                                                    | FL                 |                                                                                                    | 32301<br>Zip Code*          |   |
| TALLAHASSEE         ailing Address Information ()         Mailing address is the same as the principal address.         Address Line 1*         250 MARRIOTT DR         * Altering this address may trigger USPS verification         Address Line 2         City*         TALLAHASSEE         ayment Mailing Address Information ()         Y Payment address is the same as the mailing address.         Address Line 1*         250 MARRIOTT DR         * Altering this address may trigger USPS verification         Address Line 1         250 MARRIOTT DR         * Altering this address may trigger USPS verification         Address Line 2                                                                                                    | FL<br>State*<br>FL |                                                                                                    | 32301<br>Zip Code*<br>32301 |   |
| TALLAHASSEE         ailing Address Information ③         Image: Address Information ④         Image: Address Information ④         250 MARRIOTT DR         * Altering this address may trigger USPS verification         Address Line 2         City●         TALLAHASSEE         ayment Mailing Address Information ④         Image: Payment address is the same as the mailing address.         Address Line 1●         250 MARRIOTT DR         * Altering this address may trigger USPS verification         Address Line 1●         250 MARRIOTT DR         * Altering this address may trigger USPS verification         Address Line 1●         250 MARRIOTT DR         * Altering this address may trigger USPS verification         Address Line 2         City● | FL<br>State*<br>FL | ~                                                                                                    | 32301<br>Zip Code*<br>32301 |   |

### Profile

A Provider Portal user must fill out all information in each tab, and click the <u>Next</u> button to continue filling out the provider profile information. Click the <u>Back</u> button to return to the previous tab.

Tool tips, indicated by the <sup>1</sup> symbol, are available to provide useful information to Provider Portal users about specific terms in the Provider Profile. Click the <sup>1</sup> to see the message.

To complete the Provider Profile, click the **Profile** dropdown menu from the Provider Dashboard.

| A Home Business - Profile - Contracts - Documents -                                                                                                    |                                                                                                    | Sites: Jim's House of Smartie                                            | s V Profile: 2018 - 2019 V Hello ledbetter.kiwanis+10@gmail.com! C+ Log Off                                                                                                    |  |  |
|----------------------------------------------------------------------------------------------------|----------------------------------------------------------------------------------------------------|--------------------------------------------------------------------------|----------------------------------------------------------------------------------------------------|--|--|
|                                                                                                    |                                                                                                    |                                                                          |                                                                                                    |  |  |
| Common Tasks                                                                                                    | Broadcast Messages                                                                                  |                                                                          | Coalition Messages                                                                                                    |  |  |
| Manage Sites<br>Manage All Sites                                                                                                    | No messages to display.                                                                             |                                                                          | No notifications or alerts to display.                                                                                                    |  |  |
| Manage Users<br>Manage All Users                                                                                                    |                                                                                                    |                                                                          |                                                                                                    |  |  |
| Manage VPK Applications and Contracts<br>VPK Provider Application<br>Manage VPK Instructors, Calendars, and Classes<br>Statewide VPK Provider Contract |                                                                                                    |                                                                          |                                                                                                    |  |  |
| Statewide VFK Provider Contract<br>VPK Contract Amendment                                                                                              | Provider Site Summary                                                                               |                                                                          | Frequently-Used Links                                                                                                    |  |  |
| Manage SR Contracts<br>Statewide SR Provider Contract<br>SR Confract Amendment                                                                         | Business name:<br>Doing business as:<br>Provider ID:<br>License number:<br>SSN / Federal ID number: | Jim's House of Smarties<br>Jim's House of Smarties<br>8435<br>9999999999 | Bright Beginnings<br>Core Competencies<br>DCF Provider Training<br>Early Learning Performance Funding Project<br>Provider Portal User Guide<br>VPK Provider Readiness Rate Website |  |  |

Then, click Provider Profile.

| A Home | Profile 🔻  | Contracts | ▼ Documents ▼ |
|--------|------------|-----------|---------------|
|        | Provider P | Profile   |               |

### Yellow Warning Symbols

Yellow warning symbols will appear on certain fields on the following tabs: General, Facility, Services, Curriculum, Staffing & Capacity, and Documents.

If the Provider Portal user hovers over the yellow warning symbol, the following message will display.

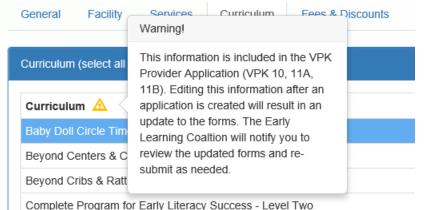

If a change is made, the coalition will review the change and change the profile status to **Incomplete** to allow the Provider Portal user to re-submit the VPK-APP. The user will receive the following email from **DONOTREPLY@OEL.myflorida.com**.

From: <<u>OELSystemTest@oel.myflorida.com</u>> Date: Wed, Aug 16, 2017 at 12:06 PM Subject: Signature Required - VPK Provider Application Updated To: alatham77@gmail.com Ce: <u>ME@nowhere.com</u>

Hello,

The VPK Provider Application (VPK 10,11A, 11B) forms have been updated for Maggie Mae Daycare. Your review and signature is required. Please log on the Provider Portal and go to the Contracts menu, and choose Manage Contracts. On this page, locate your VPK-APP and click Edit. Review the VPK Provider Application information and submit your signature on the Certify and Submit tab.

Please review and submit your signature as quickly as possible.

Thank you,

ELC of the Big Bend Region (866) 973-9030 http://www.elcbigbend.org/

Please do not reply to this message. Replies to this message are routed to an unmonitored mailbox. If you have questions, please contact your early learning coalition.

# Step 1 – General

The General tab collects basic information about the provider, including provider types and whether or not there is interest in contracting with the early learning coalition to provide School Readiness or Voluntary Prekindergarten (VPK) Education services.

| General                                         |                                                                                                    |
|-------------------------------------------------|----------------------------------------------------------------------------------------------------|
| 1. Do you v<br>Yes                              | vant to have your program referred to families seeking child care listings? (1)                            |
| 2. Do you v<br>• Yes                            | vant to complete a contract to participate in the School Readiness Program?<br>No                          |
|                                                 | 2.1 Have you completed the Health & Safety Inspection by Department of Children and Families?<br>Yes   No  |
| 3. Do you v<br>• Yes                            | vant to complete a contract to participate in the Voluntary Prekindergarten (VPK) Education Program?<br>No |
|                                                 | <ul> <li>3.1 Do you wish to receive VPK advanced payments?</li> <li>Yes          No</li> </ul>             |
| 4. Do you v                                     | vant to complete a contract to receive local funding? ()<br>No                                             |
| <ul> <li>5. Are you</li> <li>● Yes ○</li> </ul> | a Gold Seal provider? 🚯 🛆<br>No                                                                            |
|                                                 | 5.1 Gold Seal Accreditation (select one)                                                                   |
|                                                 | Gold Seal for birth to 5                                                                                   |
| 6. Are you<br>● Yes ○                           | an accredited provider?                                                                                    |
|                                                 | 6.1 Accreditation (select all that apply)                                                                  |
|                                                 |                                                                                                    |

# Step 2 – Facility

The Facility tab collects contact information for the provider. The Provider Portal user is required to enter contact information for staff responsible for different aspects of the business. If the staff person is an Authorized Contract Representative or VPK Authorized Contract Representative, click the checkbox below each section (Director, VPK Director, etc.).

| Facility                                                                             |         |                               |           |           |  |
|--------------------------------------------------------------------------------------|---------|-------------------------------|-----------|-----------|--|
| 1. Doing Business as Name (DBA) 🛕                                                    |         |                               |           |           |  |
| Jim's House of Canes & Gators                                                        |         |                               |           |           |  |
| 2. Contact 🛕                                                                         |         |                               |           |           |  |
| Telephone Number*                                                                    |         | Phone Type •                  |           |           |  |
| (999) 999-9999                                                                       |         | Mobile Phone                  |           |           |  |
| Fax Number                                                                           |         | Email Address                 |           |           |  |
|                                                                                      |         | oeldemonstration+PB@gmail.com |           |           |  |
|                                                                                      |         |                               |           |           |  |
| 3. Physical Address of Facility 🛕                                                    |         |                               |           |           |  |
| Address Line 1*                                                                      |         | Address Line 2                |           |           |  |
| 2300 HIGH RIDGE RD                                                                   |         |                               |           |           |  |
| City*                                                                                | State * |                               | Zip Code® |           |  |
| BOYNTON BEACH                                                                        | Florida | ~                             | 33426     |           |  |
| County*                                                                              |         |                               |           |           |  |
| Palm Beach                                                                           | *       |                               |           |           |  |
|                                                                                      |         |                               |           |           |  |
| 4. Director                                                                          |         | -                             |           |           |  |
| Director Name*                                                                       |         | Director Email*               |           |           |  |
| Not Jim Ledbetter                                                                    |         | oeldemonstration+pb@gmail.com |           |           |  |
| Director Telephone Number*                                                           |         | Director Phone Type*          |           |           |  |
| (585) 555-5555                                                                       |         | Mobile Phone                  |           | ~         |  |
| Is Authorized Contract Rep                                                           |         |                               |           |           |  |
| 5. VPK Director                                                                      |         |                               |           |           |  |
|                                                                                      |         |                               |           |           |  |
| VPK Director information is the same as the Director information. VPK Director Name* |         | VPK Director Email*           |           |           |  |
| Not Not Jim Ledbetter                                                                |         | oeldemonstration+pb@gmail.com |           |           |  |
| VPK Director Telephone Number*                                                       |         | VPK Director Phone Type *     |           |           |  |
| (555) 555-5555                                                                       |         | Mobile Phone                  |           | ~         |  |
|                                                                                      |         |                               |           |           |  |
| Is VPK Authorized Contract Rep                                                       |         |                               |           |           |  |
|                                                                                      |         |                               |           |           |  |
| 6. Legal Status 🛕                                                                    |         |                               |           |           |  |
| Exempt                                                                               | •       |                               |           |           |  |
| 7. Exemption Details 🛕                                                               |         |                               |           |           |  |
| Exempt Number •                                                                      |         | Expiration Date               |           |           |  |
| EXEMPT                                                                               |         | 03/30/2017                    |           | <b>**</b> |  |
| Exemption Reason <sup>®</sup>                                                        |         | Private School Code*          |           |           |  |
| Private School                                                                       | •       | 1234                          |           |           |  |
|                                                                                      |         |                               |           |           |  |
| 8. Provider Type • 1 A                                                               |         |                               |           |           |  |
| Private School                                                                       | •       |                               |           |           |  |
|                                                                                      |         |                               |           |           |  |
| Additional Facility Contacts                                                         |         |                               |           |           |  |
| Add New Contact                                                                      |         |                               |           |           |  |

When the <u>Add New Contact</u> button is clicked, the Provider Portal user can create additional provider contacts for the profile.

| Add New Contact                |                                       |
|--------------------------------|---------------------------------------|
| Contact Type                   | Email<br>Primary Telephone Extension  |
| Primary Phone Type Select Type | · · · · · · · · · · · · · · · · · · · |
| Secondary Telephone Number     | Secondary Telephone Extension         |
| Secondary Phone Type           |                                       |
| Select Type                    | ~                                     |
| Fax                            |                                       |
| Authorized Contract Rep        |                                       |
|                                | Save Cancel                           |

#### Contact Type

### Contact Type

|                             | • |
|-----------------------------|---|
| General Contact Information | ~ |
| SR Contact                  |   |
| CCRR Contact                |   |
| Assistant Director          |   |
| Facility Director           |   |
| Operations Manager          |   |
| Principal                   |   |
| Assistant Principal         |   |
| Extended Day Contact        | * |

|                       | •      |
|-----------------------|--------|
| Before School Contact |        |
| After School Contact  | $\sim$ |
| Finance               |        |
| Food & Nutrition      |        |
| Attendance            | - 1    |
| Camp Contact          |        |
| Admissions            |        |
| Enrollment            |        |
| Administrator         | Y      |
| Associate Director    |        |
| Other Contact         | ~      |

# Step 3 – Services

The Services tab collects information on the ages of the children in provider care, as well as different provider services.

| 1. Age of Children for which Care is Provided*                                                  |                   |                          |               |        |   |
|-------------------------------------------------------------------------------------------------|-------------------|--------------------------|---------------|--------|---|
| Minimum Age                                                                                     |                   | Maximum Age <sup>*</sup> |               |        |   |
| 1 Months                                                                                        | •                 | 2                        |               | Months | • |
|                                                                                                 |                   |                          |               |        |   |
| 2. Programs Offered (select all that apply)                                                     |                   |                          |               |        |   |
| Before School× Migrant Head Start× Playgroup×                                                   |                   |                          |               |        | • |
| 3. About My Program (select all that apply) <sup>®</sup>                                        |                   |                          |               |        |   |
| Music lessons × Dance × Swim lessons ×                                                          |                   |                          |               |        | • |
|                                                                                                 |                   |                          |               |        |   |
| 4. Languages Spoken by Staff (select all that apply) English × Spanish × Haitian/Creole ×       |                   |                          |               |        | • |
| English* Spanish* Halilah/Greule*                                                               |                   |                          |               |        |   |
| 5. Other Spoken Languages 🕦                                                                     |                   |                          |               |        |   |
|                                                                                                 |                   |                          |               |        |   |
| 6. Meals (select all that apply) <sup>®</sup>                                                   |                   |                          |               |        |   |
| Morning Snack × Afternoon Snack ×                                                               |                   |                          |               |        | - |
| 7. Do you provide transportation services? <sup>●</sup><br>④ Yes ◯ No                           |                   |                          |               |        |   |
| 8. Transportation (select all that apply)                                                       |                   |                          |               |        |   |
| Transportation to/from local school ×                                                           |                   |                          |               |        | • |
| 8.1 Transportation to/from Local School                                                         |                   |                          |               |        |   |
| School                                                                                          | Transportation To | Transportation From      |               |        |   |
| Add school                                                                                      |                   |                          | Add           |        |   |
| Mickey Mouse                                                                                    |                   |                          | ✓Edit ★Remove | 2      |   |
| 9. Do you currently implement a character development program?                                  |                   |                          |               |        |   |
| ● Yes ○ No                                                                                      |                   |                          |               |        |   |
| 9.1 Description of Character Development Program (250 characters max)                           |                   |                          |               |        |   |
| blah                                                                                            |                   |                          |               |        |   |
|                                                                                                 |                   |                          |               |        |   |
|                                                                                                 |                   |                          |               |        |   |
| 10. Is your program equipped to care for children with special needs?<br>O Yes  No              |                   |                          |               |        |   |
| 11. Is your facility wheelchair-accessible? *<br>• Yes O No                                     |                   |                          |               |        |   |
| 12. Does your program/facility offer therapeutic services to children? <sup>6</sup><br>Yes 🔿 No |                   |                          |               |        |   |
| 13. Do you participate in a quality rating system? <sup>●</sup> ()<br>● Yes ○ No                |                   |                          |               |        |   |

14. Affiliation - Not for Profit<sup>®</sup> O Yes 
No

# Step 4 – Curriculum

The Curriculum tab collects information about the provider's curriculum. A provider may choose multiple curricula from the list. If the provider is a school readiness provider, an approved curriculum must be chosen. If no approved curricula are being used by the provider, the Provider Portal user should select "Other." If a provider does not see their curricula listed, choose "Other" as the curriculum.

General Facility Services Curriculum Fees & Discounts Hours of Operation Staffing & Capacity Private Pay Rates Closures Calendar Documents Review Sign & Certify

| Curriculum (select all that apply)                      |           |                  |  |  |  |  |  |  |
|---------------------------------------------------------|-----------|------------------|--|--|--|--|--|--|
| Curriculum 🛆                                            | Age Range | Edition/Year     |  |  |  |  |  |  |
| Baby Doll Circle Time                                   |           |                  |  |  |  |  |  |  |
| Beyond Centers & Circle Time                            |           |                  |  |  |  |  |  |  |
| Beyond Cribs & Rattles                                  | Birth - 2 | 1st edition/2005 |  |  |  |  |  |  |
| Complete Program for Early Literacy Success - Level Two | 4         | 1st edition/2012 |  |  |  |  |  |  |

# Step 5 – Fees & Discounts

3. Other Family Discounts 🚺

The Fees & Discounts tab collects information about fees the provider assesses the parent. The Provider Portal user should enter all applicable fees but is not required to input any fees or discounts if none exist. The only required field is Family Discounts Offered. If no discounts are offered, the user must select "None."

| Description               | Amount | Frequency | Per Child / Per Family |  |
|---------------------------|--------|-----------|------------------------|--|
| Annual                    | \$ 0   |           | *                      |  |
| Application/Registration  | \$ 0   |           | *                      |  |
| Diapers                   | \$ 0   |           | •                      |  |
| Early Drop Off            | \$ 0   |           | •                      |  |
| Extended Stay             | \$ 0   |           | •                      |  |
| Insurance                 | \$ 0   |           | •                      |  |
| Late Payment              | \$ 0   |           | •                      |  |
| Late Pick-Up              | \$ 0   |           | *                      |  |
| Meals/Snacks              | \$ 0   |           | •                      |  |
| Returned Check            | \$ 0   |           | •                      |  |
| School Age                | \$ 0   |           | •                      |  |
| Supplies/Materials        | \$ 0   |           | •                      |  |
| Waiting List Registration | \$ 0   |           | •                      |  |
|                           |        |           |                        |  |

# Step 6 – Hours of Operation

The Hours of Operation tab collects information on the type of schedules offered for care. The Provider Portal user must click the checkbox next to the desired day of the week before inputting hours of operation for that day. The default hours of operation for each day are 6:00 a.m. - 6:00 p.m. An Enhanced Schedule is available.

| Facility Hours of Oper | ration                      |          |   |          |   |             |        |
|------------------------|-----------------------------|----------|---|----------|---|-------------|--------|
| 1. Enhanced Schedu     | ile (select all that apply) |          |   |          |   |             |        |
|                        |                             |          |   |          |   |             | •      |
| 24-hour Care           |                             |          |   |          |   |             | ~      |
| Drop in Care           |                             |          |   |          |   |             |        |
| Early/Extended Car     | re                          |          |   |          |   |             |        |
| Emergency/Tempo        | rary                        |          |   |          |   |             |        |
| Evening                |                             |          |   |          |   |             |        |
| Full Year              |                             |          |   |          |   |             |        |
| Full-time              |                             |          |   |          |   |             |        |
| Overnight              |                             |          |   |          |   |             | $\sim$ |
| Part time              |                             | open     |   | 01030    |   | Total Hours | _      |
| Tuesday                | ✓ 24 hours                  | 12:00 AM | ٥ | 11:59 PM | 0 | 23.98       |        |
|                        |                             | Open     |   | Close    |   | Total Hours |        |
| ✓ Wednesday            | ✓ 24 hours                  | 12:00 AM | 0 | 11:45 PM | Ø | 23.75       |        |
|                        |                             | Open     |   | Close    |   | Total Hours |        |
| Thursday               | 24 hours                    | 12:00 AM | 0 | 12:00 AM | 0 | 0           |        |
|                        |                             | Open     |   | Close    |   | Total Hours |        |
| Friday                 | 24 hours                    | 12:00 AM | 0 | 12:00 AM | 0 | 0           |        |
|                        |                             | Open     |   | Close    |   | Total Hours |        |
| Saturday               | 24 hours                    | 12:00 AM | 0 | 12:00 AM | 0 | 0           |        |

# Step 7 – Staffing & Capacity

The Staffing & Capacity tab collects information on how many children the facility will or can care for. These questions are asked by age group. For each care level, the Provider Portal user should enter the highest number of teachers and children for all classrooms for each care level. This tab does not calculate staff-to-child ratios, but stores staffing and capacity numbers for local early learning coalition review.

### Staffing and Capacity

1. Staff-to-Child Ratio in Your Program 🜖

| Care Level     | Teachers in Classroom |   | Children in Classroom | Group Size 📵 |
|----------------|-----------------------|---|-----------------------|--------------|
| < 12 Months    | 1                     | : | 1                     | 1            |
| 12 < 24 Months | 0                     | : | 0                     | 0            |
| 24 < 36 Months | 0                     | : | 0                     | 0            |
| 36 < 48 Months | 0                     | : | 0                     | 0            |
| 48 < 60 Months | 0                     | : | 0                     | 0            |
| 60 < 72 Months | 0                     | : | 0                     | 0            |
| In School      | 0                     | : | 0                     | 0            |
| Special Needs  | 0                     | : | 0                     | 0            |
| VPK Class      | 0                     | : | 0                     | 0            |

#### 2. Training/Educational Credentials in Your Program

| Training/Education Type              | Number of Staff 🚯 |
|--------------------------------------|-------------------|
| FCCH 30 HOUR TRAINING                | 1                 |
| 40/45 HR INTRO CHILD CARE            | 0                 |
| AA/AS NONCHILD RELATED               | 0                 |
| WAS EARLY CHILDHOOD OR RELATED FIELD | 0                 |
| DIRECTOR CREDENTIAL ADV              | 0                 |
| DIRECTOR CREDENTIAL LEVEL 1          | 0                 |
| DIRECTOR CREDENTIAL LEVEL 2          | 0                 |
| 3A/BS NONCHILD RELATED               | 0                 |
| 3A EARLY CHILDHOOD OR RELATED FIELD  | 0                 |
| BEHAVIOR OBSERVATION                 | 0                 |
| DIRECTOR (NON VPK)                   | 0                 |
| GED/HIGH SCHOOL                      | 0                 |
| EARLY (EMERGENT) LITERACY            | 0                 |
| FCCPC/ECPC/CCAC/CDAE                 | 0                 |
| MA DEGREE EARLY CHILDHOOD            | 0                 |
| MA NONCHILD RELATED                  | 0                 |
| NATL EARLY CHILDHOOD CERT            | 0                 |
| SCHOOL-AGE CREDENTIAL                | 0                 |
| VPK DIRECTOR CREDENTIAL              | 0                 |
| OTHER- LIST                          | 0                 |

# Step 8 – Private Pay Rates

The Private Pay Rates tab collects information on the provider's private pay rate based on unit of care and care level. The Provider Portal user must enter in the private pay rates for each "Unit of Care" and "Care Level" offered by the provider. Shaded cells do not permit entry. If care is not provided for that Unit of Care and Care Level, no entry is needed.

Providers that indicate they want to complete a contract to participate in the school readiness program on the General tab will also have a section on the Private Pay Rates tab to enter the Daily Rates for the School Readiness Program. The Provider Portal user may edit the \$0.00 amount for each "Unit of Care" and "Care Level" offered by the provider or click on the <u>SR Daily Rate Helper</u> button. The Helper button will automatically calculate the rates based on the Full Time Monthly Rates or Full Time Weekly Rates, and the Part Time Weekly Rates entered in the Private Pay Rates section. The rates are also editable after calculation.

**NOTE:** These rates will be utilized in the contracting process if the provider enters into a School Readiness contract with an early learning coalition.

|                                                     | Infant () | Toddler | 2 Year Old 🚯 | Preschool 3 (1) | Preschool 4(1) | Preschool 5(1) | School Age (1) | Special Needs () |
|-----------------------------------------------------|-----------|---------|--------------|-----------------|----------------|----------------|----------------|------------------|
| III Time Monthly Rate ()                            | S 0       | S 0     | \$ 0         | \$ 0            | S 0            | S 0            | \$ 0           | \$ 0             |
| ummer Camp Weekly Rate 🚯                            | S 0       | S 0     | \$ 0         | \$ 0            | S 0            | \$ 0           | S 0            | \$ 0             |
| )rop-In Daily Rate 🚺                                | S 0       | \$ 0    | \$ 0         | \$ 0            | \$ 0           | \$ 0           | S 0            | \$ 0             |
| ull Time Weekly Rate 🚯                              | S 0       | \$ 0    | \$ 0         | \$ 0            | \$ 0           | \$ 0           | S 0            | \$ 0             |
| Part Time Weekly Rate ()                            | S 0       | \$ 0    | \$ 0         | \$ 0            | \$ 0           | \$ 0           | \$ 0           | \$ 0             |
| PK Full Time Weekly Rate ()                         | \$ 0.00   | \$ 0.00 | \$ 0.00      | \$ 0            | \$ 0           | \$ 0           | \$ 0.00        | \$ 0             |
| PK Part Time Weekly Rate ()                         | \$ 0.00   | \$ 0.00 | \$ 0.00      | \$ 0            | \$ 0           | \$ 0           | \$ 0.00        | \$ 0             |
| chool Age After School Weekly Rate                  | \$ 0.00   | \$ 0.00 | \$ 0.00      | \$ 0.00         | \$ 0           | \$ 0           | \$ 0           | \$ 0             |
| chool Age Before School Weekly Rate                 | \$ 0.00   | \$ 0.00 | \$ 0.00      | \$ 0.00         | \$ 0           | \$ 0           | S 0            | \$ 0             |
| School Age - Both Before & After School Weekly Rate | \$ 0.00   | \$ 0.00 | \$ 0.00      | \$ 0.00         | \$ 0           | \$ 0           | S 0            | \$ 0             |

#### Daily Rates for School Readiness Program

Enter the school readiness program daily rates in the table below. These rates will be used for SR contracting purposes and to determine your SR program reimbursement rates. Only complete the rate type for each age group that you offer. You may also use the SR Daily Rate Helper feature to automa above. The calculations are editable.

|                                                    |         |         |              |             |                |             | SR Daily Rate Helpe | · _               |
|----------------------------------------------------|---------|---------|--------------|-------------|----------------|-------------|---------------------|-------------------|
|                                                    | Infant  | Toddler | 2 Year Old 🚯 | Preschool 3 | Preschool 4(1) | Preschool 5 | School Age ()       | Special Needs (1) |
| Full Time Daily Rate 🕄                             | \$ 0    | \$ 0    | S 0          | \$ 0        | \$ 0           | \$ 0        | \$ 0                | \$ 0              |
| Part Time Daily Rate                               | \$ 0    | \$ 0    | S 0          | \$ 0        | \$ 0           | \$ 0        | \$ 0                | \$ 0              |
| School Age - Both Before & After School Daily Rate | \$ 0.00 | \$ 0.00 | \$ 0.00      | \$ 0.00     | \$ 0           | \$ 0        | \$ 0                | \$ 0              |

# Step 9 – Closures Calendar

The Closures Calendar tab collects information on any days the provider will be closed. The Provider Portal user will select all closure days for the provider. Once selected, the date will change from white to blue. The local early learning coalition may define reimbursable holidays, which will be shaded gray. When a provider closure date and a coalition-defined reimbursable holiday are the same, the date will be shaded dark blue. A Provider Portal user does not need to include Saturdays and Sundays on the Closures Calendar if services are not provided on those days.

**NOTE:** Actual reimbursable holidays will be selected during the contracting process if the provider enters into a School Readiness contract with an early learning coalition.

|   |    |    |           |     |    |    |    |    |    |            |     | 201 | 7 - 2018 | rogram | Year           |    |            |    |    |    |    |              |               |    |    |    | _ |  |
|---|----|----|-----------|-----|----|----|----|----|----|------------|-----|-----|----------|--------|----------------|----|------------|----|----|----|----|--------------|---------------|----|----|----|---|--|
|   |    |    | July 2017 |     |    |    |    |    |    | August 201 | 7   |     |          | _      | September 2017 |    |            |    |    |    |    | October 2017 |               |    |    |    |   |  |
| u | Mo | Tu | We        | Th  | Fr | Sa | Su | Мо | Tu | We         | Th  | Fr  | Sa       | Su     | Mo             | Tu | We         | Th | Fr | Sa | Su | Mo           | Tu            | We | Th | Fr |   |  |
|   |    |    |           |     |    | 1  |    |    | 1  | 2          | 3   | 4   | 5        |        |                |    |            |    | 1  | 2  | 1  | 2            | 3             | 4  | 5  | 6  |   |  |
|   | 3  | 4  | 5         | 6   | 7  | 8  | 8  | 7  | 8  | 9          | 10  | 11  | 12       | 3      | 4              | 5  | 6          | 7  | 8  | 9  | 8  | 9            | 10            | 11 | 12 | 13 |   |  |
|   | 10 | 11 | 12        | 13  | 14 | 15 | 13 | 14 | 15 | 16         | 17  | 18  | 19       | 10     | 11             | 12 | 13         | 14 | 15 | 16 | 15 | 16           | 17            | 18 | 19 | 20 |   |  |
| 5 | 17 | 18 | 19        | 20  | 21 | 22 | 20 | 21 | 22 | 23         | 24  | 25  | 28       | 17     | 18             | 19 | 20         | 21 | 22 | 23 | 22 | 23           | 24            | 25 | 28 | 27 |   |  |
| 3 | 24 | 25 | 28        | 27  | 28 | 29 | 27 | 28 | 29 | 30         | 31  |     |          | 24     | 25             | 28 | 27         | 28 | 29 | 30 | 29 | 30           | 31            |    |    |    |   |  |
| Þ | 31 |    |           |     |    |    |    |    |    |            |     |     |          |        |                |    |            |    |    |    |    |              |               |    |    |    |   |  |
|   |    | N  | ovember 2 | 017 |    |    |    |    | D  | ecember 20 | )17 |     |          |        |                | J  | January 20 | 18 |    |    |    |              | February 2018 |    |    |    |   |  |
| u | Mo | Tu | We        | Th  | Fr | Sa | Su | Мо | Tu | We         | Th  | Fr  | Sa       | Su     | Mo             | Tu | We         | Th | Fr | Sa | Su | Мо           | Ти            | We | Th | Fr |   |  |
|   |    |    | 1         | 2   | 3  | 4  |    |    |    |            |     | 1   | 2        |        | 1              | 2  | 3          | 4  | 5  | 6  |    |              |               |    | 1  | 2  |   |  |
| 5 | 6  | 7  | 8         | 0   | 10 | 11 | 3  | 4  | 5  | 6          | 7   | 8   | 9        | 7      | 8              | 0  | 10         | 11 | 12 | 13 | 4  | 6            | 6             | 7  | 8  | 9  |   |  |
| 2 | 13 | 14 | 15        | 16  | 17 | 18 | 10 | 11 | 12 | 13         | 14  | 15  | 16       | 14     | 15             | 18 | 17         | 18 | 19 | 20 | 11 | 12           | 13            | 14 | 15 | 10 |   |  |
| 9 | 20 | 21 | 22        | 23  | 24 | 25 | 17 | 18 | 19 | 20         | 21  | 22  | 23       | 21     | 22             | 23 | 24         | 25 | 28 | 27 | 18 | 19           | 20            | 21 | 22 | 23 |   |  |
| 8 | 27 | 28 | 29        | 30  |    |    | 24 | 25 | 28 | 27         | 28  | 29  | 30       | 28     | 29             | 30 | 31         |    |    |    | 25 | 28           | 27            | 28 |    |    |   |  |
|   |    |    |           |     |    |    | 31 |    |    |            |     |     |          |        |                |    |            |    |    |    |    |              |               |    |    |    |   |  |
|   |    |    | March 201 | 8   |    |    |    |    |    | April 2018 |     |     |          |        | May 2018       |    |            |    |    |    |    | June 2018    |               |    |    |    |   |  |
| u | Mo | Tu | We        | Th  | Fr | Sa | Su | Mo | Tu | We         | Th  | Fr  | Sa       | Su     | Mo             | Tu | We         | Th | Fr | Sa | Su | Mo           | Ти            | We | Th | Fr |   |  |
|   |    |    |           | 1   | 2  | 3  | 1  | 2  | 3  | 4          | 5   | 6   | 7        |        |                | 1  | 2          | 3  | 4  | 5  |    |              |               |    |    | 1  |   |  |
|   | 5  | 8  | 7         | 8   | 9  | 10 | 8  | 9  | 10 | 11         | 12  | 13  | 14       | 6      | 7              | 8  | 9          | 10 | 11 | 12 | 3  | 4            | 5             | 8  | 7  | 8  |   |  |
| 1 | 12 | 13 | 14        | 15  | 16 | 17 | 15 | 16 | 17 | 18         | 19  | 20  | 21       | 13     | 14             | 15 | 16         | 17 | 18 | 19 | 10 | 11           | 12            | 13 | 14 | 15 |   |  |
| в | 19 | 20 | 21        | 22  | 23 | 24 | 22 | 23 | 24 | 25         | 25  | 27  | 28       | 20     | 21             | 22 | 23         | 24 | 25 | 28 | 17 | 18           | 19            | 20 | 21 | 22 |   |  |
| 5 | 26 | 27 | 28        | 29  | 30 | 31 | 29 | 30 |    |            |     |     |          | 27     | 28             | 29 | 30         | 31 |    |    | 24 | 25           | 28            | 27 | 28 | 29 |   |  |

Available Selected ELC

ELC Closure Selected + ELC Closure

# Step 10 – Documents

The Documents tab allows the Provider Portal user to upload documents for the local early learning coalition to review. Based on provider answers in the provider profile, the Documents tab will display types of documents that may be uploaded to support a contract to provide School Readiness or VPK services. Users may enter up to five documents for each document type. Documents uploaded in this tab will also populate in the Document Library and will be utilized during the contracting process.

| Supporting Documents                           |
|------------------------------------------------|
| Certificate of Accreditation 🛆 Upload Document |
| Certificate of Licensure Upload Document       |
| Private Child Care Pay Rates Upload Document   |
| IRS Form W-9 Upload Document                   |

# Step 11 – Review

After reviewing the information for each section, the Provider Portal user must click the **<u>Next</u>** button to continue.

Click the + to expand and the - to collapse each section below. Click the Button to navigate back to that section.

| Review - Let's make sure we have all your information.                                                                       |                                                                 |  |  |  |  |  |  |
|----------------------------------------------------------------------------------------------------|-----------------------------------------------------------------|--|--|--|--|--|--|
| Click the headers or the + to expand and the - to collapse each section below. Click the Button to navigate to that section. |                                                                 |  |  |  |  |  |  |
| +                                                                                                    | Business                                                        |  |  |  |  |  |  |
|                                                                                                    |                                                                 |  |  |  |  |  |  |
| -                                                                                                    | General                                                         |  |  |  |  |  |  |
|                                                                                                    |                                                                 |  |  |  |  |  |  |
| 1. Do you want to have your program referred to families seeking child care listings?                                        | Yes                                                             |  |  |  |  |  |  |
| 2. Do you want to complete a contract to participate in the School Readiness Program?                                        | Yes                                                             |  |  |  |  |  |  |
| 2.1 Have you completed the Health & Safety Inspection by Department of Children and Families?                                | Yes                                                             |  |  |  |  |  |  |
| 3. Do you want to complete a contract to participate in the Voluntary Prekindergarten (VPK) Education Program?               | Yes                                                             |  |  |  |  |  |  |
| 3.1 Do you wish to receive VPK advanced payments?                                                                            | Yes                                                             |  |  |  |  |  |  |
| 4. Do you want to complete a contract to receive local funding?                                                              | Yes                                                             |  |  |  |  |  |  |
| 5. Are you a Gold Seal provider?                                                                                             | Yes                                                             |  |  |  |  |  |  |
| 5.1 Gold Seal Accreditation                                                                                                  | Gold Seal for preschool to 5                                    |  |  |  |  |  |  |
| 6. Are you an accredited provider?                                                                                           | Yes                                                             |  |  |  |  |  |  |
| 6.1 Accreditations                                                                                                    | ACCREDITED PROFESSIONAL PRESCHOOL LEARNING ENVIRONMENT<br>OTHER |  |  |  |  |  |  |

...

| + |                | Private Pay Rates |
|---|----------------|-------------------|
| - |                | Closures Calendar |
|   |                |                   |
|   | Closures Dates |                   |
|   | 7/4/2017       |                   |
|   | 8/3/2017       |                   |
|   | 8/4/2017       |                   |
|   | 8/5/2017       |                   |
|   | 8/10/2017      |                   |
|   | 8/11/2017      |                   |
|   | 8/12/2017      |                   |
|   |                |                   |

Back

# Step 12 – Sign and Certify

To submit the Provider Profile, the Full Name must exactly match (and is case-sensitive) the name entered on the Manage Users page, the Provider Portal user must check the "Check box to certify by electronic signature" check box and click the **Submit** button.

| ★ Profile Certification And Submittal                                                                                                    |                                                                                                    |
|----------------------------------------------------------------------------------------------------|----------------------------------------------------------------------------------------------------|
| By signing this form I certify that:<br>• I have examined this application and, to the best of my knowledge and belief, the info<br>• If any of the information listed changes, I understand that I must log into my provider<br>• I understand that my provider profile information will be shared with the Department (<br>• I also understand that if I make changes prior to the coalition approving them, I may be | portal account and update my information within 14 days of the change.<br>of Children and Families, Office of Child Care Regulation, for inclusion in the CARES system. |
|                                                                                                    | Authorized Electronic Signature  Full Name:  heck box to certify by electronic signature Submission date: 6/26/2017  Submit                                             |

Once the Provider Portal user submits the Provider Profile, the following page will display:

You Have Successfully Completed and Submitted your Provider Profile! Your early learning coalition will process your profile. Please check your email for important information about your profile.

You can click on the button below to return to the home page.

Return to home page

The Provider Portal user should then find the email sent by DONOTREPLY@oel.myflorida.com.

Hello Jim Ledbetter,

The provider profile you completed for Jim's House of Learning 2 was submitted successfully. You will receive an email that will notify you how to proceed after your provider profile is reviewed and processed by your local early learning coalition.

ELC of the Big Bend Region (866) 973-9030 http://www.elcbigbend.org/

Please do not reply to this message. Replies to this message are routed to an unmonitored mailbox. If you have any questions, please contact your Early Learning Coalition at the number listed above.

# Managing a Profile as a Provider Portal User

# Provider Dashboard

On January 1 of each program year, a button will appear next to the current program year that will allow the Provider Portal user to migrate all profile information from the current program year to the next program year (except Closures Calendar dates). To migrate profile information to the next program year, the Provider Portal user

will click the • Create 2018 button. In this example, the provider is migrating profile information from the 2017 – 2018 program year to the 2018 – 2019 program year.

| A Home Business - Profile - Contracts - Documents -                                                                                                    |                                                                                                    | Sites. Jim's House of                                                    | Smarties ✓ Hello ledbetter.kiwanis+10@gmail.com! C+ Log Off 	€                                                                                                    |
|----------------------------------------------------------------------------------------------------|----------------------------------------------------------------------------------------------------|--------------------------------------------------------------------------|----------------------------------------------------------------------------------------------------|
| • Request Assistance                                                                                                    | ram Yea Create 2018 Staffing & Capacity Private Pay Rates Close                                     | ures Calendar Documents Review Sign & Ce                                 | Current Status: Active                                                                                                    |
| Home Business - Profile - Contracts - Documents -                                                                                                    |                                                                                                    | Sites: Jim's House of Sr                                                 | marties V Profile 2018 - 2019 V Helto ledbetter kiwanis+10@gmail.com! C+Log Off                                                                                                    |
| Common Tasks                                                                                                    | Broadcast Messages                                                                                  |                                                                          | Coalition Messages                                                                                                    |
| Manage Sites<br>Manage All Sites                                                                                                    | No messages to display.                                                                             |                                                                          | No notifications or alerts to display.                                                                                                    |
| Manage Users<br>Manage All Users                                                                                                    | <i>(</i> )                                                                                          |                                                                          |                                                                                                    |
| Manage VPK Applications and Contracts<br>VPK Provider Application<br>Manage VPK Instructors, Calendars, and Classes<br>Statewide VPK Provider Contract |                                                                                                    |                                                                          |                                                                                                    |
| VPK Contract Amendment                                                                                                    | Provider Site Summary                                                                               |                                                                          | Frequently-Used Links                                                                                                    |
| Manage SR Contracts<br>Statewide SR Provider Contract<br>SR Contract Amendment                                                                         | Business name:<br>Doing business as:<br>Provider ID:<br>License number:<br>SSN / Federal ID number: | Jim's House of Smarties<br>Jim's House of Smarties<br>8435<br>9999999999 | Bright Beginnings<br>Core Competencies<br>DCF Provider Training<br>Early Learning Performance Funding Project<br>Provider Portal User Guide<br>VPK Provider Readiness Rate Website |

After a provider is active, a Provider Portal User can edit the Provider Profile, by clicking the Profile dropdown menu and then clicking the **Provider Profile** button.

|        | louse of   | Provider F | Profile     |             |
|--------|------------|------------|-------------|-------------|
| 🕇 Home | Business 👻 | Profile 🔻  | Contracts 👻 | Documents 👻 |

Provider Portal users can manage School Readiness and VPK contracts from the Provider Dashboard.

| A Home  | Business - | Profile 👻 | Contracts - | Docume | ents 👻 |
|---------|------------|-----------|-------------|--------|--------|
| Jim's H | louse of L | earning   | Manage Cont | tracts |        |

Provider Portal users can click the Documents dropdown menu to access the Document Library Management function and view and upload additional documents for coalition review.

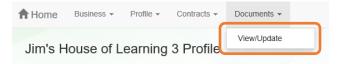

# Managing Contracts

Provider Portal users can view contract statuses and edit/download contracts through the Manage Contracts function.

| Show 10 entries - | •                |                |                            |                        |              |               |               |            |            |                     |
|-------------------|------------------|----------------|----------------------------|------------------------|--------------|---------------|---------------|------------|------------|---------------------|
| Contract ID       | Type of Contract | Contract Name  | Coalition                  | Status                 | Last Updated | Action        | View Contract | Start Date | End Date   | Termination<br>Date |
| 45                | VPK-APP          | VPK 10,11A,11B | ELC of Palm Beach          | Coalition<br>Reviewing | 06/26/2017   | <b>G</b> Edit |               | 07/01/2017 |            |                     |
| 139               | VPK              | OEL-VPK 20     | ELC of the Big Bend Region | Certified              | 04/04/2017   | View          | Download      | 07/01/2017 | 06/30/2018 |                     |
| 156               | VPK              | OEL-VPK 20     | ELC of the Big Bend Region | Terminated             | 05/26/2017   | 💿 View        |               | 07/01/2017 | 06/30/2018 | 05/26/2017          |
| 157               | VPK              | OEL-VPK 20     | ELC of the Big Bend Region | Terminated             | 06/26/2017   | 👁 View        |               | 07/01/2017 | 03/02/2019 | 06/26/2017          |
| 180               | VPK              | OEL-VPK 20     | ELC of the Big Bend Region | Not Eligible           | 05/24/2017   | 👁 View        |               | 07/01/2017 | 06/30/2018 |                     |
| 26723             | SR               | Contract Lite  | OEL                        | Terminated             | 04/05/2017   |               | Download      | 01/10/2017 | 01/10/2018 | 04/04/201           |
| 26731             | SR               | Contract Lite  | OEL                        | Certified              | 03/15/2017   |               | Download      | 01/01/2017 | 01/01/2018 |                     |
| 26788             | VPK-SIS          | Contract Lite  | ELC of the Big Bend Region | Certified              | 04/04/2017   |               | Ownload       | 04/04/2017 | 06/30/2017 |                     |
| 26804             | VPK-SIS          | Contract Lite  | ELC of the Big Bend Region | Terminated             | 06/26/2017   |               | Ownload       | 05/18/2017 | 06/30/2017 | 04/28/201           |

# Managing Documents

Documents can be added to the Document Library for coalition review. The folder list within the Document Library is standard for all providers, but coalitions have the ability to re-name or add new folders. Documents uploaded to the Documents tab of the provider profile will also populate in the Document Library; however, documents uploaded to the Document Library will not populate in the Documents tab of the provider profile.

To view or upload documents in a folder, the provider portal user will click the <u>View Files</u> or <u>Upload New File</u> button, respectively.

| Document Library Management                     |            |                 |              |                        |  |  |  |
|-------------------------------------------------|------------|-----------------|--------------|------------------------|--|--|--|
|                                                 |            | Folder List     |              |                        |  |  |  |
| Folder Name                                     | View       | Upload          | Date Updated | Updated By             |  |  |  |
| Accreditation and / or Gold Seal (1 files)      | View Files | Upload New File | 08/14/2016   | OELAdmin               |  |  |  |
| Contracts (1 files)                             | View Files | Upload New File | 10/25/2016   | OELAdmin               |  |  |  |
| Insurance Auto (1 files)                        | View Files | Upload New File | 08/14/2016   | OELAdmin               |  |  |  |
| Insurance Liability <i>(0 files)</i>            | View Files | Upload New File | 08/22/2016   | oel.fp.qa+01@gmail.com |  |  |  |
| Insurance-Worker Comp (1 files)                 | View Files | Upload New File | 08/14/2016   | OELAdmin               |  |  |  |
| License or Exemption (1 files)                  | View Files | Upload New File | 08/14/2016   | OELAdmin               |  |  |  |
| Miscellaneous <i>(0 files)</i>                  | View Files | Upload New File | 08/14/2016   | OELAdmin               |  |  |  |
| Monthly Adjustment Request (0 files)            | View Files | Upload New File | 08/14/2016   | OELAdmin               |  |  |  |
| Monthly Classroom Transfer Forms (0 files)      | View Files | Upload New File | 08/14/2016   | OELAdmin               |  |  |  |
| Monthly Extended Absence Request (0 files)      | View Files | Upload New File | 08/14/2016   | OELAdmin               |  |  |  |
| Monthly Outstanding Parent Fee (0 files)        | View Files | Upload New File | 08/14/2016   | OELAdmin               |  |  |  |
| Monthly Reimbursement Report (0 files)          | View Files | Upload New File | 08/14/2016   | OELAdmin               |  |  |  |
| Monthly Sign in-out Sheet (0 files)             | View Files | Upload New File | 08/14/2016   | OELAdmin               |  |  |  |
| Monthly VPK Child Withdrawal Forms (0 files)    | View Files | Upload New File | 08/14/2016   | OELAdmin               |  |  |  |
| Provider Public Rate Sheet (0 files)            | View Files | Upload New File | 08/14/2016   | OELAdmin               |  |  |  |
| Uncategorized (0 files)                         | View Files | Upload New File | 08/14/2016   | OELAdmin               |  |  |  |
| Unemployment Insurance (1 files)                | View Files | Upload New File | 09/12/2016   | OELAdmin               |  |  |  |
| VPK Affidavit of Good Moral Character (0 files) | View Files | Upload New File | 08/14/2016   | OELAdmin               |  |  |  |
| VPK Background Screenings (0 files)             | View Files | Upload New File | 08/14/2016   | OELAdmin               |  |  |  |
| VPK Curriculum (0 files)                        | View Files | Upload New File | 08/14/2016   | OELAdmin               |  |  |  |
| VPK Director Credentials (0 files)              | View Files | Upload New File | 08/14/2016   | OELAdmin               |  |  |  |
| VPK Enrollment Certificates (0 files)           | View Files | Upload New File | 08/14/2016   | OELAdmin               |  |  |  |
| VPK Instructor's Credentials (0 files)          | View Files | Upload New File | 08/14/2016   | OELAdmin               |  |  |  |
| W9 (1 files)                                    | View Files | Upload New File | 08/14/2016   | OELAdmin               |  |  |  |

|                   |           | Document Libr | ary Manage    | ment                        |
|-------------------|-----------|---------------|---------------|-----------------------------|
| Change Folder:    | Contracts |               | ~             |                             |
| Total Files:      | 1         |               |               | Date Created: 10/25/2016    |
| Folder Detail - C | ontracts  |               |               | Rename File                 |
| File Name         |           | Download      | Date Uploaded | Uploaded By                 |
| Koala.jpg         |           | Download      | 12/07/2016    | ledbetter.kiwanis@gmail.com |
| Add New File      |           |               |               | ×                           |

Select a document to upload.

- · Select the folder from the drop down list to which you would like to upload a file to.
- · Click the Browse... button to browse your documents and select the one that you want to upload to the folder.
- · You may give a description to the file you are uploading.

| Upload file to site:        | Jim's House of Learning 2 |   |
|-----------------------------|---------------------------|---|
| Select Destination Folder * | Contracts                 | ~ |
| Select File *               | Browse                    |   |

Attach your document.

Click the *Attach Selected Document* button below to upload the selected document to your selected folder. This will upload a copy of your document and store it in the chosen folder. The upload process may take from several seconds to a *minute*, depending on the size of the document and the speed of you internet connection.

Attach Selected Document

Cancel

Provider Portal users can move within the Document Library by clicking the Change Folder dropdown menu. Files can also be renamed within each folder by clicking the **Rename File** button.

|                       | Docu      | _        | ary Manageme  | nt                          |
|-----------------------|-----------|----------|---------------|-----------------------------|
| Change Folder:        | Contracts |          | ~             |                             |
| Total Files: 1        |           |          |               | Date Created: 10/25/2016    |
| Folder Detail - Contr | racts     |          |               | Rename File                 |
| File Name             |           | Download | Date Uploaded | Uploaded By                 |
| Koala.jpg             |           | Download | 12/07/2016    | ledbetter.kiwanis@gmail.com |

Enter the new file name in the New File Name field and click the **<u>Save Changes</u>** button to continue.

| Rename File    |           |        | ×            |
|----------------|-----------|--------|--------------|
| Select Folder: | Contracts |        | ~            |
| Select File:   | Koala.jpg |        | ~            |
| New File Name: |           |        |              |
|                |           | Cancel | Save Changes |

# Document Library Management

A Frequently Asked Questions pop-up message is available for the Provider Portal user. Contact the local early learning coalition if additional help is needed.

### Frequently Asked Questions

×

### How do I create a new folder?

A: Folders can only be created by your Coalition. In case you need to add files that cannot be assigned to one of the pre-defined folders please put them in the 'Miscellaneous' folder. Call your coalition for further information.

### How do I upload files to a folder?

A: Click 'Upload New File' button which will open a dialog box that allows you to upload a file to a folder you select.

### If I misspelled a word when naming a file, how can I correct it?

A: Files can be renamed from the 'Folder Details' screen. Click on the 'View Files' button to navigate to the 'Folder Details' screen, here you have to click on the 'Rename File' button that would open a dialog box that allows you to select the Folder and the files within it that you wish to rename.

Note: You can only change the name of an existing file and not its type or extension.

### What format does a document have to be in to be uploaded?

A: Any of the following formats are permitted: .bmp, .tiff, .pdf, .jpg, .gif, .png, .doc, .docx, .txt

### Is there a size limit on the documents to be uploaded?

A: A file's size cannot exceed 2MB.

### Who can I contact for technical assistance?

A: Please call your coalition office for any further assistance. 🔽 coalition map

### How could I retrieve an archived file?

A: Please call your coalition office for any further assistance with this.

### How can I reduce the size of my document?

A: To reduce the file size of a PDF, print the file using Adobe PDF as the printer, select the smallest file size option under the Default Settings menu and click OK on all open dialog boxes. The PDF is then converted to a smaller file. Upon completion, save the new file.

Close

# **Provider Contracting**

**NOTE:** Provider contracts are populated by information in the **Active** profile. As a result, the profile is read-only once the contract status is **Initiated**, **Incomplete**, or **Submitted**. If any changes need to be made to the **Active** profile after a contract is **Initiated** or you find an error in your profile once you have started to complete the contract (the contract status is **Incomplete**), contact your early learning coalition.

| Jim    | s 2 Profile                                                           | 2017 - 2018 Program Year                                                        | Current Status: Active |
|--------|-----------------------------------------------------------------------|---------------------------------------------------------------------------------|------------------------|
| ØF     | tequest Assistance                                                    |                                                                                 |                        |
| Read   | I Only Mode                                                           |                                                                                 |                        |
| This p | rofile is locked at this time because a contract is currently pending | . If profile changes are needed for the contract, please contact the coalition. |                        |

After the coalition has initiated a contract, the Provider Portal user will click **Manage Contracts** from the Provider Dashboard.

|        |           | Y Lean      |             |  |
|--------|-----------|-------------|-------------|--|
| A Home | Profile 👻 | Contracts 🗸 | Documents 👻 |  |
|        |           | Manage Cont | tracts      |  |

The following screen will display. Click the **Edit** button to review the contract.

| /lanage contr  | acts for Jim        | ini & the Monito | r (1 total records) |        |              |        |               |            |           |                     |
|----------------|---------------------|------------------|---------------------|--------|--------------|--------|---------------|------------|-----------|---------------------|
| Show 10 entrie | s <b>▼</b>          |                  |                     |        |              |        |               |            |           |                     |
| Contract ID    | Type of<br>Contract | Contract<br>Name | Coalition           | Status | Last Updated | Action | View Contract | Start Date | End Date  | Termination<br>Date |
| 149            | SR                  | OEL-SR 20        | ELC of St. Lucie    |        | 4/6/2017     | 🕑 Edit |               | 7/1/2017   | 6/30/2018 | Date                |

Then, the Provider Portal user will fill out the following information for the electronic signature of the contract.

| Select Principal Business For Contract 🏶 | Jimini & the Monitor   |
|------------------------------------------|------------------------|
| Select Provider Site(s) For Contract: *  | Jimini & the Monitor - |
| Contact Name 卷                           | Not x 4 Jim Ledbetter  |
| Contact Phone 卷                          | (555) 555-5555         |
| Contact Email 兼                          | jim@foo.com            |

A Provider Portal user has the option to fill out one SR or VPK contract for multiple sites by clicking on the Select Provider Site(s) For Contract dropdown to select multiple sites. This option is only available if all sites have an active profile and are the same program type.

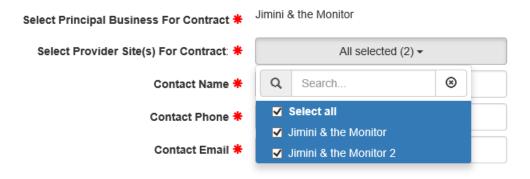

Then, the contract will display. The sections highlighted in yellow are populated from the provider profile or early learning coalition.

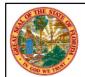

# STATE OF FLORIDA STATEWIDE SCHOOL READINESS PROVIDER CONTRACT FORM OEL-SR 20

### I. PARTIES AND TERMS OF CONTRACT

- 1. Parties. This Contract is made and entered into
   1st
   day of
   July
   , 20
   17
   , by and between the Early Learning Coalition of

   ELC of St. Lucie
   (herein referred to as "COALITION") and
   Jimini & the Monitor
   (herein referred to as "PROVIDER")

   with its principal offices located at 2472 OKEECHOBEE RD FORT PIERCE, FL St. Lucie County 34950.
   17
   .
  - a. Multiple Public School Locations. If PROVIDER is a school district executing a single Contract on behalf of multiple public school School Readiness (SR) program providers, a list of their names and their physical addresses are included in Exhibit 1: Provider Location List. Thereafter, PROVIDER shall include each location listed in Exhibit 1.
  - b. Multiple Private Locations. If PROVIDER is executing a single Contract on behalf of multiple private SR provider sites within COALITION's service area, a list of their names and their physical addresses are included in Exhibit 1: Provider Location List. Thereafter, PROVIDER shall include each location listed in Exhibit 1.
  - c. Employer Identification Number. Insert PROVIDER's EIN here: 45345859604 If PROVIDER does not have an EIN, PROVIDER must insert PROVIDER's Social Security Number (SSN) here \_\_\_\_\_\_. PROVIDER's EIN or SSN is requested in accordance with sections (ss.) 119.071(5)(a)2. and 119.092, F.S., for use in the records and data systems of the Office of Early Learning and COALITION. Submission of PROVIDER's EIN or SSN is mandatory. PROVIDER's EIN or SSN will be used for processing payments to PROVIDER as an SR provider, for reporting those payments for federal tax purposes , and for routine identification. If PROVIDER completes Exhibit 1 listing multiple locations with multiple EIN numbers, this paragraph may be left blank.
- 2. Purpose. This Contract is designed to inform PROVIDER of the requirements of participation in the SR Program. Payment is not conveyed to PROVIDER through this Contract. PROVIDER must agree to comply with the terms and conditions of this Contract in order to be eligible to participate in the SR program. This contract is to engage an eligible provider to provide SR services to eligible SR children.
- 3. Term. This Contract begins on 7/1/2017 the fiscal year (2017) or on the date on which the Contract is signed by the last party required to sign the Contract, whichever occurs last, and the Contract ends on (COALITION select one) June 30th of the fiscal year 2018 or the last day of the month twelve (12) months after the effective date of the contract as indicated herein.

# Holiday Selection (SR Contracts Only)

After the Provider Portal user clicks the <u>Next</u> button on Exhibit 3 to move to Exhibit 4: Holiday Schedule, the following will display.

In the below example, the coalition will reimburse the provider for 12 holidays. The dates listed are based on the closure dates from the profile Closure Calendar tab and includes any coalition-defined holidays. If the provider has multiple sites, the holiday schedule can be applied across all providers by checking the <u>All sites use this holiday</u> <u>schedule?</u> checkbox. Click the <u>Save</u> button to continue.

| Paid Holidays for Multiple Site | S |
|---------------------------------|---|
|---------------------------------|---|

| * HOME DAY CARE | ~ | All sites use this holiday schedule? |
|-----------------|---|--------------------------------------|
|                 |   |                                      |

| Provide | r Name: | HOME DAY CAN | RE                                  |                  |
|---------|---------|--------------|-------------------------------------|------------------|
|         |         | Holiday      | Select a date from your cl          | osures Closed    |
| 1.      |         |              | 7/4/2017                            | □ Site is closed |
| 2.      |         |              | 9/4/2017<br>10/9/2017<br>11/23/2017 | □ Site is closed |
| 3.      |         |              | 11/24/2017<br>12/25/2017            | □ Site is closed |
| 4.      |         |              | 12/26/2017<br>1/1/2018<br>1/15/2018 | □ Site is closed |
| 5.      |         |              | 2/19/2018<br>3/30/2018<br>5/28/2018 | □ Site is closed |
| 6.      |         |              |                                     | Site is closed   |
| 7.      |         |              | ~                                   | Site is closed   |
| 8.      |         |              | ~                                   | Site is closed   |
| 9.      |         |              | ~                                   | Site is closed   |
| 10.     |         |              | ~                                   | Site is closed   |
| 11.     |         |              | ~                                   | Site is closed   |
| 12.     |         |              | ~                                   | Site is closed   |

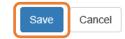

×

The Provider Portal user will select the date from the dropdown menu, enter the holiday name or description in the field and check the **<u>Site is closed</u>** checkbox.

|    | Enter a holiday name or description |   | Date       | Closed           |  |
|----|-------------------------------------|---|------------|------------------|--|
| 1. | 4th of July                         | × | 7/4/2017 🗸 | ☑ Site is closed |  |

If the Provider Portal user accidentally clicks the Cancel button, the user can click the Edit button to return to the holiday selection screen.

# Exhibit 4: Holiday Schedule Provider Name: Holiday Date Observed 1. 2. 3. 4. 5. 6. 7. 8. 9. 10. 11. 12.

If the holiday falls on a Saturday, the holiday is observed on the Friday preceding the holiday. If the holiday falls on a Sunday, the holiday is observed on the Monday following the holiday.

Form OEL-SR 20 (October 2016) 6M-4.610, F.A.C.

Statewide School Readiness Provider Contract Page 5 of 6

Edit

# Provider Reimbursement Rates (SR Contracts Only)

|                                                                                      | Infant           | Toddler                           | 2 Year Old                              | Preschool 3                           | Preschool 4                            | Preschool 5                          | School Age 🚯                                                          | Special Needs () |
|--------------------------------------------------------------------------------------|------------------|-----------------------------------|-----------------------------------------|---------------------------------------|----------------------------------------|--------------------------------------|-----------------------------------------------------------------------|------------------|
| ime Monthly Rate 🚯                                                                   | \$ 0             | \$ 0                              | \$ 0                                    | \$ 0                                  | \$ 0                                   | \$ 0                                 | \$ 0                                                                  | \$ 0             |
| er Camp Weekly Rate 🚯                                                                | \$ 0             | \$ 0                              | \$ 0                                    | \$ 0                                  | \$ 0                                   | \$ 0                                 | \$ 0                                                                  | \$ 0             |
| n Daily Rate 🚯                                                                       | \$ 0             | \$ 0                              | \$ 0                                    | \$ 0                                  | \$ 0                                   | \$ 0                                 | \$ 0                                                                  | \$ 0             |
| me Weekly Rate 🚯                                                                     | \$ 135           | \$ 125                            | \$ 125                                  | \$ 125                                | \$ 125                                 | \$ 0                                 | \$ 0                                                                  | \$ 0             |
| me Weekly Rate 🕄                                                                     | \$ 75            | \$ 0                              | \$ 0                                    | \$ 0                                  | \$ 0                                   | \$ 0                                 | \$ 0                                                                  | \$ 0             |
| II Time Weekly Rate ()                                                               | \$ 0.00          | \$ 0.00                           | \$ 0.00                                 | \$ 0                                  | \$ 0                                   | \$ 0                                 | \$ 0.00                                                               | \$ 0             |
| art Time Weekly Rate ()                                                              | \$ 0.00          | \$ 0.00                           | \$ 0.00                                 | \$ 0                                  | \$ 0                                   | \$ 0                                 | \$ 0.00                                                               | \$ 0             |
| I Age After School Weekly Rate 🚯                                                     | \$ 0.00          | \$ 0.00                           | \$ 0.00                                 | \$ 0.00                               | \$ 0                                   | \$ 0                                 | \$ 0                                                                  | \$ 0             |
| I Age Before School Weekly Rate 🚯                                                    | \$ 0.00          | \$ 0.00                           | \$ 0.00                                 | \$ 0.00                               | \$ 0                                   | \$ 0                                 | \$ 0                                                                  | \$ 0             |
| l Age - Both Before & After School Weekly Rate 🚯                                     | \$ 0.00          | \$ 0.00                           | \$ 0.00                                 | \$ 0.00                               | \$ 0                                   | \$ 0                                 | \$ 0                                                                  | \$ 0             |
| ily Rates for School Readiness Pro                                                   | 0                | your SR program reimbursement rab | es. Only complete the rate type for eac | h age group that you offer. You may a | also use the SR Daily Rate Helper feat | ure to automatically calculate the d | ily rates based on the Private Pay R<br>S SR Deity R<br>School Age () |                  |
|                                                                                      |                  |                                   | a.u. au 1 <b>0</b>                      | a                                     | n                                      |                                      |                                                                       |                  |
| e school neadiness program daily rates in the table below. These rates will be use a | Infant           | Toddler                           | 2 Year Old                              | Preschool 3                           | Preschool 4(3)                         | -                                    |                                                                       |                  |
| n Daly Rate 🜒                                                                        | Infant®<br>\$ 27 | Toddler ()<br>\$ 25               | 2 Year Old 🚯                            | Preschool 3 ()<br>5 25                | Preschool 4                            | \$ 0                                 | \$ 0                                                                  | \$ 0             |
|                                                                                      | _                | -                                 |                                         |                                       |                                        | -                                    |                                                                       |                  |

The daily rates for the school readiness program entered by the provider on the Private Pay Rates tab are seen in the first table below – PROVIDER's Private Pay Rates.

The maximum reimbursement rate for each unit of care and care level entered by the coalition on the SR Rate Plan is seen in the second table below – COALITION Maximum Reimbursement Rates.

To determine the approved provider reimbursement rate, the rates in each table for each unit of care and care level are compared and the lower amount is populated in the third table – Approved PROVIDER Reimbursement Rate. For example (see blue outline), the provider's Full Time Daily Rate for toddlers is \$25.00. The coalition's maximum Full Time Daily Rate for toddlers is \$22.00, but \$26.07 for Gold Seal. The provider will be reimbursed \$25.00. When the provider is a Gold Seal provider, the appropriate rate will be applied to the care levels identified from the General tab of the provider profile.

5. Are you a Gold Seal provider? 1 • Yes O No

5.1 Gold Seal Accreditation (select one)

Gold Seal for all ages of children

### PROVIDER's Private Pay Rates (To be Completed by PROVIDER)

| Care Level                                | (INF)<br>< 12 MTH | (TOD)<br>12 < 24 MTH | (2YR)<br>24 < 36 MTH | (PR3)<br>36 < 48 MTH | (PR4)<br>48 < 60 MTH | (PR5)<br>60 < 72 MTH | (SCH)<br>In School | (SPCR)<br>Special Needs |
|-------------------------------------------|-------------------|----------------------|----------------------|----------------------|----------------------|----------------------|--------------------|-------------------------|
| Full-Time Daily Rates                     | \$ 27.00          | \$ 25.00             | \$ 25.00             | \$ 25.00             | \$ 25.00             | \$ 0.00              | \$ 0.00            | \$ 0.00                 |
| Part-Time Daily Rates                     | \$ 15.00          | \$ 0.00              | \$ 0.00              | \$ 0.00              | \$ 0.00              | \$ 0.00              | \$ 0.00            | \$ 0.00                 |
| Both Before or After School Daily<br>Rate | N/A               | N/A                  | N/A                  | N/A                  | \$ 0.00              | \$ 0.00              | \$ 0.00            | \$ 0.00                 |

#### COALITION Maximum Reimbursement Rates (To be Completed by COALITION)

| Care Level                                  | (INF)<br>< 12 MTH | (TOD)<br>12 < 24 MTH | (2YR)<br>24 < 36 MTH | (PR3)<br>36 < 48 MTH | (PR4)<br>48 < 60 MTH | (PR5)<br>60 < 72 MTH | (SCH)<br>In School | (SPCR)<br>Special Needs |
|---------------------------------------------|-------------------|----------------------|----------------------|----------------------|----------------------|----------------------|--------------------|-------------------------|
| Full-Time Daily Rates                       | \$ 27.00          | \$ 22.00             | \$ 21.00             | \$ 20.00             | \$ 20.00             | \$ 20.00             | \$ 13.00           | \$ 26.20                |
| Full-Time Gold Seal Daily Rates             | \$ 32.00          | \$ 28.07             | \$ 24.89             | \$ 23.70             | \$ 23.70             | \$ 23.70             | \$ 15.41           | \$ 31.05                |
| Part-Time Daily Rates                       | \$ 0.00           | \$ 0.00              | \$ 0.00              | \$ 0.00              | \$ 0.00              | \$ 0.00              | \$ 0.00            | \$ 0.00                 |
| Part-Time Gold Seal Daily Rates             | \$ 0.00           | \$ 0.00              | \$ 0.00              | \$ 0.00              | \$ 0.00              | \$ 0.00              | \$ 0.00            | \$ 0.00                 |
| Before or After School Rates                | N/A               | N/A                  | N/A                  | N/A                  | \$ 0.00              | \$ 0.00              | \$ 0.00            | \$ 0.00                 |
| Full-Time VPK Wrap Gold Seal<br>Daily Rates | N/A               | N/A                  | N/A                  | N/A                  | \$ 0.00              | \$ 0.00              | N/A                | \$ 0.00                 |
| Part-Time VPK Wrap Gold Seal<br>Daily Rates | N/A               | N/A                  | N/A                  | N/A                  | \$ 0.00              | \$ 0.00              | N/A                | \$ 0.00                 |

#### Approved PROVIDER Reimbursement Rate \* (To be Completed by COALITION)

| Care Level                     | (INF)<br>< 12 MTH | (TOD)<br>12 < 24 MTH | (2YR)<br>24 < 36 MTH | (PR3)<br>36 < 48 MTH | (PR4)<br>48 < 60 MTH | (PR5)<br>60 < 72 MTH | (SCH)<br>In School | (SPCR)<br>Special Needs |
|--------------------------------|-------------------|----------------------|----------------------|----------------------|----------------------|----------------------|--------------------|-------------------------|
| Full-Time Daily Rates          | \$ 27.00          | \$ 25.00             | \$ 24.89             | \$ 23.70             | \$ 23.70             | \$ 0.00              | \$ 0.00            | \$ 0.00                 |
| Part-Time Daily Rates          | \$ 0.00           | \$ 0.00              | \$ 0.00              | \$ 0.00              | \$ 0.00              | \$ 0.00              | \$ 0.00            | \$ 0.00                 |
| Before or After School Rates   | N/A               | N/A                  | N/A                  | N/A                  | \$ 0.00              | \$ 0.00              | \$ 0.00            | \$ 0.00                 |
| Full-Time VPK Wrap Daily Rates | N/A               | N/A                  | N/A                  | N/A                  |                      | **                   | N/A                |                         |
| Part-Time VPK Wrap Daily Rates | N/A               | N/A                  | N/A                  | N/A                  |                      |                      | N/A                |                         |

\* Note: Rate PROVIDER will be paid shall not exceed PROVIDER's Private Pay Rates for each category.

\*\* Note: The VPK Wrap Rate reimbursed to the provider requires a VPK Wrap Rate Calculation. The provider's daily payment rate for PR4 and or PR5 is converted to an hourly rate and multiplied by the number of wrap around care hours needed based on VPK daily program hours and the child's unit of care.

# VPK Wrap Rates

Previously, the VPK Wrap Rates were displayed in the Approved PROVIDER Reimbursement Rate table in Exhibit 3 (see green outline above), but are now displayed with a pair of asterisks. These rates are based on a formula that incorporates daily payment rates for PR4 and PR5, which is converted to a daily rate, and multiplied by the number of wrap around hours needed for each child.

# Signing a Contract

The Provider Portal user will read the contract and scroll down to Section XV. to electronically sign the contract by checking the **<u>By Electronic Signature</u>** checkbox.

**NOTE FOR PUBLIC SCHOOLS:** If a school board or school district needs to manually sign a contract (instead of an electronic signature), the contract can be submitted without an electronic signature, then downloaded as a .pdf and printed.

| EXECUTION OF CONTRACT                                                                                                    |                                                                                                    |
|----------------------------------------------------------------------------------------------------|----------------------------------------------------------------------------------------------------|
| In accordance with s. 1002.88(1)(p), F.S., PROVIDER has caused this Contract to<br>hereby certifies that PROVIDER has read and understood this Contract. PRO<br>noncompliance with the requirements of the School Readiness Program including<br>attachments, shall result in corrective action, withholding of funds, or termination of | VIDER certifies that all information provided is true and correct and agrees<br>, but not limited to the requirements of this Contract, and all Exhibits and author |
| Warranty of Authority. Each person signing this contract warrants that he or she                                                                                                    | is duly authorized to do so and to bind the respective party to the contract.                                                                                       |
| Signature of President/Vice President/ Secretary/Officer/Owner/Principal/or<br>Other Authorized Representative<br>By Electronic Signature                                                                                                    | Print Name                                                                                                    |
| Title                                                                                                    | Date                                                                                                    |
| Provider's Additional Signatory (If required by the Provider)                                                                                                    | Print Name                                                                                                    |
| By Electronic Signature                                                                                                    |                                                                                                    |
| By Electronic Signature Title                                                                                                    | Date                                                                                                    |
|                                                                                                    |                                                                                                    |
| Title                                                                                                    |                                                                                                    |

After clicking the checkbox, the following message will display. Enter the Title of Signator and click Yes.

NOTE: The Title of Signator is not the provider's name, but their title, e.g. Owner, Director, Principal.

| Form OEL-SR 20 Electronic Signature                      | ×      |
|----------------------------------------------------------|--------|
| You are about to electronically sign the Form OEL-SR 20. |        |
| Title of Signator: <b>*</b>                              |        |
| Yes                                                      | Cancel |

After clicking the **Yes** button, the electronic signature of the signatory and the date/time will populate in yellow.

**NOTE:** The electronic signature and printed name of the Provider Portal user is based on the user who is logged on to the portal. Please ensure that the proper Provider Portal user is logged on to electronically sign the contract.

#### XV. EXECUTION OF CONTRACT

In accordance with s. 1002.88(1)(p), F.S., PROVIDER has caused this Contract to be executed as of the date set forth in Paragraph 1. By signing below, PROVIDER hereby certifies that PROVIDER has read and understood this Contract. PROVIDER certifies that all information provided is true and correct and agrees that noncompliance with the requirements of the School Readiness Program including, but not limited to the requirements of this Contract, and all Exhibits and authorized attachments, shall result in corrective action, withholding of funds, or termination of this Contract at the discretion of COALITION, in accordance with Section X.

Warranty of Authority. Each person signing this contract warrants that he or she is duly authorized to do so and to bind the respective party to the contract.

| Jim Ledbetter (Electronic Signature)                                                                                                    | Jim Ledbetter        |
|----------------------------------------------------------------------------------------------------|----------------------|
| Signature of President/Vice President/ Secretary/Officer/Owner/Principal/or<br>Other Authorized Representative<br>Ø By Electronic Signature | Print Name           |
| Owner                                                                                                    | 4/6/2017 10:32:07 PM |
| Title                                                                                                    | Date                 |
| Provider's Additional Signatory (If required by the Provider)<br>By Electronic Signature                                                    | Print Name           |
| Title                                                                                                    | Date                 |
| COALITION has caused this Contract to be executed as of the date set forth                                                                  | n in Paragraph 1.    |
|                                                                                                    |                      |
| Signature of Authorized Coalition Representative By Electronic Signature                                                                    | Print Name           |
| Title                                                                                                    | Date                 |

The Provider Portal user will then read the contract exhibits and click the <u>Next Step</u> button on each page, until the application certification page. The user will enter the name and title of the signatory, check the <u>Certified by</u> <u>electronic signature</u> checkbox, and then click the <u>Submit Contract</u> button.

| CVPK Application Certification                                                  |                                                                                                    |  |  |  |  |  |  |  |
|---------------------------------------------------------------------------------|----------------------------------------------------------------------------------------------------|--|--|--|--|--|--|--|
| PROVIDER certifies that all information provided is true and correct and agrees | to be executed as of the date set forth in Paragraph 1. By signing below, PROVIDER hereby certifies that PROVIDER has read and understood this Contract.<br>Is that noncompliance with the requirements of the School Readiness Program including, but not limited to the requirements of this Contract, and all Exhibits and<br>r termination of this Contract at the discretion of COALITION, in accordance with Section X.<br>the is duly authorized to do so and to bind the respective party to the contract. |  |  |  |  |  |  |  |
| By signing this form I certify that:                                            |                                                                                                    |  |  |  |  |  |  |  |
| - I have exa<br>is true am<br>- I understa<br>is in force                       | and that upon the approval of my provider's contract, I will receive notification my contract                                                                                                    |  |  |  |  |  |  |  |
|                                                                                 | Signature of President / Vice President / Secretary /<br>Officer / Owner / Principal or<br>Other Authorized Representative                                                                                                    |  |  |  |  |  |  |  |
|                                                                                 | * Full Name Jim Ledbetter                                                                                                    |  |  |  |  |  |  |  |
|                                                                                 | Title     Owner                                                                                                    |  |  |  |  |  |  |  |
|                                                                                 | ★     Certified by electronic signature                                                                                                    |  |  |  |  |  |  |  |
|                                                                                 | Contract sign date 4/6/2017                                                                                                    |  |  |  |  |  |  |  |
|                                                                                 | Submit Contract                                                                                                    |  |  |  |  |  |  |  |
|                                                                                 |                                                                                                    |  |  |  |  |  |  |  |

The following message will display and an email will be sent by **DONOTREPLY@OEL.myflorida.com**.

16 You Have Successfully Completed, Signed, Certified and Submitted your Statewide SR Provider Contract!

Your early learning coalition will review and process your contract. Please check your email for important information regarding your contract.

You can click on the button below to return to your home page.

Return to home page

| Statewide          | SR Provider Contract Submitted Inbox x                                                                                                    |                             | • | 1 |
|--------------------|----------------------------------------------------------------------------------------------------|-----------------------------|---|---|
| CELTest<br>to me ► | Systems OELTestSystems@oel.myflorida.com <u>via</u> oelmyflorid                                                                                                    | 10:45 PM (27 minutes ago) 🙀 | * | • |
|                    | Hello Jim Ledbetter.                                                                                                    |                             |   |   |
|                    | The Statewide SR Provider Contract (Forms OEL-SR 20, 20<br>Jimini & the Monitor has been delivered to the ELC of St. L<br>reviewed and you will receive an email with further instruc | ucie. The contract will be  |   |   |
|                    | Remember, you must receive a copy of the Statewide SR P coalition <b>before</b> receiving payment or beginning SR classe                                                              | 2,                          |   |   |

Thank you, ELC of St. Lucie (772) 595-6424 http://www.elcslc.org/

Please do not reply to this message. Replies to this message are routed to an unmonitored mailbox. If you have questions, please contact your <u>early learning coalition</u>

# Amending Contracts

Provider Portal users can amend contracts through the Manage Contracts function. Click the <u>SR Contract</u> <u>Amendment</u> or <u>VPK Contract Amendment</u> link, and the Provider Portal user will be re-directed to an OEL webpage.

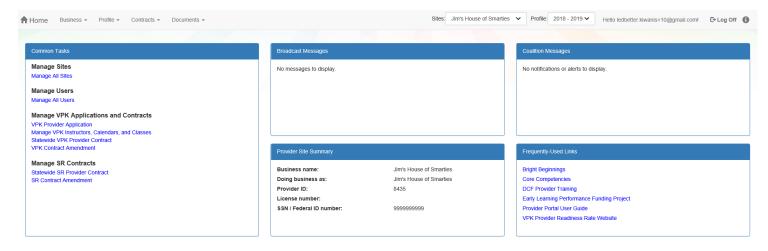

The Provider Portal user will click the applicable highlighted link to access a form-fillable .pdf amendment form to complete and submit to the early learning coalition.

### **Provider Contract**

#### School Readiness Contract

- Form OEL-SR 20 School Readiness Provider Contract
- Form OEL-SR 20L Licensed Provider Responsibilities
- Form OEL-SR 20FFN Informal Provider Responsibilities
- Form OEL-SR 20LE License Exempt Provider Responsibilities
- Form OEL-SR 20A Amendment to Statewide Provider Contract

#### Voluntary Prekindergarten Contract

- Form OEL-VPK 20 VPK Statewide Contract
- Eorm OEL-VPK 20PS (Public School)
- Eorm OEL-VPK 20PP (Private Provider)
- Form OEL-VPK 20A Amendment to Statewide Contract

### VPK-APP

The VPK-APP replaces the following forms: OEL-VPK 10 (Provider Application), OEL-VPK 11A (Class Registration – Instructors), and OEL-VPK 11B (Class Registration – Calendars). The tabs must be done in order of appearance (Attendance Policy, then VPK Director, etc.); the answers in one tab populate information in the next tab.

After the coalition has initiated the provider application, the Provider Portal user will click **Manage Contracts** from the Provider Dashboard.

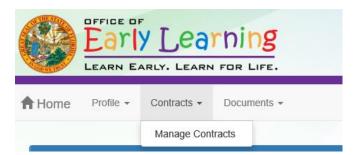

The following screen will display. Click the **<u>Edit</u>** button to review the contract.

| Manage cor  | ntracts for Jim  | ini & the Monito | r 1 total records                                     |           |              |        |               |            |          |             |
|-------------|------------------|------------------|-------------------------------------------------------|-----------|--------------|--------|---------------|------------|----------|-------------|
|             |                  |                  |                                                       |           |              |        |               |            |          |             |
| Show 10 en  | itries 🕶         |                  |                                                       |           |              |        |               |            |          |             |
| Contract ID | Type of Contract | Contract Name    | Coalition                                             | Status    | Last Updated | Action | View Contract | Start Date | End Date | Termination |
|             | Type of Contract | Contact Name     | Coantion                                              | Status    | Last Opulieu |        | VIEW Contract | Start Date | Lid Date | Date        |
| 44          | VPK-APP          | VPK 10,11A,11B   | ELC of North Florida/Episcopal<br>Children's Services | Initiated | 4/20/2017    | GEdit  |               | 7/1/2017   |          |             |

# Step 1 – Attendance Policy

The Attendance Policy tab allows the Provider Portal user to upload the provider Attendance Policy. The document that is to be distributed to parents must be uploaded by clicking the **Browse** button, finding the document in the electronic files and clicking the **Upload** button.

| Jim's House of Canes & Gators (and Noles) 2017 - 2018 (Incomplete) >                                                                                                    |
|----------------------------------------------------------------------------------------------------|
| Attendance Policy 🦠 VPK Director 🚖 VPK Instructors 🛔 VPK Calendars 🏥 VPK Class(es) 🏛 Review 🚍 Certify and Submit 🌞                                                                                                    |
| N Attendance Policy Submission                                                                                                    |
| A VPK Provider must                                                                                                    |
| Adopt an attendance policy that aligns with VPK rules and statutes and requires parents to verify the child's attendance each month on forms required by Rule 6M-8.305, F.A.C.                                                                                                    |
| Provide a copy of its attendance policy to the early learning coalition before executing a contract by uploading to the portal (below)                                                                                                    |
| Provide a copy of this policy to parents of each VPK child admitted into the provider's VPK program (at the time of enrollment)                                                                                                    |
| ✓ Not amend its attendance policy for its VPK program duration of the VPK contract                                                                                                    |
| Please Note                                                                                                    |
| Section 1002.71, F.S., states a private prekindergarten provider or public school may not require payment of a fee or charge for services provided for a child enrolled in VPK during a period reported for funding purposes; or require a child to enroll for, or require the payment of any fee or charge for, supplemental services as a condition of admitting a child for enrollment in the VPK program. |
| Choose VPK Attendance Policy file by clicking Browse button                                                                                                    |
| File Name Uploaded On Size                                                                                                    |

# Step 2 – VPK Director

The VPK Director tab allows the Provider Portal user to add information and upload documents for the primary VPK Director that will be listed on the OEL-VPK 10. Click the <u>Add New Director</u> button to begin.

| Jim's House of      | Smarties       | 2017 - 2018 (Incomplete | e) 🗸            |                 |          |                      |
|---------------------|----------------|-------------------------|-----------------|-----------------|----------|----------------------|
| Attendance Policy 🍆 | VPK Director ★ | VPK Instructors         | VPK Calendars 🋗 | VPK Class(es) 🏦 | Review 🗮 | Certify and Submit 🌞 |
| + Add New Director  | ors            |                         |                 |                 |          |                      |

Click the <u>Save</u> button after all information is entered for the director.

| m's House of                         | VPK Director ★  | VPK Instructors       | VPK Calendars | VPK Class(es) 🏦 | Review 🗮 | Certify and Submit |  |  |
|--------------------------------------|-----------------|-----------------------|---------------|-----------------|----------|--------------------|--|--|
|                                      |                 |                       |               |                 |          |                    |  |  |
| VPK Director<br>Name:                |                 |                       |               |                 |          |                    |  |  |
| Telephone<br>Number:                 | Enter Telephor  | ne Number             |               |                 |          |                    |  |  |
| Email:                               | Enter Email     |                       |               |                 |          |                    |  |  |
| Credential Type:                     | Select Credent  | tial Type             |               | ~               |          |                    |  |  |
| Credential<br>Certificate<br>Number: | Enter Credentia | al Certificate Number |               |                 |          |                    |  |  |
| Credential Issue<br>Date:            | Enter or Select | Start Date            |               |                 |          |                    |  |  |
| Credential<br>Expiration Date:       | Enter or Select | End Date              |               |                 |          |                    |  |  |
|                                      | + Save          | Cancel                |               |                 |          |                    |  |  |

**NOTE:** The Credential Type, Credential Certificate Number, Credential Issue Date, and Credential Expiration Date will not appear for public schools.

Once the VPK Director is added, the supporting documents may be added by clicking Edit.

| endance Policy 🍆 VPK Di                                                                                     | ector 🚖 VPK Instructors 🛔 VPK Calendars 🏥 VPK Class(es)   | neview E Certify and Submit 🌞 |               |           |            |             |     |
|----------------------------------------------------------------------------------------------------|-----------------------------------------------------------|-------------------------------|---------------|-----------|------------|-------------|-----|
| Add New Director                                                                                            |                                                           |                               |               |           |            |             |     |
| how removed directors                                                                                       |                                                           |                               |               |           |            |             |     |
| 🕈 Jim Ledbetter 🛛 🗹 Ed                                                                                      | t 🛍 Remove                                                | Supporting Documer ts: C Edit |               |           |            |             |     |
|                                                                                                    |                                                           |                               |               |           |            |             |     |
| Telephone Number:                                                                                           | 555555555                                                 | File Name                     | Document Type | Issued On | Expires On | Uploaded On | Siz |
|                                                                                                    | 5555555555<br>ledbetter.kiwanis+10@gmail.com              |                               | Document Type | Issued On | Expires On | Uploaded On | Siz |
| Email:                                                                                                    |                                                           |                               | Document Type | Issued On | Expires On | Uploaded On | Siz |
| Email:<br>Credential Type:                                                                                  | ledbetter.kiwanis+10@gmail.com                            |                               | Document Type | Issued On | Expires On | Uploaded On | Siz |
| Telephone Number:<br>Email:<br>Credential Type:<br>Credential Certificate Number:<br>Credential Issue Date: | ledbetter.kiwanis+10@gmail.com<br>VPK Director Credential |                               | Document Type | Issued On | Expires On | Uploaded On | Siz |

The Provider Portal user will select the document type, browse to select a file, enter the document issue or expiration date (if applicable), and click **<u>Upload</u>**. Then, click <u>**Save**</u>. At least one document should be uploaded.

| Jim's House of                       | Smarties 2017 - 2018 (Incomplete) 🗸                |                              |                                                  |                        |            |             |             |      |  |  |
|--------------------------------------|----------------------------------------------------|------------------------------|--------------------------------------------------|------------------------|------------|-------------|-------------|------|--|--|
| Attendance Policy 🍆                  | VPK Director 🚖 VPK Instructors 💄 VPK Calendars 🏥 🕔 | VPK Class(es) 🟦 Review 🚍     | Certify and Submit 🌞                             |                        |            |             |             |      |  |  |
|                                      |                                                    |                              |                                                  |                        |            |             |             | ×    |  |  |
| VPK Director<br>Name:                | Jim Ledbetter ×                                    | Document Type:               | O Background Screening 3                         |                        |            |             |             |      |  |  |
| Telephone<br>Number:                 | 555555555                                          |                              | Affidavit of Good Moral Character     Credential | 0                      |            |             |             |      |  |  |
| Email:                               | ledbetter.kiwanis+10@gmail.com                     |                              | Additional Documentation                         |                        |            |             |             |      |  |  |
| Credential Type:                     | VPK Director Credential                            | Choose Files:                | Growse Choose documents by                       | clicking Browse button |            |             |             |      |  |  |
| Credential<br>Certificate            | 11111111                                           | Document Issued Date:        | Enter or Select Date                             |                        |            |             |             |      |  |  |
| Number:<br>Credential Issue<br>Date: | 12/01/2017                                         | Document Expiration<br>Date: | Enter or Select Date                             |                        |            |             |             |      |  |  |
| Credential<br>Expiration Date:       | 12/03/2018                                         | File Name                    |                                                  | Document Type          | Issued On  | Expires On  | Uploaded On | Size |  |  |
|                                      | ☑ Save ★ Cancel                                    |                              |                                                  | booament Type          | issued off | Expires Off | Spicial Off | 5126 |  |  |

### Step 3 – VPK Instructors

The VPK Instructors tab allows the Provider Portal user to add information and upload documents for each instructor. Click the <u>Add New Instructor</u> button to begin.

| Jim's House of Smarties |                | 2017 - 2018 (Incomplete | 2017 - 2018 (Incomplete) V |                 |        |                      |  |  |  |  |
|-------------------------|----------------|-------------------------|----------------------------|-----------------|--------|----------------------|--|--|--|--|
| Attendance Policy 🍆     | VPK Director ★ | VPK Instructors         | VPK Calendars 🋗            | VPK Class(es) 🏦 | Review | Certify and Submit 🌞 |  |  |  |  |
| + Add New Instructor    | J              |                         |                            |                 |        |                      |  |  |  |  |

Click the <u>Save</u> button after all information is entered for each instructor.

| Jim's House of      | Smarties            | 2017 - 2018 (Incomplete | e) 🗸            |                 |          |                      |
|---------------------|---------------------|-------------------------|-----------------|-----------------|----------|----------------------|
| Attendance Policy 🍑 | VPK Director 🛧      | VPK Instructors         | VPK Calendars 🋗 | VPK Class(es) 🏦 | Review 🗮 | Certify and Submit 🌞 |
|                     |                     |                         |                 |                 |          |                      |
| Legal Name:         |                     |                         |                 |                 |          |                      |
| SSN:                | Enter SSN           |                         |                 |                 |          |                      |
| Degree:             | Select Highest Degr | ee                      |                 | ~               |          |                      |
| Туре:               | Select Type         |                         |                 | ~               |          |                      |
| Credential:         | Select Credential   |                         |                 | ~               |          |                      |
| [                   | Certified teacher   |                         |                 |                 |          |                      |
| ĺ                   | + Save × Cano       | cel                     |                 |                 |          |                      |

Once the VPK Instructor is added, the supporting documents may be added by clicking Edit.

| 🛔 Jim Ledbetter    | 🕑 Edit 🛛 🍿 Remove                                                            | Supporting Documents & Edit |               |           |            |             |      |
|--------------------|------------------------------------------------------------------------------|-----------------------------|---------------|-----------|------------|-------------|------|
| SSN:               | 000000000                                                                    | File Name                   | Document Type | Issued On | Expires On | Uploaded On | Size |
| Degree:            | Received an M.A. or an M.S                                                   |                             |               |           |            |             |      |
| Type:              | Lead                                                                         |                             |               |           |            |             |      |
| Credential:        | M.A. or M.S. in an approved field with required minimum hours and experience |                             |               |           |            |             |      |
| Certified Teacher? | No                                                                           |                             |               |           |            |             |      |
| Certified Teacher? | No                                                                           |                             |               |           |            |             |      |

The Provider Portal user will select the document type, browse to select a file, enter the document issue or expiration date (if applicable), and click **<u>Upload</u>**. Then, click <u>Save</u>. At least one document should be uploaded.

| Jim's House of                          | Smarties             | 2017 - 2018 (Incomplet      | e) 🗸                   |                 |                           |           |                |              |              |                     |           |            |             |      |  |
|-----------------------------------------|----------------------|-----------------------------|------------------------|-----------------|---------------------------|-----------|----------------|--------------|--------------|---------------------|-----------|------------|-------------|------|--|
| Attendance Policy 🥎                     | VPK Director ★       | VPK Instructors             | VPK Calendars 🋗        | VPK Class(es) 🏦 | Review E Certify and S    | Submit 🗌  |                |              |              |                     |           |            |             |      |  |
|                                         |                      |                             |                        |                 |                           |           |                |              |              |                     |           |            |             |      |  |
| Legal Name:                             | Jim Ledbetter ×      |                             |                        |                 | Document Type:            | 0         | Background     | Screening    | •            |                     |           |            |             |      |  |
| SSN:0                                   | 000000000            |                             |                        |                 |                           | 0         | Affidavit of ( | Good Moral C | haracter 🖯   |                     |           |            |             |      |  |
| Degree:                                 | Received an M.A. o   | r an M.S                    |                        | ~               |                           | $\square$ | Credential 🕻   |              |              |                     |           |            |             |      |  |
| Туре:                                   | Lead                 |                             |                        | ~               |                           | 0         | Additional D   | ocumentation | n            |                     |           |            |             |      |  |
| Credential:                             | M.A. or M.S. in an a | approved field with require | ed minimum hours and e | xperience 🗸     | Choose Files:             | 🖆 Bi      | owse           | Choose docur | ments by cli | cking Browse button |           |            |             |      |  |
| , i i i i i i i i i i i i i i i i i i i | Certified teacher    |                             |                        |                 | Document Issued Date:     | Enter     | or Select Da   | ite 🛄        |              |                     |           |            |             |      |  |
|                                         | C' Save X Can        | cel                         |                        |                 | Document Expiration Date: | Enter     | or Select Da   | te 🏼         |              |                     |           |            |             |      |  |
|                                         |                      |                             |                        |                 | File Name                 |           |                |              | Doc          | ument Type          | Issued On | Expires On | Uploaded On | Size |  |

### Step 4 – VPK Calendars

The VPK Calendars tab allows the Provider Portal user to provide information regarding each unique class calendar which will be offered at the VPK site. If classes are offered at identical times on identical dates, they utilize the same class calendar (e.g., all classes are scheduled from 8:00am to 11:00am, Monday through Friday, starting on January 11). If classes are not offered at identical times on identical dates, they utilize unique class calendars which must be created separately. Click the <u>Add New Calendar</u> button to begin.

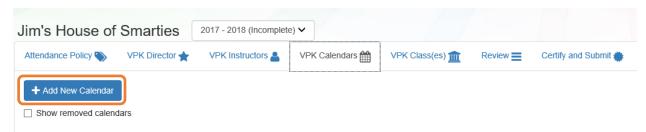

The Calendar ID will automatically populate with a letter beginning with A. Each additional calendar will receive a sequential Calendar ID.

The Calendar Name is an optional field. It may be used for a short nickname such as "Fall AM."

The program type selection of School-Year (540 hours) or Summer (300 hours) is required. The program selected will determine the valid calendar date range. The Calendar Start Date and Calendar End Date must be within the valid calendar date range. The Calendar Start Date and Calendar End Dates should reflect the first day VPK instruction will be delivered and the final day VPK instruction will be delivered.

Next, the instructional days, start time and end time must be added by checking the box by the days of the week that VPK instruction will be delivered and entering the times of VPK instruction for the days of the week that VPK instruction will be delivered.

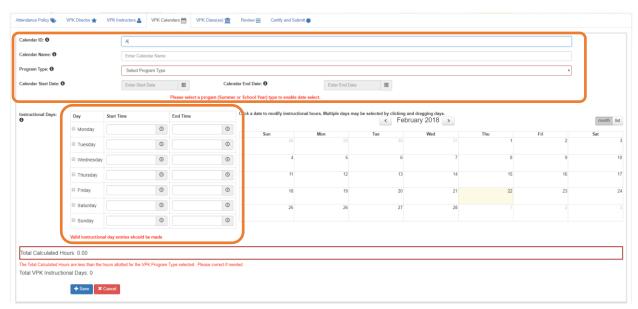

After the instructional days, start time and end time are added, the Total Calculated Hours and Total VPK Instructional Days sections will populate.

| Image: Noncept with the second with the second withe second with the second with the second with the se | Instructional Days:<br>0 | Day          | Start Time               |           | End Time              |              | Click a date to modify instruction | nal hours. Multiple days ma | y be selected by clicking an | id dragging days.<br>uary 2018 > |     |     | month |
|----------------------------------------------------------------------------------------------------|--------------------------|--------------|--------------------------|-----------|-----------------------|--------------|------------------------------------|-----------------------------|------------------------------|----------------------------------|-----|-----|-------|
| # Tuesday         06.00 AM         0         11.00 AM         0           # Wednesday         06.00 AM         0         11.00 AM         0           # Thursday         06.00 AM         0         11.00 AM         0           # Thursday         06.00 AM         0         11.00 AM         0         11         12         13         14         15         16           # Friday         06.00 AM         0         11.00 AM         0         18         19         20         21         22         23                                                                                                    |                          | Monday       | 08:00 AM                 | ©         | 11:00 AM              | ٩            | Sun                                | Mon                         | Tue                          | Wed                              | Thu | Fri | Sat   |
| # Thursday         00:00 AM         0         11:00 AM         0         11         12         13         14         15         16           # Priday         00:00 AM         0         11:00 AM         0         18         19         20         21         22         23                                                                                                    |                          | I Tuesday    | 08:00 AM                 | O         | 11:00 AM              | ©            |                                    |                             |                              |                                  | 1   | 2   |       |
| 8 Friday 08.00 AM 0 11.00 AM 0 18 19 20 21 22 23                                                                                                    |                          |              | 08:00 AM                 | O         | 11:00 AM              | O            | 4                                  | 5                           | 6                            | 7                                | 8   | 9   |       |
|                                                                                                    |                          |              | 08:00 AM                 | O         | 11:00 AM              | O            | 11                                 | 12                          | 13                           | 14                               | 15  | 16  |       |
| © Saturday 0 0 25 26 27 28 1 2                                                                                                    |                          |              | 08:00 AM                 | O         | 11:00 AM              | O            | 18                                 | 19                          | 20                           | 21                               | 22  | 23  |       |
|                                                                                                    |                          | Saturday     |                          | ©         |                       | 0            | 25                                 | 26                          | 27                           | 28                               |     |     |       |
| Sunday S S                                                                                                    |                          | Sunday       |                          | ©         |                       | 0            |                                    |                             |                              |                                  |     |     |       |
|                                                                                                    | otal Calculated H        | ours: 585.00 |                          |           |                       |              |                                    |                             |                              |                                  |     |     |       |
|                                                                                                    | Total Calculated H       |              | e hours allotted for the | VPK Progr | am Type selected. Ple | ase correct. |                                    |                             |                              |                                  |     |     |       |

Providers are to use the calendar to note any non-instructional days on which VPK instruction will not be delivered (such as vacations or holidays) and exceptions to normal instructional days that occur during the defined calendar start and end date. Entering Non-Instructional Days and Instructional Day Exceptions can increase or decrease the Total Calculated Hours.

For example, if the Total Calculated Hours exceed 300 hours for the summer program type or 540 hours for the school-year program type (as shown in the example above), the user may remove a day (or more) by labeling it a Non-Instructional Day. Each Non-Instructional Day entered will deduct the hours assigned to that day, thereby decreasing the Total Calculated Hours. Instructional Day Exceptions can be used to change the hours assigned to that day (to increase or decrease the hours). For example, if the calendar is a few hours short, an instructional day's hours may be extended to increase the Total Calculated Hours. To add a Non-Instructional Day or an Instructional Day Exception to the calendar, click on that date on the calendar. Multiple days can be selected by clicking and dragging across multiple days on the calendar.

| nstructional Days:  | Day         | Start Time              |              | End Time              |              | Click a date to modify instruction | nal hours. Multiple days may |     | d dragging days.<br>nber 2017 > |     |     | month lis |
|---------------------|-------------|-------------------------|--------------|-----------------------|--------------|------------------------------------|------------------------------|-----|---------------------------------|-----|-----|-----------|
|                     | Monday      | 08:00 AM                | 0            | 11:00 AM              | 0            | Sun                                | Mon                          | Tue | Wed                             | Thu | Fri | Sat       |
|                     | 🗷 Tuesday   | 08:00 AM                | O            | 11:00 AM              | 0            |                                    |                              |     |                                 |     | 1   |           |
|                     | ✓ Wednesday | 08:00 AM                | O            | 11:00 AM              | ©            | 3                                  | 4                            | 5   | 6                               | 7   | 8   |           |
|                     |             | 08:00 AM                | ©            | 11:00 AM              | ©            | 10                                 | 11                           | 12  | 13                              | 14  | 15  |           |
|                     |             | MA 00:80                | ©            | 11:00 AM              | ©            | 17                                 | 18                           | 19  | 20                              | 21  | 22  | 2         |
|                     | Saturday    |                         | ©            |                       | ©            | 24                                 | 25                           | 26  | 27                              | 28  | 29  |           |
|                     | Sunday      |                         | O            |                       | O            | 31                                 |                              |     |                                 |     |     |           |
|                     |             |                         |              |                       |              | 51                                 |                              |     |                                 |     |     |           |
| Total Calculated Ho | urs: 585.00 |                         |              |                       |              |                                    |                              |     |                                 |     |     |           |
| Total Calculated Ho |             | e hours allotted for th | e VPK Progra | am Type selected. Ple | ase correct. |                                    |                              |     |                                 |     |     |           |

After clicking on a date, a pop-up message will appear. The Provider Portal user must select the Event Type and enter a short description. When an Instructional Day Exception is selected, the user must also enter the time range for the day.

| Modify VPK Instructi | ional Day                                  | × |
|----------------------|--------------------------------------------|---|
| Event Type: 🕄        | Select Event Type<br>Non-Instructional Day |   |
| Description:         | Instructional Day Exception                |   |
|                      | Cancel Update Remove                       |   |

Click the <u>Update</u> button to save changes. Click the <u>Remove</u> button to remove an existing Non-Instructional Day or Instructional Day Exception created on the calendar.

| endar ID:          | A                                   |                                                                                                    |                |                                          |                                     |     |              |     |     |     |
|--------------------|-------------------------------------|----------------------------------------------------------------------------------------------------|----------------|------------------------------------------|-------------------------------------|-----|--------------|-----|-----|-----|
| endar Name:        | Enter Calendar Na                   | me                                                                                                    |                |                                          |                                     |     |              |     |     |     |
| gram Type:         | Select Program T                    | pe                                                                                                    |                |                                          |                                     |     |              |     |     |     |
| endar Start Date:  | Enter Start Date Start date and end | Calendar End Date:  Calendar End Date:  Calend | Enter End Date |                                          |                                     |     |              |     |     |     |
| uctional Days:     | Day                                 | Start Time                                                                                                    | End Time       | Click a date to modify instructional hou | rs. Multiple days may be selected i |     | ember 2017 > |     |     | mo  |
|                    | Monday                              | ٥                                                                                                    | O              | Sun                                      | Mon                                 | Tue | Wed          | Thu | Fri | Sat |
|                    | Tuesday                             | 0                                                                                                    | ©              | 26                                       |                                     | 28  | 29           | 30  | 1   |     |
|                    | Wednesday                           | 0                                                                                                    | 0              | 3                                        | 4                                   | 5   | 6            | 7   | 8   |     |
|                    | Thursday                            | 0                                                                                                    | 0              | 10                                       | 11                                  | 12  | 13           | 14  | 15  |     |
|                    | 🗆 Friday                            | 0                                                                                                    | 0              | 17                                       | 18                                  | 19  | 20           | 21  | 22  |     |
|                    | Saturday                            | 0                                                                                                    | 0              | 24                                       | 25                                  | 26  | 27           | 28  | 29  |     |
|                    | Sunday                              | 0                                                                                                    | 0              | 31                                       | 1                                   |     |              | 4   | 5   |     |
|                    | Valid instructional                 | day entries should be made                                                                                                    |                |                                          |                                     |     |              |     |     |     |
| I Calculated Hours | 0.00                                |                                                                                                    |                |                                          |                                     |     |              |     |     |     |

When the Total Calculated Hours match the hours for the VPK program type, the user will click the <u>Save</u> button.

NOTE: The hours must equal, or be fewer than, 300 hours for the summer program type or 540 hours for the school-year program type for the calendar to save.

# Step 5 - VPK Class(es)

The VPK Class(es) tab allows the Provider Portal user to build VPK classes and assign instructor(s) to them. Click the **Add New Class** button to begin.

| Jim's House of S    | Smarties       | 2017 - 2018 (Incomplete | e) 🗸            |                 |          |                      |
|---------------------|----------------|-------------------------|-----------------|-----------------|----------|----------------------|
| Attendance Policy 🍆 | VPK Director ★ | VPK Instructors         | VPK Calendars 🋗 | VPK Class(es) 🏦 | Review 🗮 | Certify and Submit 🌞 |
| Add New Class       |                |                         |                 |                 |          |                      |

The Class ID will automatically populate after the Class Calendar is selected. The Class ID is created using a sequential letter beginning with A. In the second space, either an "F" for school-year (fall) or "S" for summer will appear. The F and S is derived from the calendar's program type. The last two digits represent the last two numbers of the program year. Each additional class will receive a sequential Class ID.

The Class Name is an optional field. It may be used for a short nickname such as "Blue Room."

The Main Curriculum drop down is populated with selections made from the provider's profile.

The Class Start Date and Class End Date are populated with the Calendar Start Date and End Date.

The Instructors are populated with individuals from the VPK Instructors tab. Check the checkbox in front of the instructor to add them to the class, then enter the Instruction Start Date. If the class has not started yet, the Instruction Start Date defaults the Class Start Date. For each class, one Lead Instructor must be selected. Click the <u>Save</u> button after all information is entered for each class.

| Class ID: 🔒         | CF17                                                                                                    |
|---------------------|----------------------------------------------------------------------------------------------------|
| Class Name: 🔒       | Enter Class Name                                                                                                    |
| Class Calendar: 🖲   | A-1                                                                                                    |
| Main Curriculum: 🖯  | BABY DOLL CIRCLE TIME                                                                                                    |
| Class Start Date: 0 | 01/01/2018                                                                                                    |
| Class End Date: 0   | 06/29/2018                                                                                                    |
| Instructors:        | 🕑 Jm Ledbetter (Received an M.A. or an M.S, Lead, M.A. or M.S. in an approved field with required minimum hours and experience )      |
|                     | Instruction Start Date:                                                                                                    |
|                     | O Not Jim Ledbetter (Received an M.A. or an M.S, Lead, M.A. or M.S. in an approved field with required minimum hours and experience ) |
|                     |                                                                                                    |

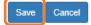

# Step 6 – Review

During the review process, the Provider Portal user can click the <u>Edit</u> button to make any changes to a section. After reviewing the information for each section, the user must click the <u>Certify and Submit</u> tab button to continue.

| Review - Let's ma    | ake sure we have all your infor | mation                    |                 |                 |                                                      |                                                                                                    |                               |                        |                |                            |                                                                                               |
|----------------------|---------------------------------|---------------------------|-----------------|-----------------|------------------------------------------------------|----------------------------------------------------------------------------------------------------|-------------------------------|------------------------|----------------|----------------------------|-----------------------------------------------------------------------------------------------|
|                      |                                 |                           |                 |                 |                                                      |                                                                                                    |                               |                        |                |                            |                                                                                               |
| Attendance Po        |                                 |                           |                 |                 |                                                      |                                                                                                    |                               |                        |                |                            |                                                                                               |
| Attendance Policy Fi |                                 |                           |                 |                 |                                                      | Uploaded On                                                                                           |                               |                        |                | Size                       |                                                                                               |
| EST DOCUMENT.do      | DCX                             |                           |                 |                 |                                                      | 01/02/2018                                                                                            |                               |                        |                | 15 KB                      |                                                                                               |
| + VPK Director       | ✓ Edt                           |                           |                 |                 |                                                      |                                                                                                    |                               |                        |                |                            |                                                                                               |
| irector Name         |                                 | Telephone Number          | Email           |                 |                                                      | Credential Type                                                                                       | Credential Certificate Number | Credential Issue       | Date           | Credential Expiration Date | Supporting Document                                                                           |
| ot Jim Ledbetter (Re | emoved)                         | 555555555                 | ledbetter.kiwar | is+7@gmail.com  |                                                      | VPK Director Credential                                                                               | 22222222                      | 12/01/2017             |                | 12/01/2018                 | 1 Files uploaded                                                                              |
| im Ledbetter         |                                 | 555555555                 | ledbetter.kiwar | is+10@gmail.com |                                                      | VPK Director Credential                                                                               | 11111111                      | 12/01/2017             |                | 12/03/2018                 | 2 Files uploaded                                                                              |
|                      |                                 |                           |                 |                 |                                                      |                                                                                                    |                               |                        |                |                            |                                                                                               |
| VPK Instructors      |                                 |                           |                 |                 |                                                      |                                                                                                    |                               |                        |                |                            |                                                                                               |
| structor Name        | SSN                             | Degree                    |                 | Type            | Credential                                           |                                                                                                    |                               |                        | Is Certified?  | Equivalent Credential      | Supporting Documents                                                                          |
| ot Jim Ledbetter     | 777777777                       | Received an M.A. or an M. |                 | Lead            |                                                      | d field with required minimum hours and expe                                                          |                               |                        | No             |                            | 1 Files uploaded                                                                              |
| m Ledbetter          | 0000000000                      | Received an M.A. or an M. | s               | Lead            | M.A. or M.S. in an approve                           | d field with required minimum hours and exper                                                         | rience                        |                        | No             |                            | 1 Files uploaded                                                                              |
| WPK Calendar         | s <mark>/ Edt</mark>            |                           |                 |                 |                                                      |                                                                                                    |                               |                        |                |                            |                                                                                               |
| Calendar ID          | Calendar Name                   | Program Type              | Start Date      | End Date        | Instructional Days                                   |                                                                                                    |                               | Non-Instructional Days | Site Closur    | e Days Exceptional In      | structional Days                                                                              |
| ı                    | 1                               | School Year (540 hours)   | 01/01/2018      | 08/29/2018      | MON<br>TUE<br>WED<br>THU<br>FRI                      | 08:00 AM-11:00 AM<br>08:00 AM-10:00 AM<br>08:00 AM-10:00 AM<br>08:00 AM-10:00 AM<br>08:00 AM-10:00 AM | -                             |                        |                | 01/08/2018 08:             | 00 AM-09:00 AM : fire department<br>00 AM-07:00 AM : police department<br>0 am-09:00 AM : DCF |
|                      |                                 |                           |                 |                 | Total Calculated Hours:<br>Total VPK Instructional E | 540.00<br>lays: 130                                                                                   |                               |                        |                |                            |                                                                                               |
| B (Removed)          | Beta                            | School Year (540 hours)   | 01/18/2018      | 05/31/2018      | MON<br>TUE<br>WED<br>THU<br>FRI                      | 08:00 AM-12:00 PM<br>08:00 AM-11:00 AM<br>08:00 AM-11:00 AM<br>08:00 AM-11:00 AM<br>08:00 AM-11:00 AM | -                             |                        |                |                            |                                                                                               |
|                      |                                 |                           |                 |                 | Total Calculated Hours:<br>Total VPK Instructional E | 509.00<br>lays: 98                                                                                    |                               |                        |                |                            |                                                                                               |
| VPK Class(es         | a) 🖊 Edit                       |                           |                 |                 |                                                      |                                                                                                    |                               |                        |                |                            |                                                                                               |
| lass ID              |                                 | Class Calendar Name       |                 |                 | Main Curriculum                                      |                                                                                                    | Class Start Date              |                        | Class End Date |                            | structors                                                                                     |
| F17 (Removed)        |                                 | 1                         |                 |                 | BABY DOLL CIRCLE TIM                                 | E                                                                                                    | 01/02/2018                    |                        | 01/02/2018     |                            | t Jim Ledbetter<br>art date: 01/01/0001                                                       |
|                      |                                 |                           |                 |                 |                                                      |                                                                                                    |                               |                        |                |                            |                                                                                               |

# Step 7 – Certify and Submit

To submit the VPK-APP, the Signer's Name must exactly match the name entered in the Provider Profile, the Provider Portal user must fill in the phone number, check the "Check box to certify by electronic signature" check box and click the <u>Submit VPK Provider Application</u> button.

| Certify and Submit                   |                                                                                                    |  |
|--------------------------------------|----------------------------------------------------------------------------------------------------|--|
| By signing this form I certify that: |                                                                                                    |  |
|                                      | of the change.<br>nay result in noncompliance with VPK requirements.<br>as provided documentation to be maintained in the files of the PROVIDER/DISTRICT and the<br>, which demonstrates that the individual is not ineligible to act as a VPK instructor; and is n<br>rogram. |  |
|                                      | Provider Signature                                                                                                    |  |

| ay Time Phone    | ame                   |                 |   |  |
|------------------|-----------------------|-----------------|---|--|
| Phone Number     |                       |                 |   |  |
| lectronic Signat | ıre 🗰                 |                 |   |  |
| Check thi        | box to certify by ele | stronic signatu | e |  |
| pplication Com   | letion Date 🍀         |                 |   |  |
| 06/27/2017       |                       |                 |   |  |

16 You Have Successfully Completed and Submitted your VPK Provider Application!

Congratulations, you have successfully submitted your VPK Provider application.

Your early learning coalition will process your application.

Please check your email for important information about your application.

From here you can:

Return to dashboard

Log off

# Updating a VPK-APP

A Provider Portal user can edit a VPK-APP by clicking the <u>Edit</u> button on their Manage Contracts page. Clicking the <u>Download</u> button will export the information in the VPK-APP to a .pdf document.

| Manage  | contract     | ts for Jim's Ho  | use of Canes   | & Gators (9 total records) |           |              |        |               |            |            |                     |
|---------|--------------|------------------|----------------|----------------------------|-----------|--------------|--------|---------------|------------|------------|---------------------|
|         |              |                  |                |                            |           |              |        |               |            |            |                     |
| Show 1  | 10 entries - |                  |                |                            |           |              |        |               |            |            |                     |
| Contrac | ct ID 🗜      | Type of Contract | Contract Name  | Coalition                  | Status    | Last Updated | Action | View Contract | Start Date | End Date   | Termination<br>Date |
| 45      | 5            | VPK-APP          | VPK 10,11A,11B | ELC of Palm Beach          | Certified | 06/27/2017   | GEdit  | Download      | 07/01/2017 | 07/17/2018 |                     |

### **VPK** Director

To edit the current director's information in the VPK Director tab, click the <u>Edit</u> button. To remove a director, click the <u>Add New Director</u> button. To edit the current supporting document, or add a new document, click the <u>Edit</u> button.

| Jim's House of         | Smarties       | 2017 - 2018 (Incomplete  | e) 🗸            |                 |            |                         |                      |            |            |             |       |
|------------------------|----------------|--------------------------|-----------------|-----------------|------------|-------------------------|----------------------|------------|------------|-------------|-------|
| Attendance Policy 🥎    | VPK Director ★ | VPK Instructors          | VPK Calendars 🋗 | VPK Class(es) 🏦 | Review 🗮   | Certify and Submit 🌞    |                      |            |            |             |       |
| + Add New Director     | rs             |                          |                 |                 |            |                         |                      |            |            |             |       |
| 🖈 Not Jim Ledbe        | tter 🕑 Edit    | TRemove                  |                 |                 | Supporting | g Document : 🕑 Edit     |                      |            |            |             |       |
| Telephone Number:      | 55555          | 555555                   |                 |                 | File Name  | •                       | Document Type        | Issued On  | Expires On | Uploaded On | Size  |
| Email:                 | ledbe          | tter.kiwanis+7@gmail.com |                 |                 | TEST I     | DOCUMENT.docx ODownload | Background Screening | 12/01/2017 | 12/01/2018 | 01/02/2018  | 15 KB |
| Credential Type:       | VPK I          | Director Credential      |                 |                 |            |                         |                      |            |            |             |       |
| Credential Certificate | Number: 22222  | 2222                     |                 |                 |            |                         |                      |            |            |             |       |
| Credential Issue Date  | 12/01          | /2017                    |                 |                 |            |                         |                      |            |            |             |       |
| Credential Expiration  | Date: 12/01    | /2018                    |                 |                 |            |                         |                      |            |            |             |       |

### When the **<u>Remove</u>** button is clicked, the following message will display.

| Remove Not Jim Ledbette                                                                                | r?                                |                             |               |                    | ×         |
|----------------------------------------------------------------------------------------------------|-----------------------------------|-----------------------------|---------------|--------------------|-----------|
| • You are about to ren<br>and documents (if any)<br>needed. To continue, er<br>click Remove, otherwise | will be retain<br>nter the last o | ed. You ma<br>lay this indi | y re-add this | director at a late | r time if |
| Enter or Select Date                                                                                   |                                   |                             |               |                    |           |
|                                                                                                    |                                   |                             |               | Remove             | Cancel    |

Once the director's last day is entered and the **<u>Remove</u>** button is clicked, the director will no longer appear on the VPK Director screen, unless the <u>**Show removed directors**</u> checkbox is checked. The director can be re-added by clicking the <u>**Re-add**</u> button.

| Jim's House of         | Smarties       | 2017 - 2018 (Incomplete  | e) 🗸          |                 |                |                      |                      |            |            |             |       |
|------------------------|----------------|--------------------------|---------------|-----------------|----------------|----------------------|----------------------|------------|------------|-------------|-------|
| Attendance Policy 🍆    | VPK Director 🚖 | VPK Instructors          | VPK Calendars | VPK Class(es) 🏦 | Review <b></b> | Certify and Submit 🇰 |                      |            |            |             |       |
| + Add New Director     | rs             |                          |               |                 |                |                      |                      |            |            |             |       |
| 🖈 Not Jim Ledbe        | tter (Removed  | 💼 Re-add                 |               |                 | Supporting     | Documents:           |                      |            |            |             |       |
| Telephone Number:      | 55555          | 555555                   |               |                 | File Name      |                      | Document Type        | Issued On  | Expires On | Uploaded On | Size  |
| Email:                 | ledbe          | tter.kiwanis+7@gmail.com | 1             |                 | TEST D         | DCUMENT.docx         | Background Screening | 12/01/2017 | 12/01/2018 | 01/02/2018  | 15 KB |
| Credential Type:       | VPK [          | Director Credential      |               |                 |                |                      |                      |            |            |             |       |
| Credential Certificate | Number: 22222  | 2222                     |               |                 |                |                      |                      |            |            |             |       |
| Credential Issue Date  | : 12/01        | /2017                    |               |                 |                |                      |                      |            |            |             |       |
| Credential Expiration  | Date: 12/01    | /2018                    |               |                 |                |                      |                      |            |            |             |       |

### **VPK** Instructors

To edit the current instructors' information in the VPK Instructors tab, click the <u>Edit</u> button. To add a new instructor, click the <u>Add New Instructor</u> button. To remove an instructor, click the <u>Remove</u> button. To edit the current supporting document(s), or add a new document, click the <u>Edit</u> button.

| is nouse of                           | Smarties 2017 - 2018 (Incomplete) ~                                          |                                           |                                       |                         |                          |                        |                     |
|---------------------------------------|------------------------------------------------------------------------------|-------------------------------------------|---------------------------------------|-------------------------|--------------------------|------------------------|---------------------|
| ndance Policy 🍆                       | VPK Director 🔶 VPK Instructors 💄 VPK Calendars 🏥 VPK Class(es)               | 🏦 Review 🚍 Certify and Submit 🌞           |                                       |                         |                          |                        |                     |
| Add New Instructor Show removed class |                                                                              |                                           |                                       |                         |                          |                        |                     |
| Sot Jim Ledbe                         | etter 🕑 Edit 🗴 🛱 Remove                                                      | Supporting Document : 🏾 🖉 Edit            |                                       |                         |                          |                        |                     |
| SSN:                                  | וודודוד                                                                      | File Name                                 | Document Type                         | Issued On               | Expires On               | Uploaded On            | Size                |
| Degree:                               | Received an M.A. or an M.S                                                   | TEST DOCUMENT.docx O Download             | Background Screening                  | 12/01/2017              | 12/01/2018               | 01/02/2018             | 15 KB               |
| Type:                                 | Lead                                                                         |                                           |                                       |                         |                          |                        |                     |
| Credential:                           | M.A. or M.S. in an approved field with required minimum hours and experience |                                           |                                       |                         |                          |                        |                     |
| Certified Teacher?                    | No                                                                           |                                           |                                       |                         |                          |                        |                     |
| Geruneu reacher?                      |                                                                              |                                           |                                       |                         |                          |                        |                     |
| Jim Ledbetter                         |                                                                              | Supporting Documents: 🛛 Edit              |                                       |                         |                          |                        |                     |
|                                       |                                                                              | Supporting Documents: 🗭 Edit<br>File Name | Document Type                         | Issued On               | Expires On               | Uploaded On            | Size                |
| Jim Ledbetter                         | ර Edit 🗊 Remove                                                              |                                           | Document Type<br>Background Screening | Issued On<br>12/01/2017 | Expires On<br>12/01/2018 | Uploaded On 01/02/2018 | <b>Size</b><br>15 K |
| Jim Ledbetter                         | <b>6</b> Edit 面 Remove                                                       | File Name                                 |                                       |                         |                          |                        |                     |
| Jim Ledbetter<br>SSN:<br>Degree:      | C Edit Remove<br>000000000<br>Received an M.A. or an M.S                     | File Name                                 |                                       |                         |                          |                        |                     |

If the instructor has not been assigned to a class, when the **<u>Remove</u>** button is clicked, the following message will display.

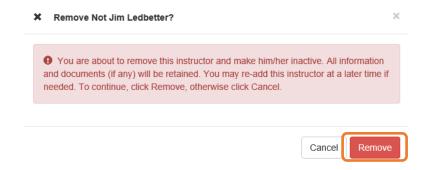

Once the <u>**Remove**</u> button is clicked, the instructor will no longer appear on the VPK Instructors screen, unless the <u>**Show removed class instructors**</u> checkbox is checked. The instructor can be re-added by clicking the <u>**Re-add**</u> button.

| n's House of         | Smarties 2017 - 2018 (Incomplete) ~                                                  |                                      |                      |            |            |             |     |
|----------------------|--------------------------------------------------------------------------------------|--------------------------------------|----------------------|------------|------------|-------------|-----|
| endance Policy 🥎     | VPK Director + VPK Instructors VPK Calendars W VPK Class                             | (es) 🏦 Review 🚍 Certify and Submit 🌞 |                      |            |            |             |     |
| - Add New Instructor |                                                                                      |                                      |                      |            |            |             |     |
| Show removed class   | instructors                                                                          |                                      |                      |            |            |             |     |
| 🚨 Not Jim Ledbe      | etter (Removed m Re-add                                                              | Supporting Documents:                |                      |            |            |             |     |
| SSN:                 |                                                                                      | File Name                            | Document Type        | Issued On  | Expires On | Uploaded On | Siz |
| Degree:              | Received an M.A. or an M.S                                                           | TEST DOCUMENT.docx                   | Background Screening | 12/01/2017 | 12/01/2018 | 01/02/2018  | 15  |
| Type:                | Lead                                                                                 |                                      |                      |            |            |             |     |
| Credential:          | M.A. or M.S. in an approved field with required minimum hours and experience         |                                      |                      |            |            |             |     |
| Certified Teacher?   | No                                                                                   |                                      |                      |            |            |             |     |
|                      |                                                                                      |                                      |                      |            |            |             |     |
|                      |                                                                                      |                                      |                      |            |            |             |     |
|                      |                                                                                      |                                      |                      |            |            |             |     |
| Ledbetter            | 🖸 Edit 🕅 Remove                                                                      | Supporting Documents: 🗹 Edit         |                      |            |            |             |     |
| SSN:                 | 000000000                                                                            | File Name                            | Document Type        | Issued On  | Expires On | Uploaded On | Siz |
| Degree:              | Received an M.A. or an M.S                                                           | TEST DOCUMENT.docx  Openhoad         | Background Screening | 12/01/2017 | 12/01/2018 | 01/02/2018  | 15  |
|                      |                                                                                      |                                      |                      |            |            |             |     |
| Туре:                | Lead                                                                                 |                                      |                      |            |            |             |     |
| Type:<br>Credential: | Lead<br>M.A. or M.S. in an approved field with required minimum hours and experience |                                      |                      |            |            |             |     |

If the instructor has been assigned to a class, when the **<u>Remove</u>** button is clicked, the following message will display.

Ø Intructor is currently assigned  $\times$ 9 This action cannot be performed because the instructor is currently assigned to a class. Please remove the instructor from all classes first. Ok

To remove an instructor from a class, go to the VPK Class(es) section and click the **Edit** button for the class.

| Itendance Policy 🥎                     | VPK Director 🚖 VPK Ir | Istructors 🛔 VPK Calendars 🋗 | VPK Class(es) m Review          | Certify and Submit 🌞               |             |     |     |       |
|----------------------------------------|-----------------------|------------------------------|---------------------------------|------------------------------------|-------------|-----|-----|-------|
| Add New Class                          |                       |                              |                                 |                                    |             |     |     |       |
| Show removed class                     | es                    |                              |                                 |                                    |             |     |     |       |
| 🏛 AF17 🕑 Edit                          | 🟛 Remove              |                              |                                 | Jan                                | uary 2018 🔉 |     |     | month |
| Class Name, Aipna<br>Class Calendar; 1 |                       | Sun                          | Mon                             | Tue                                | Wed         | Thu | Fri | Sat   |
|                                        |                       |                              | 1                               | 2<br>6a Exception: fire department | 3           | 4   | 5   |       |
| nstructors:                            |                       | 7                            | 8                               | 9                                  | 10          | 11  | 12  |       |
| Name                                   | Туре                  |                              | 6a Exception: police department | 6a Exception: DCF                  |             |     |     |       |
|                                        |                       | 14                           | 15                              | 16                                 | 17          | 18  | 19  |       |
|                                        |                       | 21                           | 22                              | 23                                 | 24          | 25  | 26  |       |
|                                        |                       |                              |                                 |                                    |             |     |     |       |

In the Instructors area, uncheck the instructor's name. Once un-checked, enter the Last Taught Date, or click the **Never began instruction of class** checkbox if the class has not started. Click **Save**.

| Class ID:          | CF17                               |                                                                                                    |
|--------------------|------------------------------------|----------------------------------------------------------------------------------------------------|
| Class Name:        | Enter Class Name                   |                                                                                                    |
| Class Calendar: 🚯  | A - 1                              | ~                                                                                                  |
| Main Curriculum: 🚯 | BABY DOLL CIRCLE TIME              | ×                                                                                                  |
| Class Start Date:  | 01/01/2018                         |                                                                                                    |
| Class End Date:    | 06/29/2018                         |                                                                                                    |
| Instructors:       |                                    |                                                                                                    |
| instructors.       | G Jim Ledbetter (Received an M.A.  | or an M.S., Lead, M.A. or M.S. in an approved field with required minimum hours and experience )   |
|                    | Instruction Start Date:            | 01/01/2018                                                                                         |
|                    | O Not Jim Ledbetter (Received an M | A. or an M.S, Lead, M.A. or M.S. in an approved field with required minimum hours and experience ) |
|                    | Last Taught Date:                  | 02/22/2018 III • Never began instruction of class                                                  |
|                    |                                    |                                                                                                    |
| Save Cancel        |                                    |                                                                                                    |

#### The VPK Classes tab will now show that the instructor is removed from the class.

| CF17 🗹 Edit                                                                                       |      |     |                              | Jar                                | nuary 2018 > |     |     | month I |
|---------------------------------------------------------------------------------------------------|------|-----|------------------------------|------------------------------------|--------------|-----|-----|---------|
| Class Name: N/A<br>Class Calendar: 1                                                              |      | Sun | Mon                          | Tue                                | Wed          | Thu | Fri | Sat     |
| lain Curriculum: BABY DOLL CIRCLE TIN<br>Jass Start Date: 01/01/2018<br>Jass End Date: 06/29/2018 | 1E   |     | 1                            | 2<br>6a Exception: fire department | 3            | 4   | 5   |         |
| nstructors:                                                                                       |      | 7   | 8                            | 9                                  | 10           | 11  | 12  |         |
| Name                                                                                              | Туре | 6   | Exception: police department | 6a Exception: DCF                  |              |     |     |         |
| Jim Ledbetter                                                                                     | Lead | 14  | 15                           | 16                                 | 17           | 18  | 19  |         |
| Not Jim Ledbetter (Removed)                                                                       | Lead | 21  | 22                           | 23                                 | 24           | 25  | 26  |         |
|                                                                                                   |      |     |                              |                                    |              |     |     |         |
|                                                                                                   |      | 28  | 29                           | 30                                 | 31           | 1   | 2   |         |

Now that the instructor is no longer assigned to any class, the Provider Portal user may go to the VPK Instructors tab to remove the instructor by clicking **<u>Remove</u>**. The following message will display:

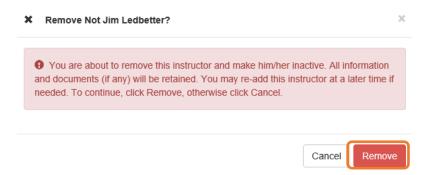

Once the <u>**Remove**</u> button is clicked, the instructor will no longer appear on the VPK Instructors screen, unless the <u>**Show removed class instructors**</u> checkbox is checked. The instructor can be re-added by clicking the <u>**Re-add**</u> button.

| Jim's House of       | Smarties 2017 - 2018 (incomplete) V                                          |                               |                      |            |            |             |       |
|----------------------|------------------------------------------------------------------------------|-------------------------------|----------------------|------------|------------|-------------|-------|
| Attendance Policy 🌑  | VPK Director 🛧 VPK Instructors 💄 VPK Calendars 🏥 VPK Class(es) 🏦             | Review 🗮 Certify and Submit 🌞 |                      |            |            |             |       |
| + Add New Instructor | Instrue vs                                                                   |                               |                      |            |            |             |       |
| 🛔 Not Jim Ledbe      | etter (Remove))                                                              | Supporting Documents:         |                      |            |            |             |       |
| SSN:                 |                                                                              | File Name                     | Document Type        | Issued On  | Expires On | Uploaded On | Size  |
| Degree:              | Received an M.A. or an M.S                                                   | TEST DOCUMENT.docx            | Background Screening | 12/01/2017 | 12/01/2018 | 01/02/2018  | 15 KB |
| Type:                | Lead                                                                         |                               |                      |            |            |             |       |
| Credential:          | M.A. or M.S. in an approved field with required minimum hours and experience |                               |                      |            |            |             |       |
| Certified Teacher?   | No                                                                           |                               |                      |            |            |             |       |
|                      |                                                                              |                               |                      |            |            |             |       |
| 🛔 Jim Ledbetter      | び Edit 前 Remove                                                              | Supporting Documents: Ø Edit  |                      |            |            |             |       |
| SSN:                 | 000000000                                                                    | File Name                     | Document Type        | Issued On  | Expires On | Uploaded On | Size  |
| Degree:              | Received an M.A. or an M.S                                                   | TEST DOCUMENT.docx            | Background Screening | 12/01/2017 | 12/01/2018 | 01/02/2018  | 15 KB |
| Type:                | Lead                                                                         |                               | - 0                  |            |            |             |       |
| Credential:          | M.A. or M.S. in an approved field with required minimum hours and experience |                               |                      |            |            |             |       |
| Certified Teacher?   | No                                                                           |                               |                      |            |            |             |       |

The Review tab is also updated with the Instructor removal information.

| Level VPK Instructors       |            |                            |      |                                                                              |               |                       |                      |
|-----------------------------|------------|----------------------------|------|------------------------------------------------------------------------------|---------------|-----------------------|----------------------|
| Instructor Name             | SSN        | Degree                     | Туре | Credential                                                                   | Is Certified? | Equivalent Credential | Supporting Documents |
| Jim Ledbetter               | 0000000000 | Received an M.A. or an M.S | Lead | M.A. or M.S. in an approved field with required minimum hours and experience | No            |                       | 1 Files uploaded     |
| Not Jim Ledbetter (Removed) | 777777777  | Received an M.A. or an M.S | Lead | M.A. or M.S. in an approved field with required minimum hours and experience | No            |                       | 1 Files uploaded     |
|                             |            |                            |      |                                                                              |               |                       |                      |

| m VPK Class(es) | 🖍 Edit |                       |            |            |                                                                                                    |
|-----------------|--------|-----------------------|------------|------------|----------------------------------------------------------------------------------------------------|
| CF17            | 1      | BABY DOLL CIRCLE TIME | 01/01/2018 | 06/29/2018 | Jim Ledbetter<br>Clind Letz, 64010049, Lest Taught Date: 06/29/2018<br>Not Jim Ledbetter (Removed)<br>Saturation Services and Hoght Date: 02/22/2018 |

# **VPK** Calendars

To edit the current calendar in the VPK Calendars tab, click the <u>Edit</u> button, make any necessary edits, and click the <u>Save</u> button. To remove a calendar, click the <u>Remove</u> button. To add a new calendar, click the <u>Add New Calendar</u> button.

|                                                                                                    | VPK Director 👚 VPK                                                                                                    | Instructors 🛔 VPK Calend                     | ars 🛗 VPK Class(es) 🏦 Review 🗮 C                      | ertify and Submit 🌒             |                                    |                         |     |                       |             |
|----------------------------------------------------------------------------------------------------|----------------------------------------------------------------------------------------------------|----------------------------------------------|-------------------------------------------------------|---------------------------------|------------------------------------|-------------------------|-----|-----------------------|-------------|
| Add New Calendar                                                                                                    |                                                                                                    |                                              |                                                       |                                 |                                    |                         |     |                       |             |
| how removed calend                                                                                                    | ars.                                                                                                    |                                              |                                                       |                                 |                                    |                         |     |                       |             |
| 1 🕑 Edit 🛍                                                                                                    | Remove                                                                                                    |                                              | Non-Instructional, Site Closures and Exception        | al Instructional Days:          |                                    | January 2018 >          |     |                       | month       |
| rogram Type: School<br>Galendar Start Date: 0                                                                                                    | 1/01/2018                                                                                                    |                                              | Sun                                                   | Mon                             | Tue                                | Wed                     | Thu | Fri                   | Sat         |
| alendar End Date: 0                                                                                                    | 6/29/2018                                                                                                    |                                              |                                                       | 1                               | 2<br>Ga Exception: fire department | 3                       |     | 4 8                   | 5           |
| Day                                                                                                    | Start Time                                                                                                    | End Time                                     | 7                                                     | 8                               | 9                                  | 10                      | 1   | 11 12                 | 2           |
| Monday                                                                                                    | 08:00 AM                                                                                                    | 11:00 AM                                     | -                                                     | Sa Exception: police department | 6a Exception: DCF                  |                         |     |                       |             |
| Tuesday                                                                                                    | 08:00 AM                                                                                                    | 10:00 AM                                     | 14                                                    | 15                              | 16                                 | 17                      | 1   | 18 11                 | 9           |
| Nednesday                                                                                                    | 08:00 AM                                                                                                    | 10:00 AM                                     | 21                                                    | 22                              | 23                                 | 24                      | 2   | 15 21                 | 6           |
| Thursday                                                                                                    | 08:00 AM                                                                                                    | 10:00 AM                                     |                                                       |                                 |                                    |                         |     |                       |             |
| riday                                                                                                    | 08:00 AM                                                                                                    | 10:00 AM                                     | - 28                                                  | 20                              | 30                                 | 31                      |     |                       |             |
| aturday                                                                                                    |                                                                                                    |                                              |                                                       |                                 |                                    |                         |     |                       |             |
|                                                                                                    |                                                                                                    |                                              |                                                       |                                 |                                    |                         |     |                       |             |
|                                                                                                    | re: 540.00                                                                                                    |                                              |                                                       |                                 |                                    |                         |     |                       |             |
| alendar Name: Beta                                                                                                    | al Days: 130<br>Remove                                                                                                    |                                              | Non-Instructional, Site Closures and Exception        | al Instructional Days:          |                                    | January 2018 🔉          |     |                       | mont        |
| otal Calculated Hou<br>otal VPK Instruction                                                                                                    | Nal Days: 130                                                                                                    |                                              | Non-Instructional, Site Closures and Exception<br>Sun | al Instructional Days:<br>Mon   | Tue                                | January 2018 >          | Thu | Fri                   | mod         |
| tal Calculated Hou<br>tal VPK Instruction<br>B C Edit II<br>slendar Name: Bets<br>ogram Type: School<br>slendar Start Date: 0<br>slendar End Date: 0                                                                                                    | al Days: 130                                                                                                    |                                              |                                                       |                                 | Tue                                |                         |     | 4 Pri t               |             |
| btal Calculated Hou<br>tal VPK Instruction<br>B C Edit II<br>elendar Name: Beta<br>sendar Start Date: 0<br>elendar End Date: 0<br>elendar End Date: 0<br>structional Days:                                                                                                    | al Days: 130<br>Remove<br>Year (540 hours)<br>1/16/2018<br>5/31/2018                                                                                                    | End Time                                     | <b>Sun</b><br>31                                      |                                 | 2                                  | Wed 3                   |     | 4                     | Sat 5       |
| tal Calculated Hou<br>tal VPK Instruction<br>B Ci Edt fi<br>lendar Name: Beta<br>gram Type: School<br>lendar Start Date: 0<br>ekendar End Date: 0<br>structional Days:<br>lay                                                                                                    | al Days: 130                                                                                                    | End Time<br>12:00 PM                         | Sun                                                   | Mon                             | 2                                  | Wed 3                   |     |                       | Sat 5       |
| tal Calculated Hou<br>tal VPK Instruction<br>B C Edt f<br>lendar Name: Beta<br>sgram Type: School<br>endar End Date: 0<br>structional Days:<br>lay<br>londay                                                                                                    | al Days: 130  Remove Vesr (540 hours) 1/16/2018  Start Time                                                                                                    |                                              | <b>Sun</b><br>31                                      | Mon                             | 2                                  | Wed 3                   | 1   | 4 1                   | Sat 5       |
| tal Calculated Hou<br>tal VPK Instruction<br>B CFER for<br>lendar Name: Betta<br>Version School<br>lendar Start Date: 0<br>lendar End Date: 0<br>structional Days:<br>lay<br>londay<br>uesday                                                                                                    | Isl Days: 130           Remove           Year (\$40 hours)<br>1/18/2018           Start Time           06:00 AM                                                                              | 12:00 PM                                     | 5un 31<br>7                                           | Mon                             | 2<br>                              | Wed 3<br>10<br>17       | 1   | 4 1                   | Sat<br>5    |
| tal Calculated Hou<br>tal VPK Instruction<br>B <u>Circut</u> (fi<br>lendar Name: Bets<br>agram Type: School<br>lendar School Date: 0<br>istructional Days:<br>lay<br>londay<br>uesday<br>Vednasday                                                                                                    | Isomove         Year (540 hours)           1/162018         \$1000000000000000000000000000000000000                                                                                          | 12:00 PM<br>11:00 AM                         | 5un<br>31<br>7<br>16<br>21                            | Mon 1<br>6<br>11<br>22          | 2<br>6<br>16<br>22                 | Wed 3<br>10<br>17<br>24 | 1   | 4 1<br>11 12<br>18 11 | Sat<br>5    |
| tal Calculated Hou<br>tal VPK Instruction<br>B <u>Ciccle</u> <u>fit</u><br>lendar Name Bets<br>agram Type: School<br>lendar School Date: 0<br>trructional Days:<br>lay<br>londay<br>uesday<br>lednasday<br>hursday                                                                                                    | Start Time           08:00 AM           08:00 AM           08:00 AM           08:00 AM           08:00 AM           08:00 AM                                                                 | 12:00 PM<br>11:00 AM<br>11:00 AM             | 9un 31<br>7<br>14                                     | Mon 1                           | 2<br>6<br>16<br>22                 | Wed 3<br>10<br>17<br>24 | 1   | 4 1<br>11 12<br>18 11 | Sat<br>5    |
| tal Calculated Hou<br>tal VPK Instruction<br>B CC Edit II<br>Wendar Name: Beta<br>orgram Type: School<br>Wendar Start Date: 0                                                                                                    | IN Compare 130           Remove           Year (540 hours)<br>11/16/2018           Start Time           06:00 AM           08:00 AM           08:00 AM           08:00 AM           08:00 AM | 12:00 PM<br>11:00 AM<br>11:00 AM<br>11:00 AM | 5un<br>31<br>7<br>16<br>21                            | Mon 1<br>6<br>11<br>22          | 2<br>6<br>16<br>22                 | Wed 3<br>10<br>17<br>24 | 1   | 4 1<br>11 12<br>18 11 | Sat<br>5    |
| tal Calculated Hou<br>tal VPK Instruction<br>B C C E C C C<br>Hendar Name: Beta<br>ogram Type: School<br>Hendar Start Date: 0<br>tivendar End Date: 0<br>tivendar End Date: 0<br>tivendar End Date: 0<br>tivendar Start Date: 0<br>tivendar Start Date: 0<br>tivendar Start Date: 0<br>tivendar Date: 0<br>tivendar Name<br>Name<br>Name<br>Name<br>Name<br>Name<br>Name<br>Name | IN Compare 130           Remove           Year (540 hours)<br>11/16/2018           Start Time           06:00 AM           08:00 AM           08:00 AM           08:00 AM           08:00 AM | 12:00 PM<br>11:00 AM<br>11:00 AM<br>11:00 AM | 5un<br>31<br>7<br>16<br>21                            | Mon 1<br>6<br>11<br>22          | 2<br>6<br>16<br>22                 | Wed 3<br>10<br>17<br>24 | 1   | 4 1<br>11 12<br>18 11 | 5<br>2<br>9 |

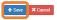

If there are no classes assigned to a calendar, when the **<u>Remove</u>** button is clicked, the following message will display.

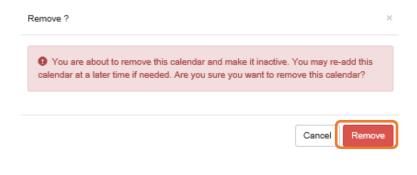

If there are classes assigned to a calendar, the following message will display:

| Calendar is currently assigned                                                                 | ×                   |
|------------------------------------------------------------------------------------------------|---------------------|
| This action cannot be performed because the calendar is c                                      |                     |
| class. If the class has not started yet, you may remove the cale<br>and try this action again. | idar from the class |
|                                                                                                |                     |
|                                                                                                | Ok                  |

Once a calendar is removed, the calendar will no longer appear on the VPK Calendars screen, unless the **Show removed calendars** checkbox is checked. The calendar can be re-added by clicking the **<u>Re-add</u>** button.

| ow removed calend                                                                                                    | dars                                                                                                    |                                                      |                                                               |                                               |                               |                                           |               |               |     |
|----------------------------------------------------------------------------------------------------|----------------------------------------------------------------------------------------------------|------------------------------------------------------|---------------------------------------------------------------|-----------------------------------------------|-------------------------------|-------------------------------------------|---------------|---------------|-----|
| endar Name: 1                                                                                                    | 🗄 Remove                                                                                                    |                                                      | Non-Instructional, Site Closures and Exception                | al Instructional Days:                        |                               | January 2018 >                            |               |               | n   |
| gram Type: School<br>ender Start Date: 0                                                                                                    | ol Year (540 hours)<br>01/01/2018                                                                                                    |                                                      | Sun                                                           | Mon                                           | Tue                           | Wed                                       | Thu           | Fri           | Sat |
| andar End Date: 0                                                                                                    | 06/29/2018                                                                                                    |                                                      |                                                               | 1                                             | 2                             | 3                                         | 4             | 6             |     |
| uctional Days:                                                                                                    |                                                                                                    |                                                      |                                                               |                                               | Ca Exception: fire department |                                           |               |               |     |
| '                                                                                                    | Start Time                                                                                                    | End Time                                             | 7                                                             | 8 Exception: police department                | 8 Exception: DCF              | 10                                        | 11            | 12            |     |
| iday                                                                                                    | 06:00 AM                                                                                                    | 11:00 AM                                             | - 14                                                          | 16                                            |                               | 17                                        | 18            | 19            |     |
| sday                                                                                                    | 08:00 AM                                                                                                    | 10:00 AM                                             |                                                               |                                               |                               |                                           |               |               |     |
| dnesday                                                                                                    | 06:00 AM                                                                                                    | 10:00 AM                                             | 21                                                            | 22                                            | 23                            | 24                                        | 25            | 28            |     |
| irsday                                                                                                    | 08:00 AM                                                                                                    | 10.00 AM                                             |                                                               |                                               | 30                            | 31                                        |               |               |     |
|                                                                                                    |                                                                                                    |                                                      |                                                               |                                               |                               |                                           |               |               |     |
| lay                                                                                                    | 08:00 AM                                                                                                    | 10:00 AM                                             | 28                                                            | 25                                            |                               |                                           |               |               |     |
|                                                                                                    | 06:00 AM                                                                                                    | 10.00 AM                                             | 28                                                            | 25                                            |                               |                                           |               |               |     |
| turday<br>nday<br>I Calculated Hou                                                                                                    | urs: 540.00                                                                                                    | 10:00 AM                                             | 2                                                             | 25                                            |                               |                                           |               |               |     |
| day<br>turday<br>nday<br>II Calculated Hou<br>II VPK Instruction                                                                                                    | urs: 540.00<br>nal Days: 130<br>(Removed)                                                                                                    | 10.00 AM                                             | Non-Instructional, Site Closures and Exception                |                                               | v                             | January 2018 >                            |               |               |     |
| turday<br>nday<br>Il Calculated Hou<br>Il VPK Instruction                                                                                                    | urs: 540.00<br>nal Days: 130<br>(Removed)<br>I/Year (540 hours)                                                                                                    | 10.00 AM                                             |                                                               |                                               | Tue                           |                                           | Thu           | Pri           | Sat |
| turday<br>I Calculated Hou<br>I VPK Instruction                                                                                                    | urs: 540.00<br>nal Days: 130<br>(Removed)<br>) Year (540 hours)<br>) (1/f0/2018                                                                                                    | 10.00 AM                                             | Non-Instructional, Site Closures and Exception                | al Instructional Days:                        |                               | January 2018 🔉                            | Thu 4         | Pri 5         | Sat |
| urday<br>I Calculated How<br>VPK Instruction<br>VPK Instruction<br>Atems Bal<br>Atems Bal<br>Atems Date: 0<br>Indar Start Date: 0<br>Indar End Date: 02<br>Indar Start Date: 02<br>Indar Start Date:                                                                                                    | urs: 540.00<br>mai Days: 130<br>(Removed)<br>(1Yews (540 hours)<br>0/1/62018<br>06/31/2018                                                                                                    |                                                      | Non-Instructional, Site Closures and Exception<br>San<br>21   | al Instructional Days.<br>Mon 1               | Tue 2                         | January 2018 ><br>Wwd 3                   | 4             | 5             | Sat |
| urday<br>day<br>Calculated How<br>VPK Instruction<br>Instruction<br>arm Type: School<br>ordar Start Date: 0<br>ordar End Date: 0<br>uctional Days:                                                                                                    | urs: 540.00<br>mail Days: 130<br>(Removed)<br>11 Yaw (540 hours)<br>00/19/2018<br>05/31/2018<br>Start Time                                                                                                    | End Time                                             | Non-Instructional, Site Closures and Exception<br>Sun         | al Instructional Days:                        | Tue 2                         | January 2018 🔉                            | Thu 4<br>11   |               | Sat |
| urday<br>Aday<br>Calculated How<br>VPK Instruction<br>Common Common<br>Adaption Common<br>Adaption Common<br>Adaption Common<br>Adaption Common<br>Adaption Common<br>Adaption Common<br>Adaption Common<br>Adaption Common<br>Adaption<br>Common<br>Adaption<br>Common<br>Adaption<br>Common<br>Adaption<br>Common<br>Common | urs: 540.00<br>mai Days: 130<br>(Removed)<br>(1Yews (540 hours)<br>0/1/62018<br>06/31/2018                                                                                                    | End Time<br>12:00 PM                                 | Non-Instructional, Site Closures and Exception<br>Sun 31<br>7 | al Instructional Days:<br>Mon<br>8            | Tue 2                         | January 2018 ><br>Wwd 3                   | 4             | 5             | Sat |
| urday<br>day<br>Calculated Hou<br>VPK Instruction<br>I Readd<br>of the struction<br>of the struction<br>of the struction<br>of the structure<br>of the structure<br>of the struc                                                                                                    | urs: 540.00<br>mail Days: 130<br>(Removed)<br>11 Yaw (540 hours)<br>00/19/2018<br>05/31/2018<br>Start Time                                                                                                    | End Time                                             | Non-Instructional, Site Closures and Exception<br>San<br>21   | al Instructional Days.<br>Mon 1               | Tue 2                         | January 2018 ><br>Wed a<br>10             | 4             | 5             | Sat |
| urday<br>I Calculated Hou<br>VPK Instruction<br>I VPK Instruction<br>I VPK I VPK Instruction<br>I VPK I VPK I V                                                                                                    | vers: 540.00<br>mail Days: 130<br>(Removed)<br>1/Yesr (540 hours)<br>05/31/2018<br>Start Time<br>08:00 AM                                                                                                    | End Time<br>12:00 PM                                 | Non-Instructional, Site Closures and Exception<br>Sun 31<br>7 | al Instructional Days:<br>Mon<br>8            | Tue 2<br>0<br>10              | January 2018 ><br>Wed a<br>10             | 4             | 5             | Sat |
| urday<br>day<br>Calculated Hou<br>VPK Instruction<br>VPK Instruction<br>warm Type: School<br>warm Type: School<br>warm Typ                                                                                                    | wrs: 560.00           mail Days: 130           /Paremed!           /Varer/S61 hours)           0000 AM           0000 AM           0000 AM                                                                                                    | End Time<br>12:00 PM<br>11:00 AM                     | Non-Instructional, Bite Closures and Exception Sun 31 7 14 21 | al Instructional Days<br>Mon<br>6<br>15<br>22 | Tue 2<br>0<br>10<br>23        | January 2018 ><br>Wed 3<br>10<br>17<br>24 | 4<br>11<br>18 | 5<br>12<br>19 | Sat |
| unday<br>inday<br>Calculated Hose<br>VPK Instruction<br>VPK Instruction<br>man Type: School<br>of are End Otale: 0:<br>of and End Otale: 0:<br>of and End Otale: 0:<br>of and Sart Date: 0:<br>of and Sart Date: 0:<br>of an                                                                                                    | arr: 58.00           Removel)           Removel)           Start Time           00:014/2018           Start Time           00:00 AM           00:00 AM           00:00 AM                                                                                                    | End Time<br>1200 PM<br>1100 AM                       | Non-Instructional, Site Closures and Exception Sun 21 7 14 14 | al Instructional Days:<br>Mon<br>1<br>1       | Tue 2<br>0<br>10<br>23        | January 2018 ><br>Wed 10<br>10<br>17      | 4<br>11<br>18 | 5<br>12<br>19 | Sat |
| urday<br>I Calculated Hou<br>I VPK Instruction<br>I VPK Instruction<br>I VPK Instruction<br>I VPK Instruction<br>I VPK Instruction<br>I VPK Instruction<br>I VPK Instruction                                                                                                    | Image: 100         Image: 100           Image: 100         Image: 100           Image: 100         Image: 100 <t< td=""><td>End Time<br/>1200 PM<br/>1100 AM<br/>1100 AM<br/>1100 AM</td><td>Non-Instructional, Bite Closures and Exception Sun 31 7 14 21</td><td>al Instructional Days<br/>Mon<br/>6<br/>15<br/>22</td><td>Tue 2<br/>0<br/>10<br/>23</td><td>January 2018 &gt;<br/>Wed 3<br/>10<br/>17<br/>24</td><td>4<br/>11<br/>18</td><td>5<br/>12<br/>19</td><td>Sat</td></t<> | End Time<br>1200 PM<br>1100 AM<br>1100 AM<br>1100 AM | Non-Instructional, Bite Closures and Exception Sun 31 7 14 21 | al Instructional Days<br>Mon<br>6<br>15<br>22 | Tue 2<br>0<br>10<br>23        | January 2018 ><br>Wed 3<br>10<br>17<br>24 | 4<br>11<br>18 | 5<br>12<br>19 | Sat |

# VPK Class(es)

To edit the current class information in the VPK Class(es) tab, click the <u>Edit</u> button. To add a new class, click the <u>Add New Class</u> button. To remove a class, click the <u>Remove</u> button. After all edits have been made for each class, click the <u>Save</u> button.

| endance Policy 🥎                                                          | VPK Director 🔶 VPK | Instructors 🛔 VPK Calendars 🋗 | VPK Class(es) m Review            | Certify and Submit 🌞               |             |     |     |       |
|---------------------------------------------------------------------------|--------------------|-------------------------------|-----------------------------------|------------------------------------|-------------|-----|-----|-------|
| dd New Class                                                              |                    |                               |                                   |                                    |             |     |     |       |
| Show removed classes                                                      |                    |                               |                                   |                                    |             |     |     |       |
| 🖬 AF17 🕑 Edit                                                             | 着 Remove           |                               |                                   | Jar                                | uary 2018 > |     |     | month |
| Class Name: Alpha<br>Class Calendar: 1                                    |                    | Sun                           | Mon                               | Tue                                | Wed         | Thu | Fri | Sat   |
| ain Curriculum: BABY<br>lass Start Date: 01/01/<br>lass End Date: 06/29/2 | 2018               |                               | 1 1                               | 2<br>6a Exception: fire department | 3           | 4   | 5   |       |
| structors:                                                                |                    |                               | 7 6a Exception: police department | 9<br>6a Exception: DCF             | 10          | 11  | 12  |       |
| Name                                                                      | Туре               |                               |                                   |                                    |             |     |     |       |
|                                                                           |                    | 1                             | 4 15                              | 16                                 | 17          | 18  | 19  |       |
|                                                                           |                    | 2                             | 1 22                              | 23                                 | 24          | 25  | 26  |       |
|                                                                           |                    | 2                             | 8 29                              | 30                                 | 31          |     | 2   |       |

Save Cance

Classes that have started may not be removed. Limited editing is available.

| m CF17                                                                                                    |      |     | January 2018 >                  |                                    |     |     |     |     |  |
|----------------------------------------------------------------------------------------------------|------|-----|---------------------------------|------------------------------------|-----|-----|-----|-----|--|
| Class Name: NIA<br>Class Calendar: 1<br>Main Curriculum: BABY DOLL CIRCLE TIME<br>Class Staft Date: 0/10/12018<br>Class End Date: 0/6/29/2018 |      | Sun | Mon                             | Tue                                | Wed | Thu | Fri | Sat |  |
|                                                                                                    |      |     | 1                               | 2<br>6a Exception: fire department | 3   | 4   | 5   |     |  |
| Instructors:                                                                                                    |      | 7   | 8                               | 9                                  | 10  | 11  | 12  | 1   |  |
| Name                                                                                                    | Туре |     | 6a Exception: police department | 6a Exception: DCF                  |     |     |     |     |  |
| Jim Ledbetter                                                                                                    | Lead | 14  | 15                              | 16                                 | 17  | 18  | 19  | 2   |  |
| Not Jim Ledbetter (Removed)                                                                                                    | Lead | 21  | 22                              | 23                                 | 24  | 25  | 26  | 2   |  |
|                                                                                                    |      | 21  | 22                              | 23                                 | 24  | 23  | 20  | 2   |  |
|                                                                                                    |      | 28  | 29                              | 30                                 | 31  | 1   | 2   |     |  |
|                                                                                                    |      |     |                                 |                                    |     |     |     |     |  |

If the class has not started, when the **<u>Remove</u>** button is clicked, the following message will display:

|        | ×      |
|--------|--------|
|        |        |
| Canaal | Remove |
|        | Cancel |

Once the <u>Remove</u> button is clicked, the class will no longer appear on the VPK Class(es) screen, unless the <u>Show</u> <u>removed classes</u> checkbox is checked.

| ndance Policy 🍆 VPK Dir                                                                                     | ector 🚖 VPK Instructors 🛔 | VPK Calendars M VPK Class(es) | Review E Certify and Subm      | ilt 🌞                        |             |     |     |       |
|----------------------------------------------------------------------------------------------------|---------------------------|-------------------------------|--------------------------------|------------------------------|-------------|-----|-----|-------|
| td New Class                                                                                                |                           |                               |                                |                              |             |     |     |       |
| BF17<br>lass Name: Beta(Removed)                                                                            |                           |                               |                                | Janu                         | uary 2018 > |     |     | month |
| lass Calendar: 1<br>Iain Curriculum: BABY DOLL CI                                                           | 0.01 5 70.05              | Sun                           | Mon                            | Tue                          | Wed         | Thu | Fri | Sat   |
| ain Cumculum: BABY DOLL Cl<br>lass Start Date: 01/02/2018<br>lass End Date: 01/02/2018<br>istructors;       | RGLE TIME                 |                               | 1                              | a Exception: fire department | 3           | 4   | 5   |       |
| Name                                                                                                    | Туре                      | 7                             | a Exception: police department | 9<br>a Exception: DCF        | 10          | 11  | 12  |       |
|                                                                                                    |                           | 14                            | 15                             | 16                           | 17          | 18  | 19  |       |
|                                                                                                    |                           | 21                            | 22                             | 23                           | 24          | 25  | 26  |       |
|                                                                                                    |                           | 28                            | 29                             | 30                           | 31          | 1   | 2   |       |
| tAF17 127 Edit ≣ Ren                                                                                        | nove                      |                               |                                | Janu                         | uary 2018 > |     |     | month |
| lass Name: Alpha<br>lass Calendar: 1                                                                        |                           | Sun                           | Mon                            | Tue                          | Wed         | Thu | Fri | Sat   |
| ass Calendar: 1<br>ain Curriculum: BABY DOLL Cl<br>lass Start Date: 01/01/2018<br>lass End Date: 01/02/2018 | RCLE TIME                 |                               | 1                              | a Exception: fire department | 3           | 4   | 5   |       |
| structors:                                                                                                  | Туре                      | 7                             | a Exception: police department | 9<br>a Exception: DCF        | 10          | 11  | 12  |       |
|                                                                                                    |                           | 14                            | 15                             | 16                           | 17          | 18  | 19  |       |
|                                                                                                    |                           | 21                            | 22                             | 23                           | 24          | 25  | 26  |       |
|                                                                                                    |                           |                               | 29                             | 30                           | 31          |     |     |       |

To end the class, click the <u>Edit</u> button and the change the Class End Date to reflect the last day that VPK instruction was provided. The Instructor Last Taught Date will be updated to the Class End Date after clicking the <u>Save</u> button.

| Class ID: 6         | CF17                                                                                                    |   |
|---------------------|----------------------------------------------------------------------------------------------------|---|
| Class Name: 😫       | Enter Class Name                                                                                                    |   |
| Class Calendar: 🚯   | A-1                                                                                                    | - |
| Main Curriculum: 🚯  | BABY DOLL CIRCLE TIME                                                                                                    | • |
| Class Start Date: 😫 | 01/01/2018                                                                                                    |   |
| Class End Date: 0   | 02/22/2018                                                                                                    |   |
| Instructors:        | G Jim Ledbetter (Received an M A. or an M S, Lead, M A. or M S. In an approved field with required minimum hours and experience ) |   |
|                     | Instruction Start Date: 01/01/2018                                                                                                |   |
| Save Cancel         |                                                                                                    |   |

The Review tab will now reflect the updated class information.

| m VPK Class(es) ZEdt |   |                       |            |  |                                                                                                    |  |  |  |  |
|----------------------|---|-----------------------|------------|--|----------------------------------------------------------------------------------------------------|--|--|--|--|
| CF17                 | 1 | BABY DOLL CIRCLE TIME | 01/01/2018 |  | Jim Ledbetter<br>Sour date 505 (1997) aught Date: 02/22/2018<br>Not Jim Ledbetter (Removed)<br>Oted Jeth-90(42)0040 Lest-3 ought Date: 02/22/2018 |  |  |  |  |